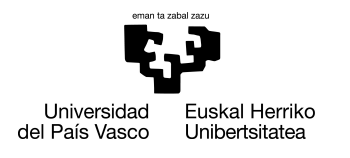

INFORMATIKA<br>FAKULTATEA **FACULTAD** DE INFORMÁTICA

## Grado en Ingeniería Informática Ingeniería del Software

Trabajo de Fin de Grado

# Desarrollo de una aplicación para el análisis de sentencias judiciales utilizando la línea de productos software WacLine

Autor

Aitor Diaz de Otazu Hernando

2020

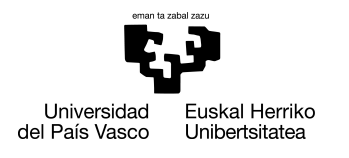

INFORMATIKA<br>FAKULTATEA **FACULTAD** DE INFORMÁTICA

## Grado en Ingeniería Informática Ingeniería del Software

Trabajo de Fin de Grado

# Desarrollo de una aplicación para el análisis de sentencias judiciales utilizando la línea de productos software WacLine

Autor

Aitor Diaz de Otazu Hernando

Directora Arantza Irastoza

## Resumen

Este Trabajo de Fin de Grado ha sido desarrollado utilizando una tecnología muy poco extendida, las Líneas de Producto de Software (SPL), en concreto la SPL WacLine desarrollada por Haritz Medina, dentro del grupo de investigación ONEKIN. Concretamente, en este Trabajo de Fin de Grado se ha desarrollado una aplicación para el análisis de sentencias judiciales utilizando dicha SPL como medio para generarla. Para ello se han diseñado e implementado nuevas características que aportan las funcionalidades necesarias para la aplicación deseada. Por último, dichas características se han incluido en la arquitectura de la SPL para poder construir a partir de WacLine la aplicación DOCAL que es el objetivo de este Trabajo de Fin de Grado.

# Agradecimientos

En primer lugar, me gustaría agradecer a mi tutora, Arantza Irastorza, la oportunidad de realizar este Trabajo de Fin de Grado y poder trabajar en un proyecto basado en las Líneas de Producto de Software al nivel de un proyecto real. Agradecerle también el apoyo y la atención recibida durante el desarrollo de todo el proyecto aun pasando por una época tan inesperada como una pandemia global con todo lo que eso implica.

En segundo lugar, agradecer a Haritz Medina, desarrollador de la SPL WacLine y miembro del grupo de investigación ONEKIN, por aportarme toda la ayuda referente a WacLine que he necesitado durante el aprendizaje de la arquitectura de la SPL y el desarrollo del proyecto.

Por último, agradecer a mi familia y amigos de toda la vida por estar siempre ahí y apoyarme y ayudarme en cualquier cosa siempre que lo he necesitado. Tambien agradecer ´ a todos los compañeros de universidad que ahora son parte indispensable de mi vida, en concreto agradecerle a Asier Barrasa el acompañarme durante prácticamente todos estos años y a Gorka Arce por acompañarme los dos últimos cursos además de en la realizacion de este Trabajo de Fin de Grado. Tengo claro que sin mi familia y amigos serian ´ impensables todos los proyectos que llevo a cabo en mi vida, simplemente gracias.

# <span id="page-8-0"></span>Índice general

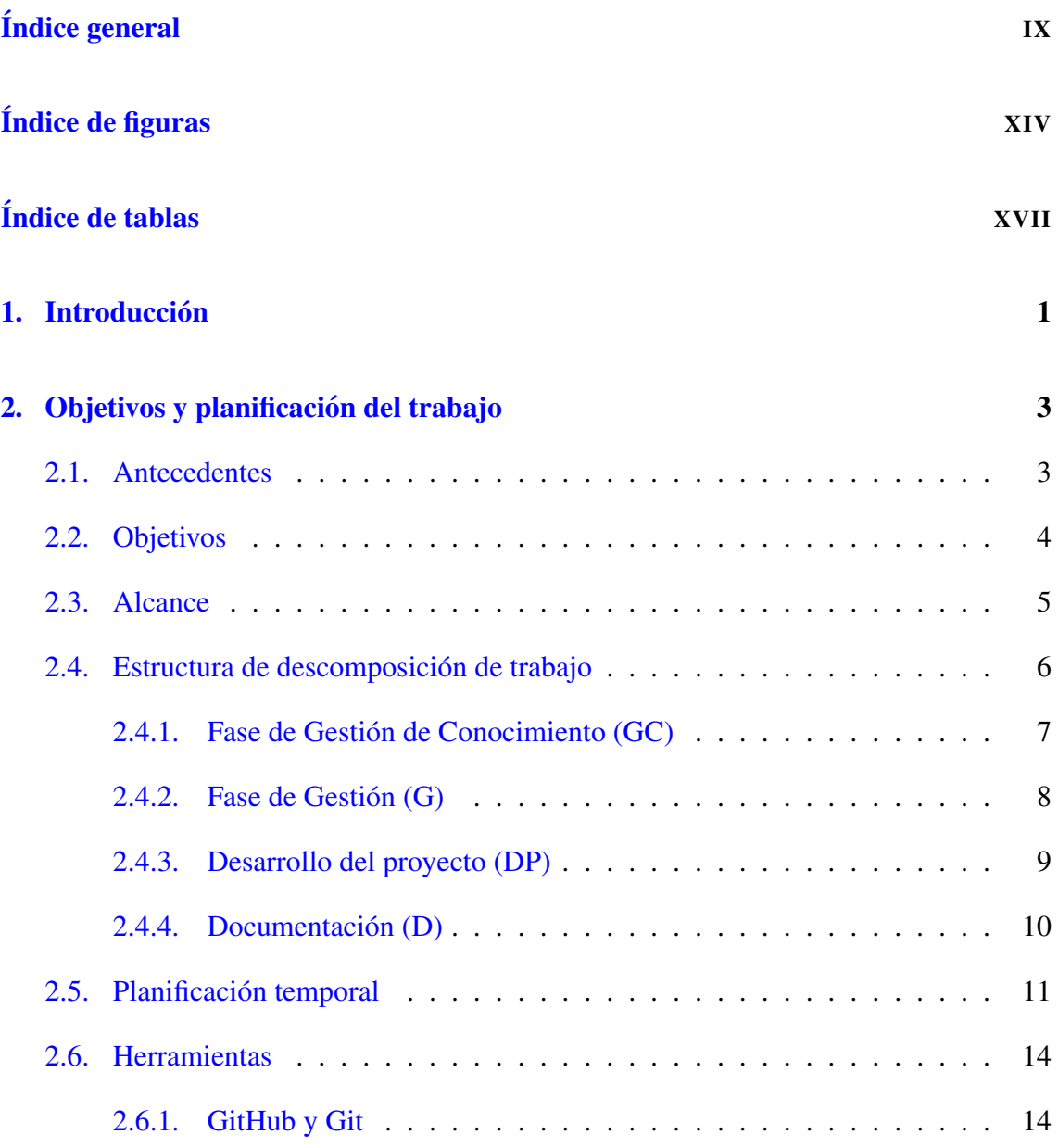

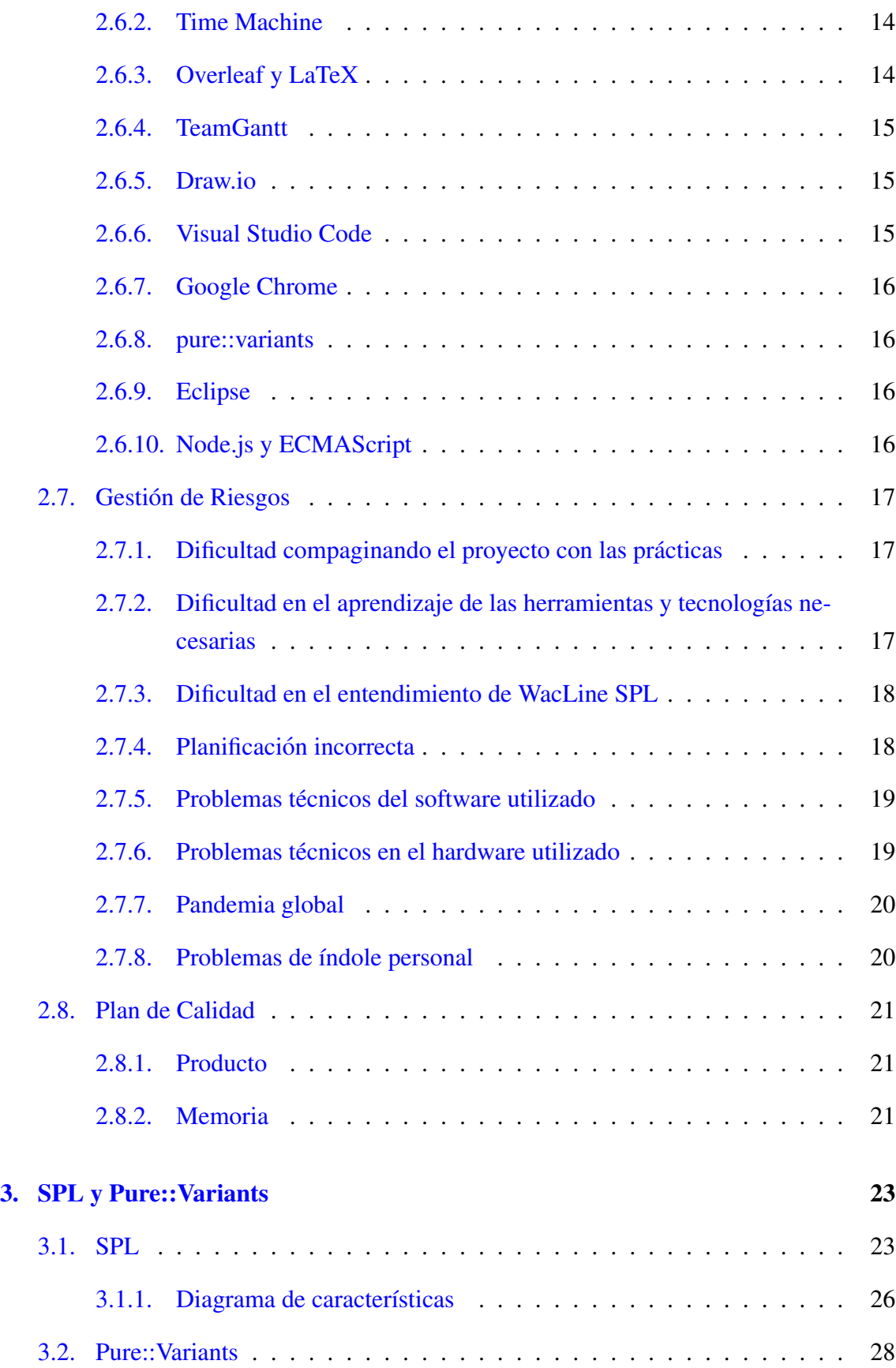

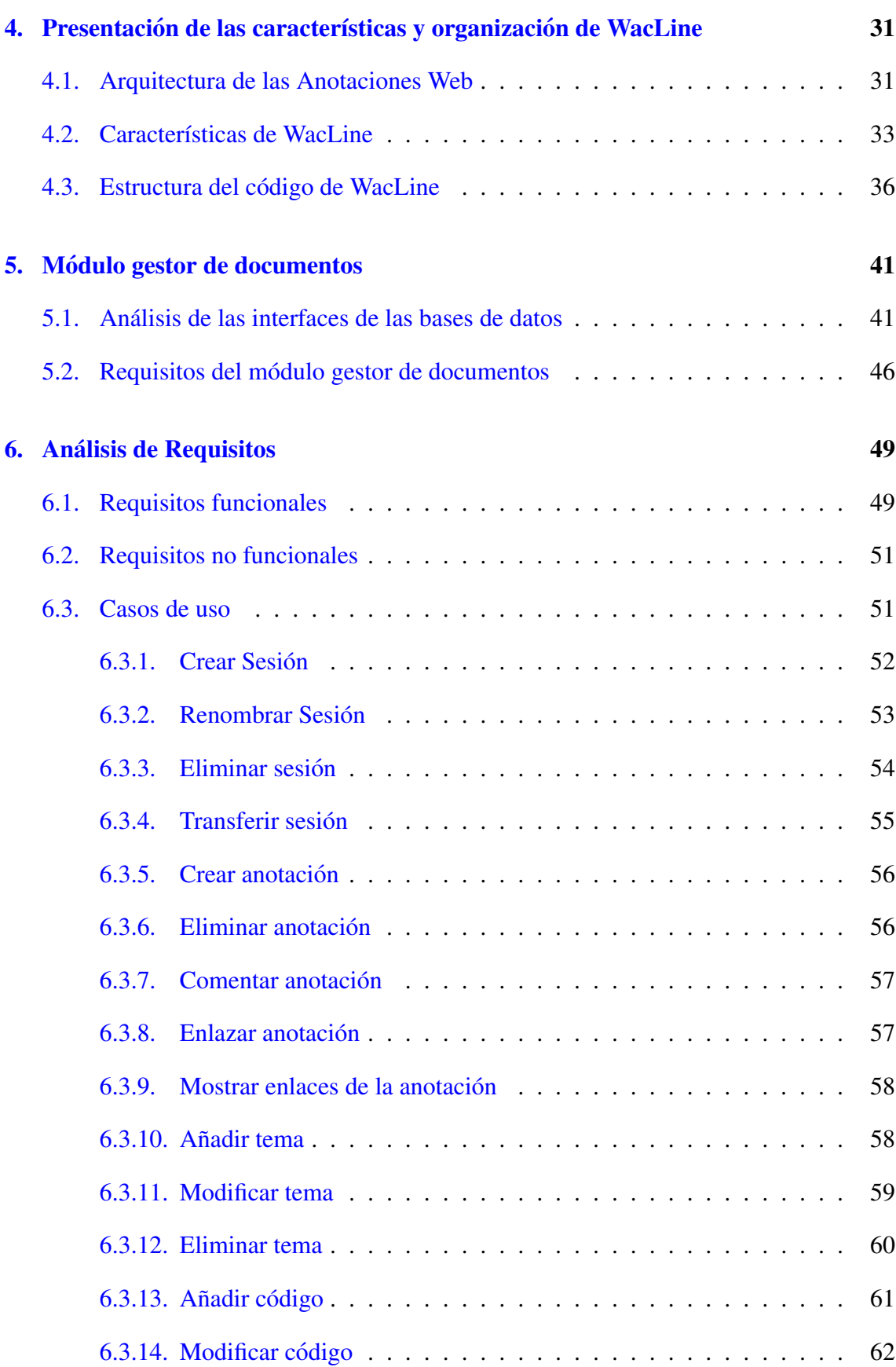

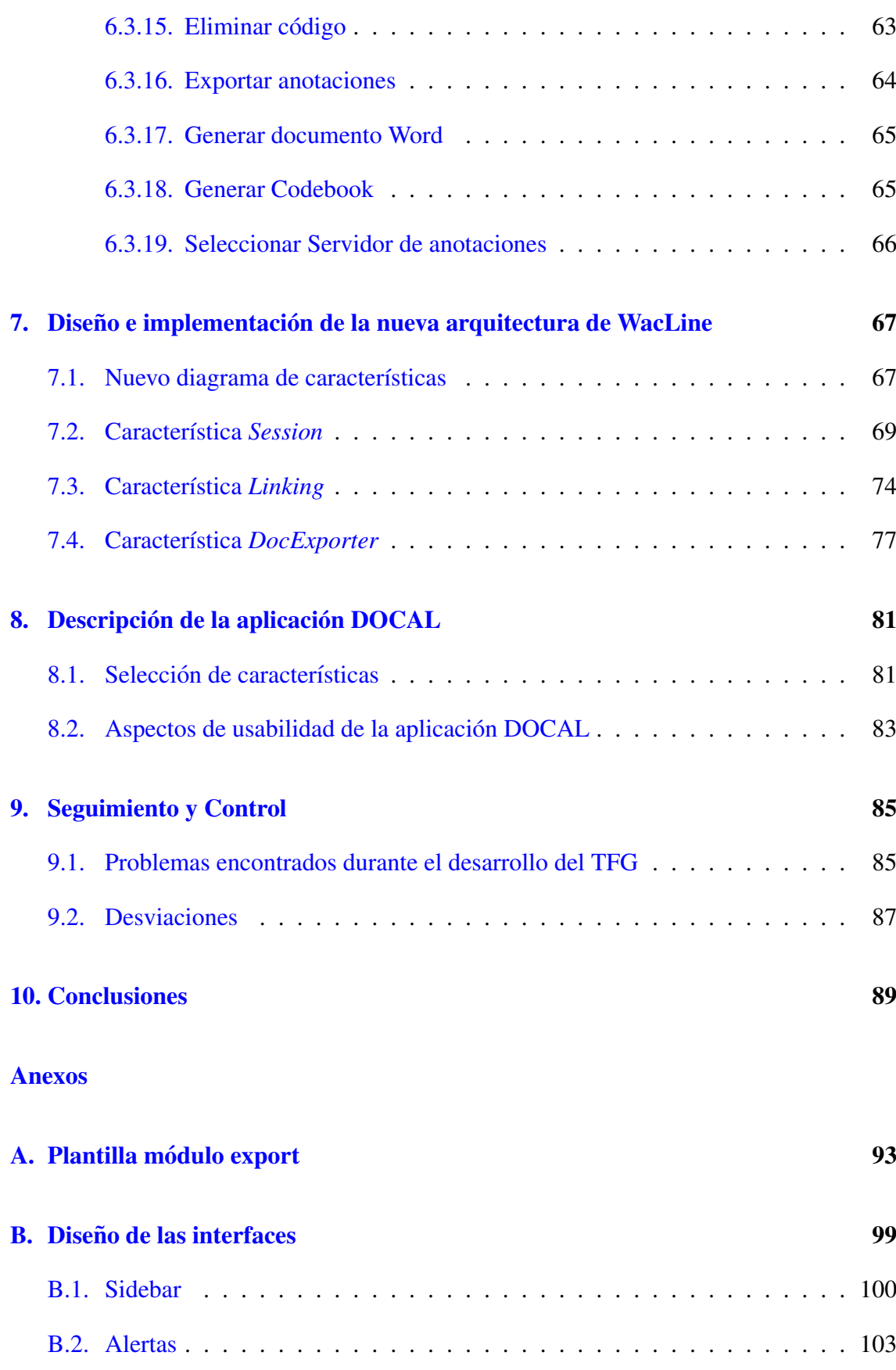

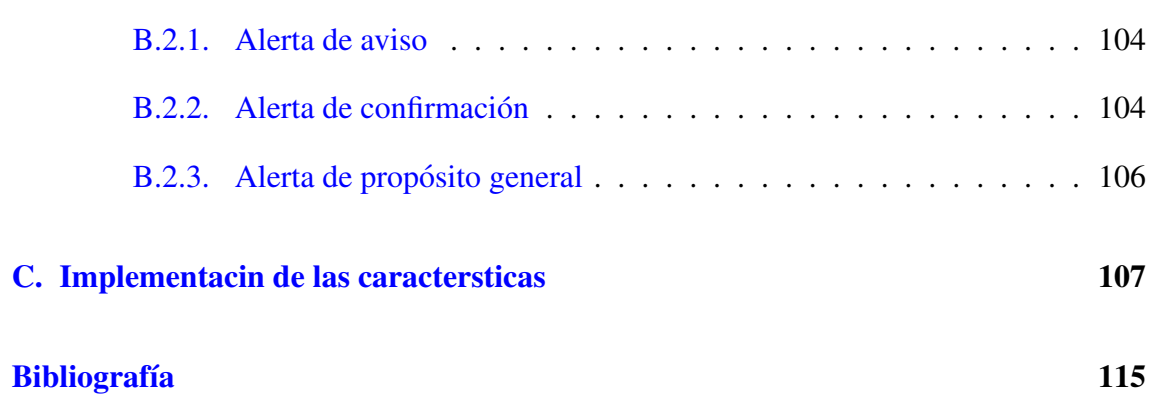

# <span id="page-13-0"></span>Índice de figuras

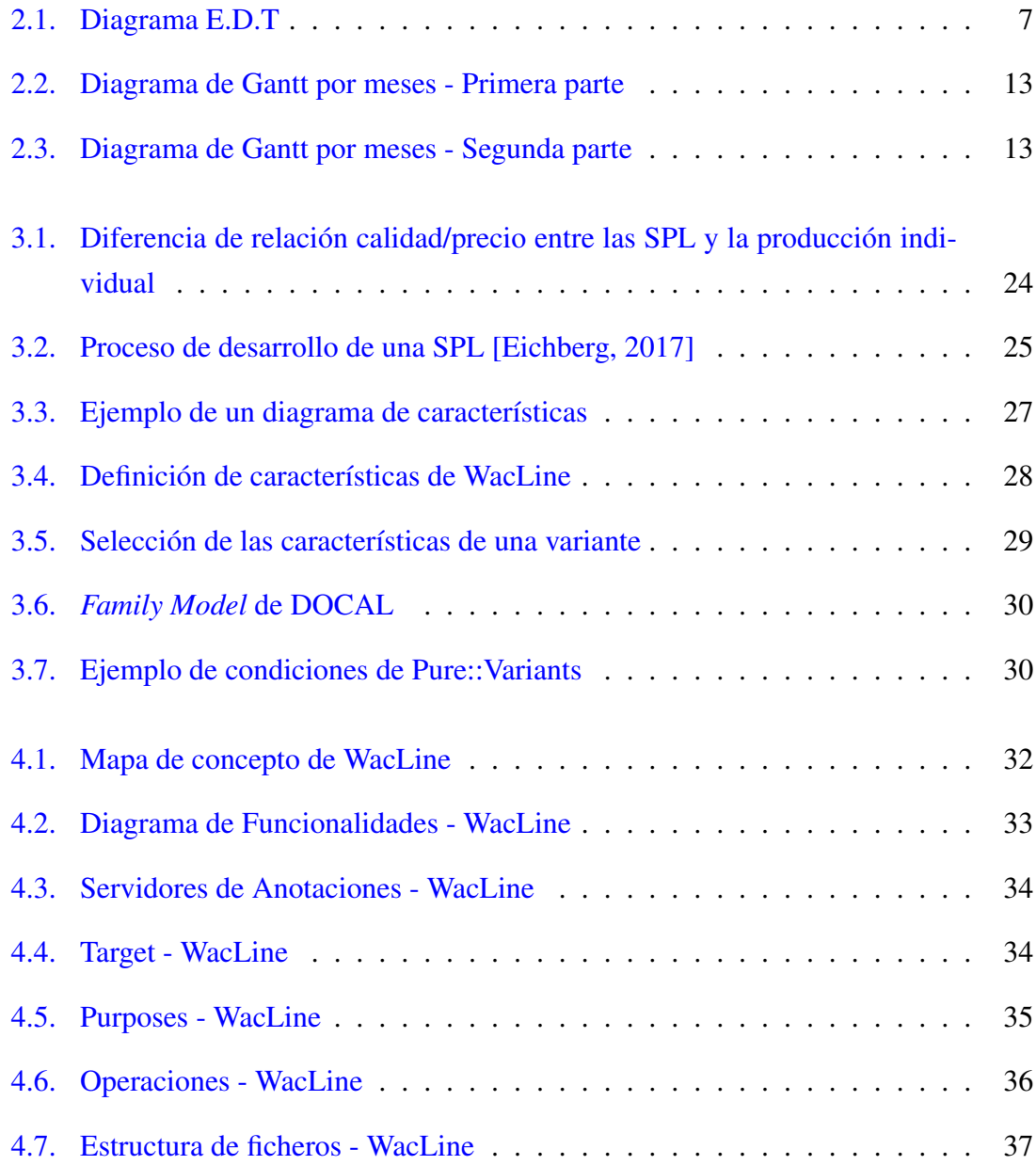

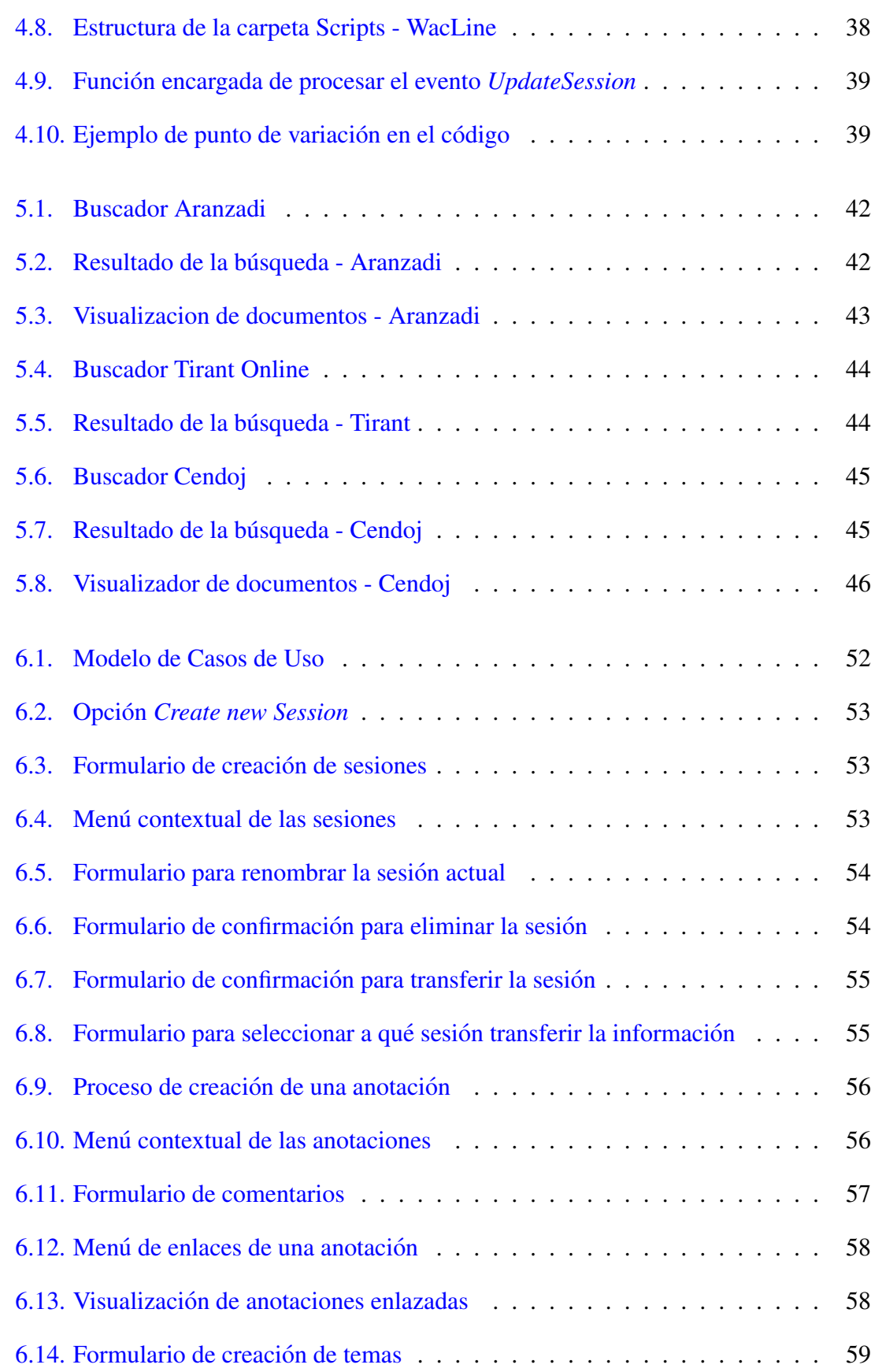

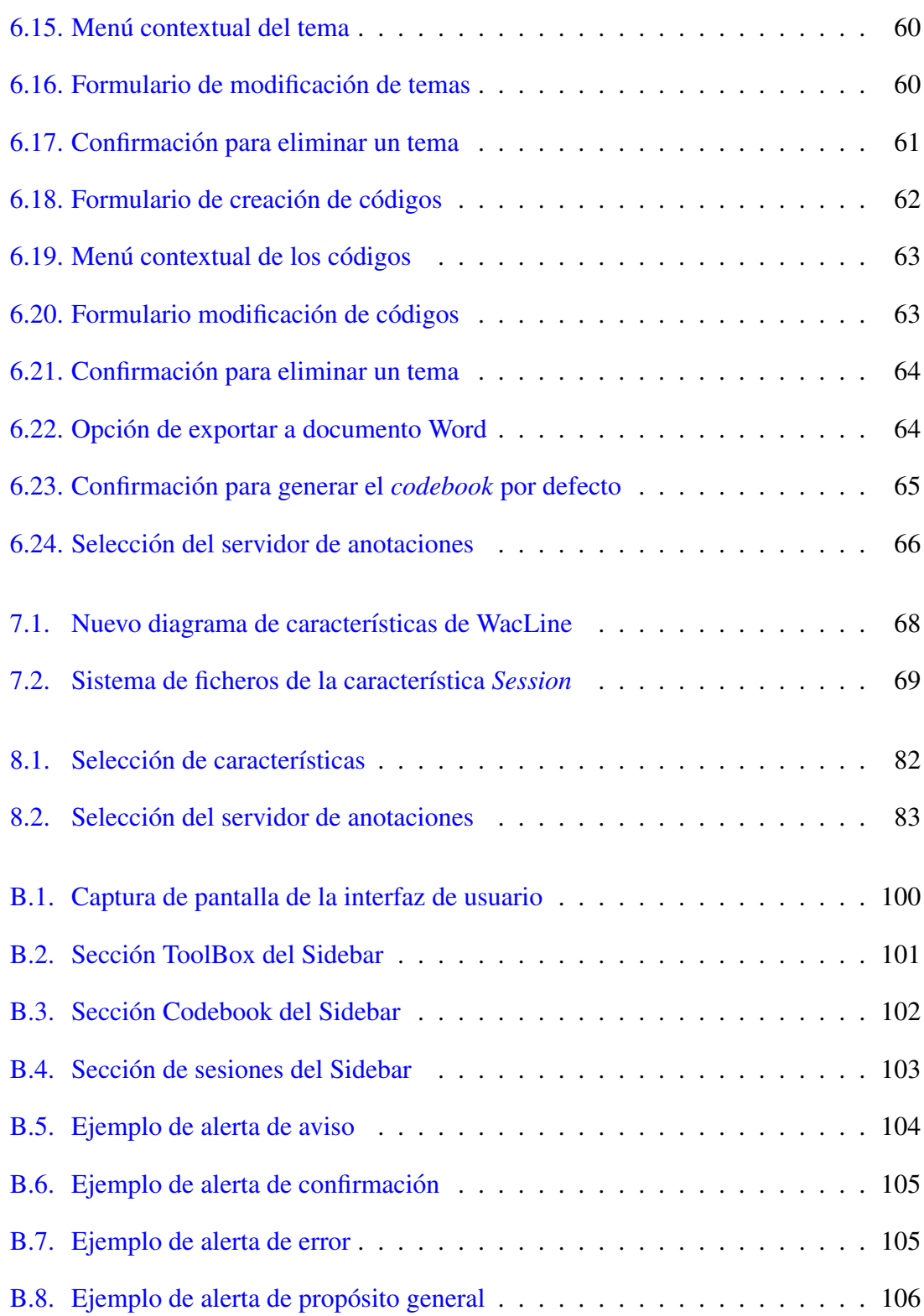

# <span id="page-16-0"></span>Índice de tablas

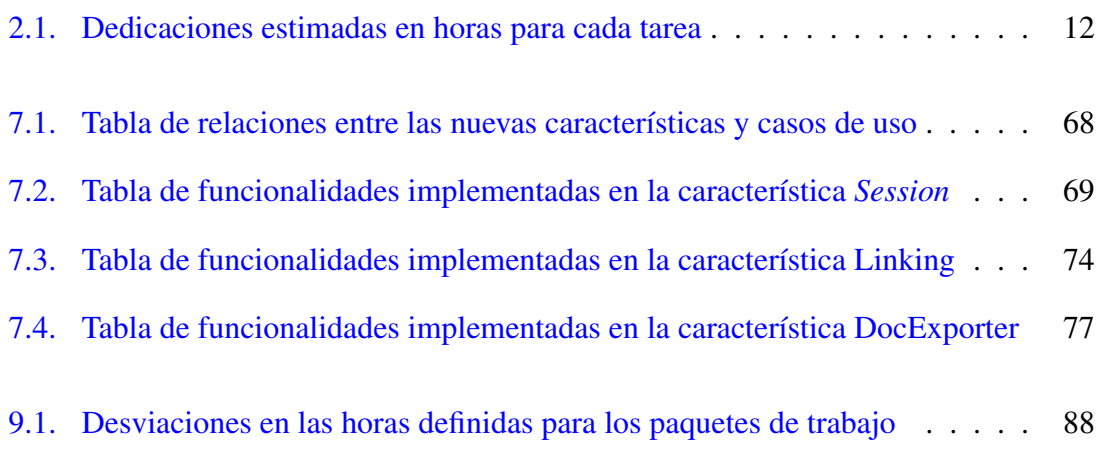

# 1. CAPÍTULO

# <span id="page-18-0"></span>**Introducción**

La evolución de la tecnología y la aparición de la web ha sido una revolución en todos los ámbitos, incluido en la anotación de documentos con la aparición de las anotación web.

Este hecho ha generado una gran cantidad de opciones que aportan herramientas para la anotacion de documentos online, eliminando la necesidad de imprimir y anotar dichos ´ documentos como se ha llevado haciendo toda la vida.

En el dominio judicial, aunque se ha contabilizado un gran aumento en la cantidad de herramientas y bases de datos que han aparecido, los profesionales del sector carecen de una herramienta que les permita realizar los análisis de documentos fácilmente eliminando la necesidad de imprimir dichos documentos y anotarlos a mano.

Además las Líneas de Producto de Software (SPL) cada vez están más extendidas y su utilización en gran variedad de dominios es cada vez más evidente. Estas SPL nos permiten generar aplicaciones específicas para un dominio en donde tenemos unas funcionalidades comunes y unas funcionalidades variables dependiendo de las necesidades reduciendo los costes y tiempos de desarrollo y mejorando la calidad de las aplicaciones.

El Trabajo de Fin de grado (TFG a partir de este momento) esta centrado en la extensión de una SPL para producir la aplicación que cubre las necesidades de los juristas en el análisis de documentos. Durante este TFG se hace un analisis de dichas necesidades y se explica ´ la estructura de una SPL y en concreto la SPL WacLine que ha sido la utilizada para llevar acabo dicha aplicación. Para ello se han desarrollado las características necesarias y se han incluido en la arquitectura de WacLine, seleccionando despues el conjunto de ´ características adecuado para que el producto resultante cumpla los objetivos del TFG.

El contenido de esta memoria está dividido en 10 capítulos, organizados de esta manera:

- Capítulo 2: Se presentan los antecedentes, los objetivos del TFG, el alcance del proyecto y los paquetes de trabajo en los que se ha dividido este TFG. Tambien se presenta la planificación del proyecto, las herramientas utilizadas y los riesgos identificados.
- Capítulo 3: Se presentan las SPL y sus características. Además de explicar el funcionamiento de la herramienta *Pure::Variants*.
- Capítulo 4: Se explican las características y la arquitectura de la SPL WacLine utilizada en este TFG, desarrollada por Haritz Medina dentro del grupo de investigacion´  $ONEKIN<sup>1</sup>$  $ONEKIN<sup>1</sup>$  $ONEKIN<sup>1</sup>$ .
- Capítulo 5: Se analiza la viabilidad del *módulo gestor de documento*.
- Capítulo 6: Se indican los requisitos del proyecto y se exponen los casos de uso del mismo.
- Capítulo 7: Se expone el diseño e implementación de las nuevas características y su inclusión en la arquitectura de WacLine.
- Capítulo 8: Se detalla la selección de características y los aspectos de usabilidad más importantes de la aplicación resultante de este TFG.
- Cap´ıtulo 9: Se muestran los problemas surgidos durante el desarrollo ademas del ´ Seguimiento y Control realizado durante el proyecto.
- Capítulo 10: Se presentan las conclusiones tanto a nivel técnico como a nivel personal del proyecto y se exponen mejoras para la extensión de la SPL WacLine.

<span id="page-19-0"></span><sup>1</sup>Grupo ONEKIN:<https://onekin.org>

# 2. CAPÍTULO

## <span id="page-20-0"></span>Objetivos y planificación del trabajo

En este capítulo se presenta el planteamiento del proyecto inicial elaborado para el correcto desarrollo del mismo. Se describen y analizan los objetivos, definiendo el alcance del proyecto y la planificación para llevarlo a cabo.

También se indican las herramientas necesarias para el desarrollo del proyecto y se identifican los posibles riesgos que pueden ocurrir durante la elaboración del proyecto, detallando además, un plan de mitigación para paliar las posibles consecuencias.

### <span id="page-20-1"></span>2.1. Antecedentes

La investigación y análisis de documentos jurídicos es el proceso que usan juristas y docentes para determinar qué leyes se aplican a unos hechos determinados que se desean estudiar. Para ello necesitan analizar los hechos presentados en los casos, determinar el problema legal y procesar la informacion legal disponible relacionada con el problema ´ que han identificado.

Este último paso, a pesar de los avances tecnológicos disponibles, se siguen realizando de forma manual. Aunque es verdad que la busqueda de documentos se realiza de forma ´ digital, el análisis se realiza de una forma rudimentaria complicando la recopilación de datos y la organización de las anotaciones realizadas al trabajar con documentos físicos. De esta forma, las posibilidades de que se pases por alto anotaciones importantes, o la posibilidad de que se pierda algún documento se pierda son notablemente mayores al

trabajar de forma física. Además realizar una recopilación de todas las anotaciones se convierte en un proceso muy tedioso.

El grupo de investigación ONEKIN de la Universidad del País Vasco (UPV/EHU), específicamente Haritz Medina, está desarrollando una Línea de Producto de Software (SPL) llamada WacLine<sup>[1](#page-21-1)</sup> en la que han unificado tres herramientas relacionadas con el ámbito de las anotaciones web<sup>[2](#page-21-2)</sup>. WacLine nos servirá como punto de partida para desarrollar nuestra aplicación para la cual tendremos que desarrollar nuevos módulos y adaptar los actuales para realizar una perfecta integración.

En este Trabajo de Fin de Grado (TFG en adelante) se intentará crear una solución al problema real al que se enfrentan los docentes y juristas a la hora de analizar sentencias judiciales.

Para ello, se desarrollará una aplicación para el navegador donde los usuarios podrán analizar y recopilar toda la información deseada sin necesidad de lidiar con en análisis de documentos físicos. La extensión Chrome ofrecerá una interfaz sencilla donde el usuario podrá observar, crear y/o modificar los criterios de anotaciones como de una rúbrica se tratase. También dispondrán de un sistema de guardado donde los usuarios podrán elegir si guardar sus anotaciones en local o es su lugar, en la plataforma de anotaciones hypothes.is [3](#page-21-3) .

Tanto los módulos desarrollados en este TFG como el producto final, tienen el objetivo de formar parte de dicha SPL. Por lo que se presentara el estado actual de la SPL WacLine y ´ la relación con los módulos a desarrollar.

## <span id="page-21-0"></span>2.2. Objetivos

El objetivo principal de este proyecto es la creacion de una herramienta basada en anota- ´ ciones web que permita a los docentes y juristas analizar resoluciones judiciales o cualquier otro tipo de jurisprudencia. Se implementarán 3 módulos que complementen la línea de productos WacLine.

Para ello se implementará un *módulo gestor de documentos*. Realizará búsquedas en diferentes bases de datos dependiendo de la configuracion seleccionada por el usuario, dis- ´ pondrá de un formulario con criterios de búsqueda. También dispondrá de la opción de

<span id="page-21-1"></span><sup>1</sup>WacLine: <https://www.onekin.github.com/WacLine>

<span id="page-21-2"></span><sup>2</sup>Anotaciones Web: <https://www.w3.org/TR/annotation-model/>

<span id="page-21-3"></span> ${}^{3}$ Hypothesis: <hypothes.is>

#### 2.3 Alcance  $\frac{5}{5}$

poder elegir en qué base de datos, de entre las configuradas previamente, desea el usuario realizar la búsqueda. Por último, este módulo, daría la opción de guardar los documentos obtenidos como resultado de la búsqueda.

También se implementará un *módulo de enlazamiento de anotaciones*, que le permitirá al usuario enlazar anotaciones con otras anotaciones realizadas previamente.

Se desarrollará un *módulo generador de informes GoogleDocs* a partir de plantillas definidas específicamente para este proyecto, donde el usuario podrá visualizar todas las anotaciones realizadas de una forma sencilla y clara con referencias a los documentos anotados como a las propias anotaciones.

Como objetivo dentro del proyecto se encuentra el aprendizaje del desarrollo de una extensión para el navegador Chrome. Durante el proyecto se estudiará el funcionamiento de los diferentes aspectos de una extensión Chrome debido a que los módulos que se implementarán usarán funcionalidades propias del navegador.

Por último, se definirán e implementarán casos de prueba para asegurar que los nuevos módulos no interaccionan los ya implementados en el proyecto WacLine.

Entre los objetivos secundarios, destaca el aprendizaje y uso de herramientas para el desa-rrollo de proyectos SPL como pure::variants <sup>[4](#page-22-1)</sup>, las cuales cada vez irán cobrando más importancia ya que disminuye los costes de producción al desarrollar un único proyecto y nos otorga flexibilidad a la hora de extender y producir nuevas aplicaciones que compartan funcionalidades con otras.

Por último, otro de los objetivos secundarios es demostrar las competencias necesarias para definir el alcance y la realización de un proyecto. Para ello será necesario identificar las tareas y los riesgos que puedan surgir a lo largo del proyecto para poder abordarlos correctamente y completar el proyecto con éxito.

## <span id="page-22-0"></span>2.3. Alcance

Para el desarrollo de una adecuada planificación, es necesario definir correctamente el alcance del proyecto. Para ello es necesario identificar los procesos necesarios para que el proyecto incluya todo el trabajo requerido para completarlo con éxito.

Con motivo del ya comentado uso de la SPL WacLine, basada en anotaciones web, y

<span id="page-22-1"></span><sup>4</sup>pure::variants: <https://www.pure-systems.com/products/pure-variants-9.html>

realizado por el grupo de investigación ONEKIN, se excluyen del alcance del proyecto la implementación de las funcionalidades correspondientes al almacenamiento de las anotaciones, definición de criterios de anotación y anotaciones web.

Sin embargo, alguno de los módulos que sí serán desarrollados extenderán los módulos anteriormente mencionados además de implementar funcionalidades específicas para este proyecto. Se comprobará la compatibilidad con los módulos ya implementados en WacLine.

Este proyecto cuenta con ciertas limitaciones impuestas por WacLine, como el uso de la herramienta pure::variants para definir la SPL.

Queda fuera del alcance de este proyecto realizar una evaluación de las funcionalidades con usuarios reales para ver su usabilidad. Además de realizar el oportuno tratamiento de datos en caso de que los usuarios finales usen la aplicacion para almacenar datos de ´ carácter personal.

## <span id="page-23-0"></span>2.4. Estructura de descomposición de trabajo

Para el desarrollo del proyecto, al definir la implementación por módulos, se ha optado por una metodología en la que se pueda organizar el trabajo de manera que se puedan observar resultados y realizar pruebas de manera incremental y continua.

Para ello, se ha adoptado un ciclo de vida incremental, creando así en distintas iteraciones, versiones de los modulos las cuales aporten nuevas funcionalidades y mejoras con ´ respecto a las versiones anteriores.

Este ciclo de vida nos permitirá analizar cualquier cambio realizado en los módulos para comprobar su correcto funcionamiento y así ir alcanzando los distintos objetivos definidos en el proyecto.

A continuación se describirán todos los paquetes de trabajo y sus tareas explicando la finalidad de cada una de ellas. Estos paquetes y tareas se resumen en la figura [2.1.](#page-24-1) Consta de dos niveles: el primero hace referencia a las fases del proyecto mientras que en el segundo se encuentra cada paquete de trabajo asociado a cada fase correspondiente.

<span id="page-24-1"></span>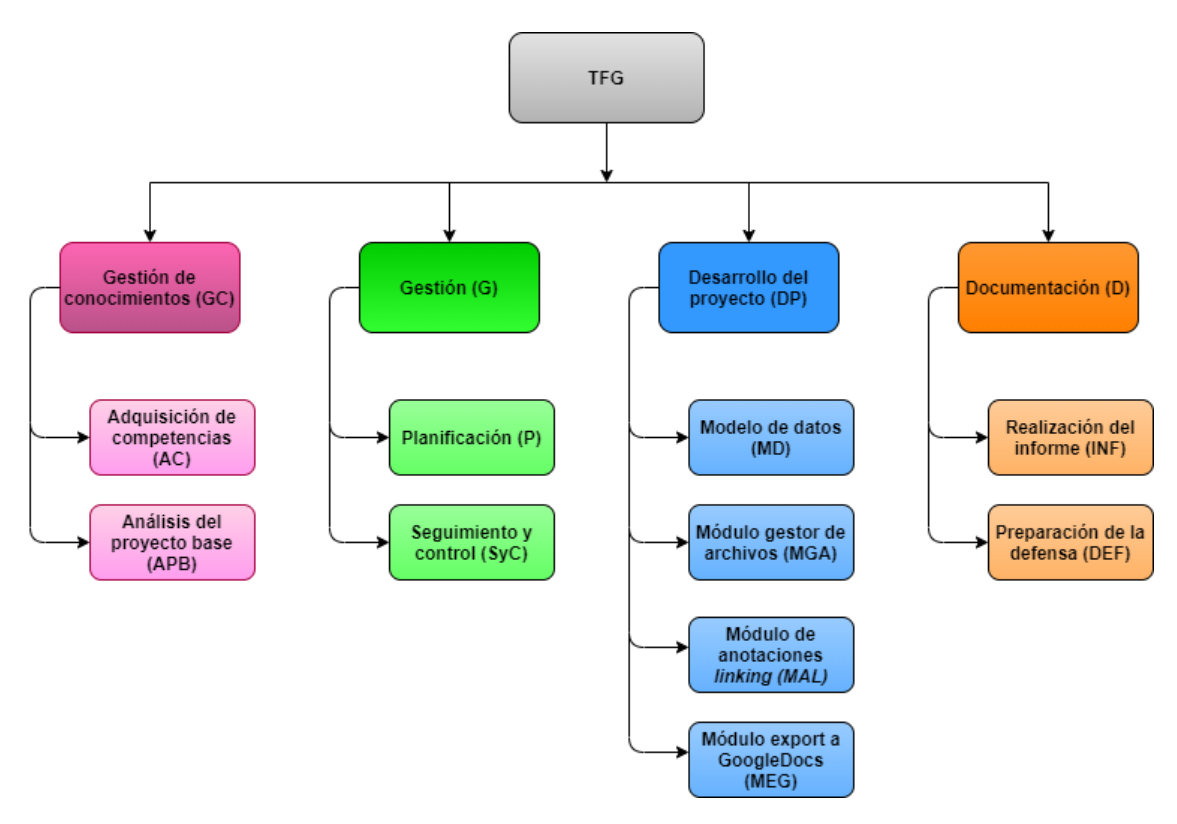

Figura 2.1: Diagrama E.D.T

### <span id="page-24-0"></span>2.4.1. Fase de Gestión de Conocimiento (GC)

En el paquete de trabajo *Adquisición de Competencias (AD)* incluirá las tareas necesarias relativas a la adquisición de conocimientos para el correcto desarrollo del proyecto. Las tareas son:

- AC.1: Conocer y alcanzar un conocimiento intermedio sobre el desarrollo de proyectos SPL en la herramienta pure::variants.
- AC.2: Conocer y alcanzar un conocimiento intermedio sobre la arquitectura y la implementación de extensiones para el navegador Chrome de la empresa tecnológica Google.
- AC.3: Conocer y alcanzar un conocimiento intermedio sobre el lenguaje JavaScript en su versión ES6 y la programación orientada a eventos.
- AC.4: Conocer y alcanzar un conocimiento intermedio sobre el diseño e implementacion de plantillas personalizadas en la suite de Google, concretamente para la ´ aplicación GoogleDocs.
- AC.5: Conocer y alcanzar un conocimiento intermedio sobre la tecnología Node.js utilizada para convertir nuestro proyecto de ES6 a ES5.
- AC.6: Conocer y alcanzar conocimientos básicos sobre las herramientas secundarias necesarias para el desarrollo del proyecto, incluyendo librerías o programas concretos utilizados en momentos puntuales.

En el paquete de trabajo *Análisis de WacLine SPL (APB)* incluirá las tareas necesarias relativas al estudio de la arquitectura e implementacion del proyecto de partida. Dichas ´ tareas son:

- APB.1: Analizar la estructura de WacLine SPL para entender su funcionamiento y anotar las dudas para resolverlas con la persona que desarrolló el proyecto.
- APB.2: Resolver las dudas relativas a la estructura de WacLine SPL.

### <span id="page-25-0"></span>2.4.2. Fase de Gestión (G)

El paquete de trabajo de *Planificación (P)* incluirá las tareas de planificación inicial, así como aquellas tareas necesarias para mantener una adecuada planificacion. Dichas tareas ´ son:

- P.1: Tareas relacionadas con la identificacion de requisitos, toma de decisiones ini- ´ ciales, análisis de información, resolución de dudas e identificación de los riesgos que podrían surgir durante la realización del proyecto.
- P.2: Planificación inicial orientada a la preparación del entorno de desarrollo del proyecto.
- $\blacksquare$  P.3: Actualización, si fuera necesaria, de la planificación inicial.

El paquete de trabajo *Seguimiento y Control (SyC)* agrupara las tareas necesarias para ´ garantizar el correcto desarrollo del proyecto, controlando así la planificación inicial con lo finalmente ocurrido para así poder gestionar las modificaciones. Dichas tareas son:

- SyC.1: Reuniones con la tutora a lo largo del desarrollo del proyecto.
- SyC.2: Elaboracion de un documento donde se refleje el estado de cada tarea pen- ´ diente.
- SyC.3: Configuración de la aplicación Jiffy<sup>[5](#page-26-1)</sup> para controlar el tiempo dedicado a cada paquete de trabajo.
- SyC.4: Recopilación de información relevante sobre el desarrollo del proyecto.
- $\bullet$  SyC.5: Contraste de la información recopilada con la planificación inicial para identificar las desviaciones más significativas y los riesgos emergentes.

### <span id="page-26-0"></span>2.4.3. Desarrollo del proyecto (DP)

El paquete de trabajo *Modelo de datos (MD)* incluirá las tareas referentes al análisis del modelo de datos de las anotaciones web y de los documentos de jurisprudencia. Dichas tareas son:

- MD.1: Entender el funcionamiento de las anotaciones web y las recomendaciones de la W3C para su diseño e implementación debido a su uso en el proyecto de partida.
- MD.2 Entender cómo se estructuran los documentos de jurisprudencia para desarrollar una estructura adecuada de las plantillas de GoogleDocs.

El paquete de trabajo *Modulo gestor de archivos (MGA) ´* incluira las tareas necesarias ´ para el desarrollo del modulo encargado de gestionar la descarga y almacenamiento de ´ los documentos de jurisprudencia. Dichas tareas son:

- MGA.1: Análisis de las diferentes casuísticas que podemos encontrar en los formularios de acceso a las bases de datos.
- MGA.2 Implementar el formulario de consulta y la posterior presentación de los resultados obtenidos en las diferentes bases de datos.
- MGA.3: Implementar la descarga y la visualizacion de los diferentes documentos ´ descargados.

El paquete de trabajo *Modulo de anotaciones linking (MAL) ´* agrupara las tareas ne- ´ cesarias para la implementación del módulo encargado de la funcionalidad de asociar anotaciones entre ellas. Dichas tareas son:

<span id="page-26-1"></span><sup>5</sup> Jiffy: <https://jiffy.nu>

- MAL.1: Análisis de la actual implementación de las anotaciones, para no generar conflictos con las nuevas implementaciones.
- $\blacksquare$  MAL.2: Implementación de las anotaciones linking entre documentos, controlando que no se generan conflictos con la anterior implementacion de las anotaciones web. ´

El paquete de trabajo *Módulo export a GoogleDocs (MEG)* incluirá las tareas necesarias para implementar el módulo encargado del procesamiento de las anotaciones realizadas y el posterior volcado a GoogleDocs usando una plantilla personalizada.

- $\blacksquare$  MEG.1: Diseño e implementación de una plantilla compatible con GoogleDocs que se ajuste a los criterios de marcaje definidos por el usuario.
- MEG.2: Implementar la automatizacion del volcado de datos a GoogleDocs des- ´ pués del procesamiento de las anotaciones recopiladas por el usuario.

### <span id="page-27-0"></span>2.4.4. Documentación (D)

El paquete de trabajo *Realización del informe (INF)* agrupará todas las tareas necesarias para la realizacion del informe del trabajo de fin de grado. Dichas tareas son: ´

- INF.1: Preparar y configurar el entorno LaTeX para el desarrollo de la memoria.
- $\blacksquare$  INF.2: Desarrollo de la memoria y el póster para la exhibirlo en la facultad.

El paquete de trabajo *Preparacion de la Defensa (DEF) ´* incluira las tareas necesarias ´ para preparar la defensa del trabajo de fin de grado. Dichas tareas son:

- DEF.1: Crear el documento para la presentación, que servirá de apoyo visual en la defensa del proyecto.
- DEF.2: Preparar la defensa repasando y mejorando, en caso de que sea necesario, el documento de presentación creado.

## <span id="page-28-0"></span>2.5. Planificación temporal

Una vez definido el alcance, es importante desarrollar una planificación donde se indiquen las fechas de entrega y plazos previstos para la realización del proyecto, procurando así que esta sea lo más realista posible.

En la tabla [2.1](#page-29-0) se indican las horas de dedicación estimadas para cada una de las tareas detalladas anteriormente. También se han agrupado las horas totales de cada paquete de trabajo definido en el E.D.T así como las horas estimadas en para el proyecto entero.

Usando las estimaciones de dedicaciones entre tareas, en la figura [2.2](#page-30-0) y [2.3](#page-30-1) se presenta el Diagrama de Gantt, donde se definen los distintos periodos en los cuales se van a realizar cada tarea como los hitos más significativos.

Para definir los periodos de las tareas hay que ser consciente de la situación actual ya que se tendrá que desarrollar en paralelo con el desarrollo de las prácticas en empresa.

Hasta el día 13 de Abril, coincidiendo con la semana santa, el proyecto se desarrollará a la vez que las prácticas en empresa, por lo que la dedicación semanal se verá reducida a 4 horas en consecuencia. A partir de dicho día, se dedicarán completamente las 8 horas de trabajo al proyecto aumentando la dedicación sustancialmente. Además se usarán algún que otro día festivo para recuperar en parte la dedicación consumida por las prácticas.

<span id="page-29-0"></span>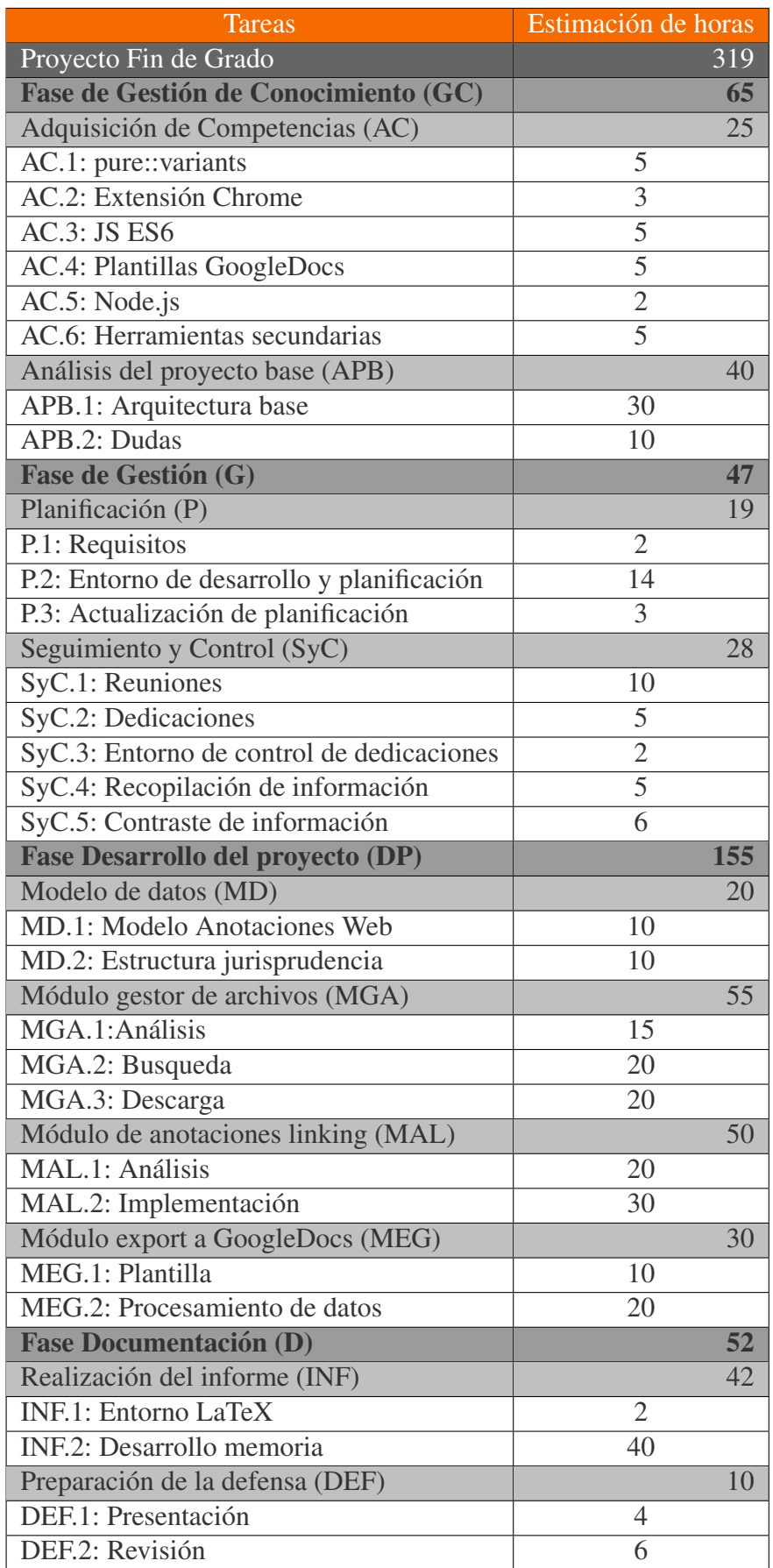

Tabla 2.1: Dedicaciones estimadas en horas para cada tarea

## 2.5 Planificación temporal 13

<span id="page-30-0"></span>

|                                          |          |          |                |       | 1/20<br>6/20<br>2/20<br>3/20<br>4/20<br>5/20<br>9 16 23 30 6<br>DOB 20 27 3<br>10 17 24 2<br>13 20 27 4 11 18 25 1<br>8 15 22 29 |
|------------------------------------------|----------|----------|----------------|-------|----------------------------------------------------------------------------------------------------|
|                                          |          |          |                |       |                                                                                                    |
| <b>TFG</b>                               | start    | end      | 0h             | 0%    |                                                                                                    |
| <b>Adquisición de Competencias</b>       | 13/01/20 | 30/03/20 | 0 <sub>h</sub> | 0%    |                                                                                                    |
| AC.1: pure::variants                     | 13/01    | 30/01    | $\mathbf{0}$   | 0%    |                                                                                                    |
| AC.2: Extensión Chrome                   | 22/01    | 20/02    | $\mathbf{0}$   | 0%    |                                                                                                    |
| AC.4: Plantillas GoogleDocs              | 17/02    | 06/03    | 0              | $0\%$ |                                                                                                    |
| <b>AC.3: JS ES6</b>                      | 03/02    | 06/03    | $\mathbf 0$    | 0%    |                                                                                                    |
| AC.5: Node.js                            | 20/01    | 30/03    | $\Omega$       | 0%    |                                                                                                    |
| AC.6: Herramientas secundarias           | 17/02    | 12/03    | $\overline{0}$ | 0%    |                                                                                                    |
| Análisis del proyecto base               | 20/01/20 | 04/05/20 | 0h             | 0%    |                                                                                                    |
| APB.1: Arquitectura base                 | 20/01    | 12/03    | 0              | 0%    |                                                                                                    |
| APB.2: Dudas                             | 04/02    | 04/05    | $\mathbf 0$    | 0%    |                                                                                                    |
| Entender el proyecto base                | 04/05    | 04/05    | $\bf{0}$       | 0%    |                                                                                                    |
| <b>Planificación</b>                     | 28/01/20 | 10/04/20 | 0h             | 0%    |                                                                                                    |
| P.1: Requisitos                          | 28/01    | 18/02    | $\Omega$       | 0%    |                                                                                                    |
| P.2: Entorno de desarrollo y planificaci | 14/02    | 25/03    | $\Omega$       | 0%    |                                                                                                    |
| P.3: Actualización de planificación      | 01/04    | 10/04    | $\mathbf 0$    | 0%    |                                                                                                    |
| <b>Sequimiento y Control</b>             | 16/01/20 | 29/06/20 | 0h             | 0%    |                                                                                                    |
| SyC.1: Reuniones                         | 16/01    | 29/06    | $\mathbf 0$    | 0%    |                                                                                                    |
| SyC.2: Dedicaciones                      | 23/01    | 24/01    | $\mathbf 0$    | 0%    |                                                                                                    |
| SyC.3: Entorno de control de dedicaci    | 03/02    | 04/02    | $\Omega$       | 0%    |                                                                                                    |
| SyC.4: Recopilación de información       | 16/01    | 26/06    | 0              | $0\%$ |                                                                                                    |
| SyC.5: Contraste de información          | 16/01    | 26/06    | 0              | 0%    |                                                                                                    |
| Modelo de datos                          | 26/02/20 | 15/04/20 | 0h             | 0%    |                                                                                                    |
| <b>MD.1: Modelo Anotaciones Web</b>      | 26/02    | 15/04    | $\Omega$       | 0%    |                                                                                                    |
| MD.2: Estructura jurisprudencia          | 02/04    | 10/04    | $\mathbf 0$    | 0%    |                                                                                                    |
|                                          |          |          |                |       |                                                                                                    |
|                                          |          |          |                |       |                                                                                                    |

Figura 2.2: Diagrama de Gantt por meses - Primera parte

<span id="page-30-1"></span>

|                                      |          |          |              |       | 1/20        | 2/20       |  |  |              | 3/20 |  |  | 5/20                |  |            | 6/20 |  |  |
|--------------------------------------|----------|----------|--------------|-------|-------------|------------|--|--|--------------|------|--|--|---------------------|--|------------|------|--|--|
|                                      |          |          |              |       | DOB 20 27 3 | 10 17 24 2 |  |  | 9 16 23 30 6 |      |  |  | 320 27 4 11 18 25 1 |  | 8 15 22 25 |      |  |  |
|                                      |          |          |              |       |             |            |  |  |              |      |  |  |                     |  |            |      |  |  |
| Módulo gestor de archivos            | 04/03/20 | 07/04/20 | 0h           | $0\%$ |             |            |  |  |              |      |  |  |                     |  |            |      |  |  |
| MGA.1: Análisis                      | 04/03    | 23/03    | $\mathbf{0}$ | 0%    |             |            |  |  |              |      |  |  |                     |  |            |      |  |  |
| MGA.2: Busqueda                      | 12/03    | 23/03    | $\mathbf{0}$ | 0%    |             |            |  |  |              |      |  |  |                     |  |            |      |  |  |
| MGA.3: Descarga                      | 23/03    | 07/04    | $\mathbf 0$  | 0%    |             |            |  |  |              |      |  |  |                     |  |            |      |  |  |
| Completado módulo gestor de archivos | 07/04    | 07/04    | $\mathbf 0$  | 0%    |             |            |  |  |              |      |  |  |                     |  |            |      |  |  |
| Módulo de anotaciones linking        | 06/04/20 | 23/04/20 | 0h           | 0%    |             |            |  |  |              |      |  |  |                     |  |            |      |  |  |
| MAL.1: Análisis                      | 06/04    | 17/04    | $\mathbf 0$  | 0%    |             |            |  |  |              |      |  |  |                     |  |            |      |  |  |
| MAL.2: Implementación                | 10/04    | 23/04    | $\Omega$     | 0%    |             |            |  |  |              |      |  |  |                     |  |            |      |  |  |
| Completado módulo anotaciones linki  | 23/04    | 23/04    | $\Omega$     | 0%    |             |            |  |  |              |      |  |  |                     |  |            |      |  |  |
| <b>Módulo export a GoogleDocs</b>    | 05/05/20 | 26/05/20 | 0h           | $0\%$ |             |            |  |  |              |      |  |  |                     |  |            |      |  |  |
| MEG.1: Plantilla                     | 05/05    | 12/05    | $\Omega$     | 0%    |             |            |  |  |              |      |  |  |                     |  |            |      |  |  |
| MEG.2: Procesamiento de datos        | 08/05    | 26/05    | $\Omega$     | 0%    |             |            |  |  |              |      |  |  |                     |  |            |      |  |  |
| Completado módulo export             | 26/05    | 26/05    | $\Omega$     | 0%    |             |            |  |  |              |      |  |  |                     |  |            |      |  |  |
| <b>Realización del informe</b>       | 25/02/20 | 29/06/20 | 0h           | $0\%$ |             |            |  |  |              |      |  |  |                     |  |            |      |  |  |
| <b>INF.1: Entorno LaTeX</b>          | 25/02    | 27/02    | $\Omega$     | 0%    |             |            |  |  |              |      |  |  |                     |  |            |      |  |  |
| INF.2: Desarrollo memoria            | 02/03    | 29/06    | $\Omega$     | 0%    |             |            |  |  |              |      |  |  |                     |  |            |      |  |  |
| Finalizar memoria                    | 29/06    | 29/06    | $\Omega$     | 0%    |             |            |  |  |              |      |  |  |                     |  |            |      |  |  |
| Preparación de la defensa            | 24/06/20 | 01/07/20 | <b>Oh</b>    | 0%    |             |            |  |  |              |      |  |  |                     |  |            |      |  |  |
| DEF.1: Presentación                  | 24/06    | 25/06    | $\Omega$     | 0%    |             |            |  |  |              |      |  |  |                     |  |            |      |  |  |
| DEF.2: Revisión                      | 29/06    | 01/07    | $\Omega$     | 0%    |             |            |  |  |              |      |  |  |                     |  |            |      |  |  |
| Finalizar preparación de la defensa  | 01/07    | 01/07    | $\mathbf{0}$ | 0%    |             |            |  |  |              |      |  |  |                     |  |            |      |  |  |
|                                      |          |          |              |       |             |            |  |  |              |      |  |  |                     |  |            |      |  |  |
|                                      |          |          |              |       |             |            |  |  |              |      |  |  |                     |  |            |      |  |  |
|                                      |          |          |              |       |             |            |  |  |              |      |  |  |                     |  |            |      |  |  |
|                                      |          |          |              |       |             |            |  |  |              |      |  |  |                     |  |            |      |  |  |
|                                      |          |          |              |       |             |            |  |  |              |      |  |  |                     |  |            |      |  |  |
|                                      |          |          |              |       |             |            |  |  |              |      |  |  |                     |  |            |      |  |  |

Figura 2.3: Diagrama de Gantt por meses - Segunda parte

## <span id="page-31-0"></span>2.6. Herramientas

En este apartado se presentan las herramientas y tecnologías que se van a utilizar para el desarrollo del proyecto.

### <span id="page-31-1"></span>2.6.1. GitHub y Git

GitHub<sup>[6](#page-31-4)</sup> se trata de una plataforma propiedad de Microsoft que permite el almacenamiento de proyectos utilizando la tecnología Git.

 $\mathrm{Git}^7$  $\mathrm{Git}^7$  se trata de una tecnología que nos permite hacer un control de versiones de nuestro código pudiendo ver en todo momento los cambios realizados entre una versión y otra muy útil en desarrollos cooperativos.

La plataforma se usará para tener disponible en todo momento una copia de seguridad y una versión estable del proyecto además de llevar el control de versiones utilizando la herrmaienta Git.

#### <span id="page-31-2"></span>2.6.2. Time Machine

Time Machine es un software diseñado por Apple para realizar copias de seguridad. Como se puede suponer se utilizará este software para realizar copias incrementales todos los días en un disco duro extraíble.

### <span id="page-31-3"></span>2.6.3. Overleaf y LaTeX

LaTe $X^8$  $X^8$  es un sistema de composición de textos que facilita la creación de documentos técnicos y científicos. Se utilizará esta tecnología para el desarrollo del proyecto debido a las facilidades que aporta a la hora de diseñar la estructura del proyecto y la modularización de la memoria.

Para usar esta tecnología se usará la plataforma Overleaf<sup>[9](#page-31-7)</sup> la cual nos permitirá realizar el documento online de una forma clara y sencilla pudiendo visualizar el documento resul-

<span id="page-31-4"></span><sup>6</sup>GitHub: <https://github.com/>

<span id="page-31-5"></span><sup>7</sup>Git: <https://git-scm.com/>

<span id="page-31-6"></span><sup>8</sup>LaTeX: <https://www.latex-project.org/>

<span id="page-31-7"></span><sup>9</sup>Overleaf: <https://https://es.overleaf.com/>

tante. Además al tratarse de una plataforma online, nos da la ventaja de poder acceder al documento desde cualquier dispositivo y tener siempre una copia disponible.

#### <span id="page-32-0"></span>2.6.4. TeamGantt

TeamGantt $10$  es una plataforma online que nos permite definir facilmente Diagramas de Gantt y compartirlos con más gente de una forma intuitiva.

Se usará la plataforma para la definición del Diagrama de Gantt del proyecto como para realizar el seguimiento del mismo.

#### <span id="page-32-1"></span>2.6.5. Draw.io

Draw.io<sup>[11](#page-32-4)</sup> se trata de una herramienta OpenSource que permite crear una gran variedad de diagramas.

Esta herramienta será utilizada para la creación de los diagramas del proyecto a excepción del diagrama de Gantt.

### <span id="page-32-2"></span>2.6.6. Visual Studio Code

Visual Studio Code<sup>[12](#page-32-5)</sup> es un editor de texto muy extendido y desarrollado por Microsoft para los principales sistemas operativos. Incluye soporte para la depuración, control de versiones con Git, finalización inteligente de código, fragmentos y refactorización de código.

Este será el principal editor de código debido a su interfaz potente y minimalista y a la facilidad de uso. Nos permitira una mayor productividad a la hora de movernos, refactorizar ´ y desarrollar nuestro código.

<span id="page-32-3"></span><sup>10</sup>TeamGantt: <https://www.teamgantt.com/>

<span id="page-32-4"></span><sup>11</sup>Draw.io: <https://www.draw.io/>

<span id="page-32-5"></span><sup>12</sup>VSCode: <https://code.visualstudio.com/>

#### <span id="page-33-0"></span>2.6.7. Google Chrome

Google Chrome<sup>[13](#page-33-4)</sup> es el navegador web más utilizado y está desarrollado por Google. Lo usaremos para utilizar nuestra extension resultante del proyecto. ´

#### <span id="page-33-1"></span>2.6.8. pure::variants

pure::variants<sup>[14](#page-33-5)</sup> es un framework, que trabaja sobre el editor de texto Eclipse, el cual nos permite diseñar e implementar Líneas de Producto de Software (SPL). Se usará este framework para definir y generar nuestra aplicación.

#### <span id="page-33-2"></span>2.6.9. Eclipse

Eclipse<sup>[15](#page-33-6)</sup> es un editor de código compuesto por herramientas OpenSource muy conocido desarrollado por Eclipse Foundation.

Debido a la exclusiva disponibilidad de la tecnologia pure::variants para este editor de código será necesario para la implementación de la SPL y la posterior generación de la aplicación.

#### <span id="page-33-3"></span>2.6.10. Node.js y ECMAScript

Node.js<sup>[16](#page-33-7)</sup> es un entorno de ejecución multiplataforma OpenSource. Se utiliza en el backend de las aplicaciones y esta basado en el lenguaje de programacion ECMAScript y ´ orientado a eventos.

ECMAScript es una definicion del lenguaje realizada por ECMA International la cual ´ implementa el lenguaje de programación JavaScript. Para este proyecto se usará la versión ES6 del lenguaje y la plataforma Node.js para gestionar las dependencias del codigo y ´ generar e codigo de la extension final. ´

<span id="page-33-4"></span><sup>13</sup>Chrome: [https://www.google.com/intl/es\\_es/chrome/](https://www.google.com/intl/es_es/chrome/)

<span id="page-33-5"></span><sup>14</sup>pure::variants: <https://www.pure-systems.com/products/pure-variants-9.html>

<span id="page-33-6"></span><sup>15</sup>Eclipse: <https://www.eclipse.org/downloads/>

<span id="page-33-7"></span><sup>16</sup>Node.js: <https://nodejs.org/es/>

# <span id="page-34-0"></span>2.7. Gestión de Riesgos

En todo proyecto importante pueden aparecer diversos riesgos que hagan peligrar nuestra planificación. Identificar estos riesgos nos ayuda a llevar una mejor gestión de ellos teniendo la capacidad de prevenirlos en mayor medida así como de mitigarlos de una forma eficaz.

A continuación se identificarán los posibles riesgos para este proyecto, especificando también, las medidas adoptadas para la mitigación de estos riesgos o los planes de prevención adquiridos para evitar dichos riesgos.

### <span id="page-34-1"></span>2.7.1. Dificultad compaginando el proyecto con las prácticas

El comienzo del TFG coincide con el comienzo de las practicas en empresa, por lo que du- ´ rante los 3 primeros meses del proyecto, este deberá estar compaginado con las prácticas. Esto implica el riesgo de no ser capaz de compaginar correctamente ambas actividades.

- **Probabilidad:** media.
- **Impacto:** medio.
- Consecuencias: retraso en el cumplimiento de la planificacion inicial. ´
- **Prevención:** elaborar la planificación inicial realista teniendo en cuenta los tres primeros meses de carga extra de trabajo.
- Plan de mitigación: reservar sábados, domingos y días festivos para recuperar las horas previstas y que no se hayan podido invertir durante la semana.

## <span id="page-34-2"></span>2.7.2. Dificultad en el aprendizaje de las herramientas y tecnologías necesarias

La gran mayoría de tecnologías y herramientas usadas para la elaboración del TFG no se han utilizado anteriormente, necesitando un periodo de aprendizaje. Esto implica el riesgo de tener mas dificultad de la esperada a la hora de usar dichas herramientas lo que implica ´ un tiempo de aprendizaje mayor de lo esperado.

- **Probabilidad:** bajo.
- **Impacto:** medio.
- Consecuencias: retraso en el desarrollo de funcionalidades del proyecto dificultando así el cumplimiento de los plazos previstos inicialmente.
- **Prevención:** reservar más tiempo al paquete de trabajo referido a la adquisición de conocimientos, teniendo en cuenta la cantidad tecnologías nuevas que se utilizan.
- **Plan de mitigación:** adelantar las tareas que no dependan de estas nuevas tecnologías intentando causar el menor desajuste en la planificación. Replanificar si lo anterior no es posible.

#### <span id="page-35-0"></span>2.7.3. Dificultad en el entendimiento de WacLine SPL

Debido a que este proyecto extiende la SPL WacLine, desarrollado por otra persona, implica la adaptación de nuestra forma de trabajar a la estructura del proyecto.

- **Probabilidad:** alta.
- **Impacto:** alto.
- Consecuencias: retraso en el desarrollo de funcionalidades del proyecto dificultado así el cumplimiento de los plazos previstos inicialmente.
- **Prevención:** reservar más tiempo al paquete de trabajo referido al entendimiento del proyecto base estando en contacto vía email y realizando las reuniones presenciales posibles con el anterior desarrollador para resolver las dudas surgidas referentes al proyecto.
- Plan de mitigación: adelantar las tareas que no dependan de la implementación de los módulos en el proyecto base. Replanificar si lo anterior no es posible.

#### <span id="page-35-1"></span>2.7.4. Planificación incorrecta

En todo proyecto de cierta envergadura, donde es necesaria la realización de una planificación para llevarlo a cabo, existe el riesgo de que dicha planificación no se ajuste correctamente.
- **Probabilidad:** media.
- **Impacto:** alto.
- **Consecuencias:** retraso en el cumplimiento de los plazos previstos.
- **Prevención:** realizar una planificación realista asignando mayores plazos a las tareas disponiendo así de mayor margen para los errores.
- **Plan de mitigación:** replanificar los plazos destinados a cada tarea intentando reducir, en lo mejor posible, la fecha de entrega final.

### 2.7.5. Problemas técnicos del software utilizado

El proyecto depende de tecnologías ajenas que permiten tanto el desarrollo como su posterior utilización, lo que implica el riego de tener problemas con dichas tecnologías.

- **Probabilidad:** baja.
- **Impacto:** medio.
- **Consecuencias:** retrasos en el cumplimiento de ciertas tareas, incumpliendo así los plazos de las mismas.
- **Prevención:** realizar un mantenimiento y un control de versiones de las tecnologías utilizadas.
- Plan de mitigación: adelantar la realización de otras tareas mientras se soluciona el problema y replanificar si de no ser posible lo anterior.

### 2.7.6. Problemas técnicos en el hardware utilizado

El proyecto depende del hardware en el que se esta desarrollando y posteriormente utili- ´ zado, lo que implica el riesgo de tener problemas técnicos con dicho hardware.

- **Probabilidad:** baja.
- **Impacto:** alto.
- **Consecuencias:** retrasos en el cumplimiento de ciertas tareas, incumpliendo así los plazos de las mismas.
- **Prevención:** realizar un mantenimiento del hardware utilizado como añadir equipos redundantes donde sea posible asegurando el funcionamiento de las herramientas necesarias en dichos equipos, además de de realizar copias de seguridad para proporcionar un respalde de todos los progresos realizados en el proyecto.
- **Plan de mitigación:** remplazar el hardware dañado por otro, ya se dispone de otro PC con todas las herramientas instaladas y actualizadas. En último caso, adquirir nuevo hardware si no supera un presupuesto de 100.

### 2.7.7. Pandemia global

Debido a la expansión del virus SARS-CoV-2 y la enfermedad que provoca, el COVID-19, corre el riesgo de una pandemia global. Esto implica el confinamiento durante la cuarentena para evitar en lo posible el contagio.

- **Probabilidad:** alta.
- **Impacto:** medio.
- Consecuencias: imposibilitar las reuniones presenciales tanto con la tutora como con el desarrollador de WacLine SPL, implicando así posibles retrasos en la planificación.
- **Prevención:** realizar las reuniones de forma telemática o comunicarse por email.
- Plan de mitigación: replanificar procurando tener el menor impacto posible en la fecha de finalización del proyecto. Se utilizarán los días festivos para adelantar tareas.

### 2.7.8. Problemas de índole personal

Durante el periodo de desarrollo del proyecto pueden surgir problemas inesperados de índole personal.

**Probabilidad:** baja.

- **Impacto:** medio.
- Consecuencias: retraso en el cumplimiento de los plazos previstos en ciertas tareas.
- **Prevención:** no se puede prever ya que depende del problema.
- **Plan de mitigación:** replanificar en consecuencia con los problemas surgidos.

### 2.8. Plan de Calidad

Como cabe de esperar del desarrollo de un proyecto de estas características, es necesario definir los requisitos mínimos de calidad con los que contará. En este apartado se detallan los requisitos mínimos de calidad que deberán cumplir tanto el producto como la memoria.

### 2.8.1. Producto

- **Mantenibilidad:** El producto deberá estar implementado en módulos bien definidos y siguiendo los criterios observados en la SPL WacLine. Del mismo modo, se usarán patrones de diseños para la optimización de la mantenibilidad de los módulos.
- **Funcionalidad:** El producto deberá cumplir con los requisitos funcionales anteriormente definidos y los nuevos módulos implementados no deberán crear conflictos con los módulos ya implementados. Para ello se realizarán una serie de test con los que se podrá comprobar lo ya mencionado.
- Usabilidad: El producto deberá ser usable en el navegador Google Chrome independientemente del sistema operativo que use el usuario.

#### 2.8.2. Memoria

Referencias: La memoria deberá tener toda la información actualizada y bien referenciada.

**Extensión:** Atendiendo a las memorias publicadas en ADDI<sup>[17](#page-39-0)</sup> y las proporcionadas por la tutora y otros compañeros, se ha creído conveniente establecer la extensión de la memoria entre las 70 y 100 páginas.

<span id="page-39-0"></span><sup>17</sup><https://addi.ehu.es/handle/10810/13140>

# 3. CAPÍTULO

# <span id="page-40-0"></span>SPL y Pure::Variants

Como hemos visto en épocas anteriores, antes de la producción en cadena, los productos se hacían individualmente por lo que no había dos iguales. Después de la revolución industrial, con la producción en cadena, se consiguió reducir los costes de producción sustancialmente. Esto fue posible debido a crear masivamente el mismo producto por partes. Empezaron a darse cuenta que cada cliente tenía necesidades distintas, por lo que empezaron a diseñar características variables para los productos, haciendo así que se adaptaran a esas necesidades.

### 3.1. SPL

Las Líneas de Producto del Software (SPL) [\[Eichberg, 2017\]](#page-132-0), nos ofrecen las mismas opciones que las lineas de produccion en cadena comentadas anteriormente. Gracias a ellas, ´ en vez de desarrollar una aplicacion o un sistema desde cero, nos permiten crear produc- ´ tos que se adapten a las necesidades de cada cliente. Resumiendo, las Líneas de Producto del Software nos permiten, teniendo un núcleo común, crear esos módulos variables que nos permitan cumplir las necesidades específicas.

El proceso de las SPL, se puede comparar a la producción automovilística. Un cliente cuando encarga un vehículo, dispondrá de un paquete de funcionalidades básicas. Pero después, cada cliente tiene la opción de seleccionar opciones extras que completen el producto, cumpliendo así, las necesidades específicas del usuario.

Entre las ventajas que nos ofrecen las SPL, estas son las más importantes [[Eichberg, 2017\]](#page-132-0):

- Reducción de costes. Al no tener que implementar un producto desde cero para cada nuevo cliente, ahorran en costes de diseño y desarrollo.
- Hecho a medida. Una de las grandes ventajas de las SPL es la gran facilidad para adaptarse a las necesidades específicas del cliente creando los módulos necesarios.
- Mejora de la calidad. Al crear los productos en cadena, se pueden establecer mejores controles de calidad y estándares de producción.

En la siguiente figura podemos observar la diferencia de relacion calidad/precio entre la ´ producción de software en cadena y la producción individual.

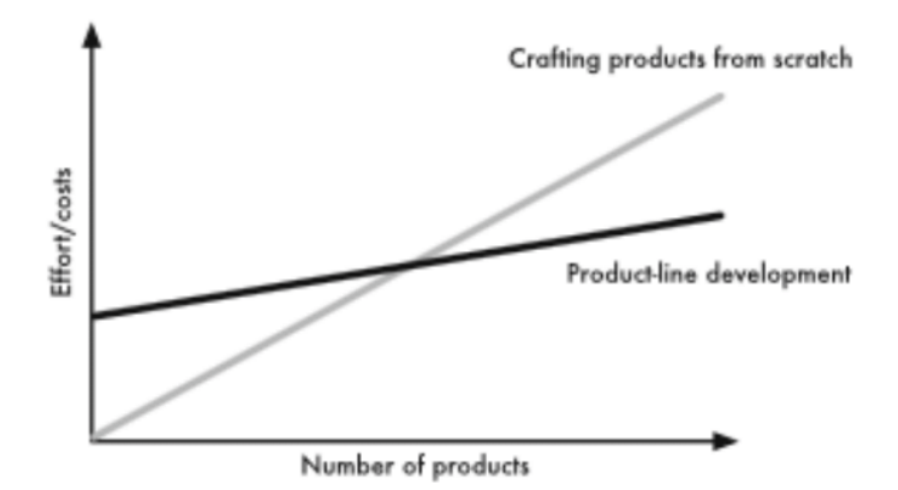

Figura 3.1: Diferencia de relación calidad/precio entre las SPL y la producción individual

Un modelo de SPL está definido por características. Estas características son utilizadas para diferenciar los productos resultantes de la SPL. El objetivo de las SPL es organizar y combinar estas características para conseguir un producto hecho a medida que cumpla los requisitos del usuario. Para entender este proceso mejor, a continuación se explicarán algunas definiciones:

**Características.** Una característica es una funcionalidad concreta de un sistema de software. En las SPL se utilizan estas características para definir las partes comunes y variables de los productos. Además, estas características deben seguir el mismo proceso de planificación, desarrollo y pruebas, además de los ciclos de vida, que sigue cualquier aplicación.

**Producto.** Un producto de una SPL es el resultado de la combinación de características comunes y variables. A su vez, las características seleccionadas para el producto tienen que ser compatibles entre ellas por lo que deberán cumplirse las restricciones propias de cada característica.

Las SPL están definidas por la relación entre las características y los productos que pueden ser creados (Variantes). Al proceso de selección se le llama selección de características (feature selection).

Por otra parte, como hemos comentado antes las características pueden tener dependencias o restricciones.

En el desarrollo de una SPL, el análisis del dominio tiene una gran importancia a la hora de definir las características de una SPL. Esto nos permitirá definir aquellas características comunes a todos los productos que se engloban en el dominio. Sin embargo, carecería de sentido realizar este proceso si solo se va a desarrollar un único producto.

El proceso de análisis de variabilidad en cambio, se encarga de analizar las necesidades específicas de cada cliente para definir las funcionalidades propias de ese producto.

<span id="page-42-0"></span>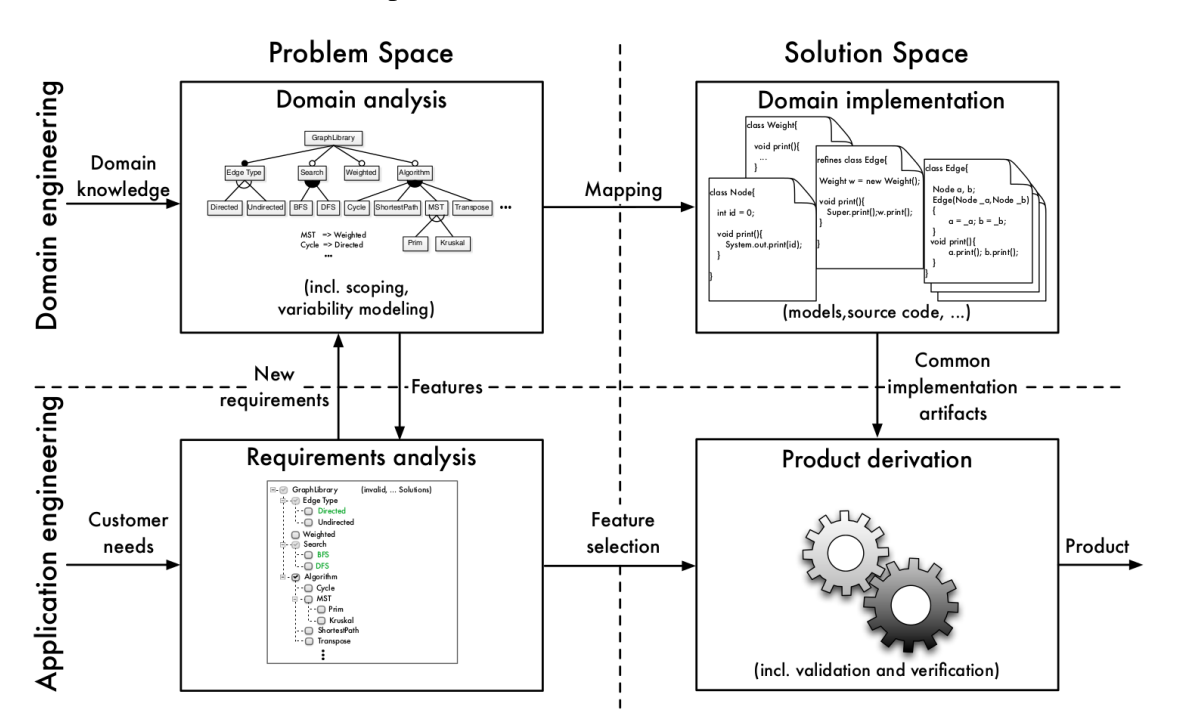

A continuación se detalla el proceso de desarrollo de una SPL.

Figura 3.2: Proceso de desarrollo de una SPL [\[Eichberg, 2017\]](#page-132-0)

El espacio de problemas se refiere a las etapa donde se toman en cuenta todos los proble-

mas identificados en el dominio con el que se esta trabajando. Una vez identificados, se ´ analizan y se introducen el análisis del dominio.

En el espacio de soluciones se diseña la implementación del dominio. En este momento de definen las características comunes y variables, la estructura del código y los productos que se van a poder generar.

Estos espacios a su vez, se dividen en dos grupos dependiendo de los procesos comentados anteriormente (Ver figura [3.2\)](#page-42-0).

- Análisis del dominio. El este apartado se utiliza todo el conocimiento del dominio para generar un diagrama de características el cual comentaremos en la siguiente sección.
- Análisis de requisitos. En esta etapa se analizarán los requisitos propios de cada característica. Además se analizan los casos especiales de cada característica variable que pueda surgir para definir las dependencias de cada módulo.
- **Implementación del dominio.** En el apartado referente a la implementación se mapean todas las características del dominio con sus respectivas dependencias. Además en esta etapa, se desarrollan todos los módulos los cuales se usaran para la creación de los productos.
- Generación del producto. En esta última etapa se seleccionan las características para cada producto cumpliendo las dependencias entre módulos.

La selección de qué características generan un producto se realiza una única vez. De esta forma se eliminan los costes derivados con el diseño de los productos cada vez que se quiere realizar uno.

#### 3.1.1. Diagrama de características

En un diagrama de características se definen todas las características identificadas en el dominio. A su vez, estas características se pueden pertenecer a otras características formando así un diagrama estilo árbol el cual dispone de una notación específica para definir las dependencias o restricciones que tiene nuestro dominio. En la figura [3.3](#page-44-0) podemos ver un ejemplo de un diagrama de características de un teléfono móvil.

<span id="page-44-0"></span>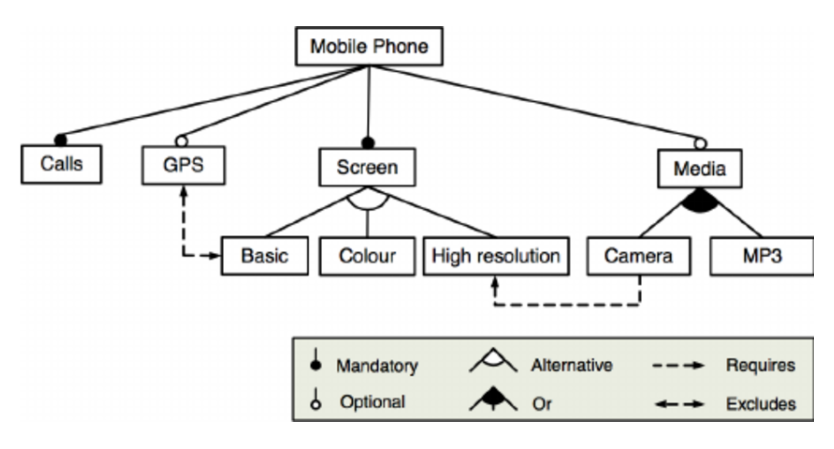

Figura 3.3: Ejemplo de un diagrama de características

Como se puede ver en la figura anterior, se distinguen cuatro tipos de notaciones:

- **Mandatory.** Este tipo de anotación nos indica que la característica es obligatoria y debera estar incluida en todos los productos de la SPL. ´
- **Optional.** La notación **Optional** nos indica que la característica es opcional. Es decir, puede incluirse o no en los productos de la SPL según la necesidad del cliente.
- Alternative. La notación Alternative nos indica que solo puede elegirse una característica del grupo para el producto. Es decir, si se selecciona una características las demás no pueden incluirse en el producto resultante.
- Or. Esta última notación nos indica que las opciones del grupo son compatibles, con lo que se pueden elegir tantas como se deseen. Por otro lado, por lo menos tiene que elegirse una característica del grupo para que pertenezca a el producto final.

Además de las notaciones comentadas, en algunos tipos de diagramas de características se pueden observar las dependencias o las restricciones de las características (Ver figura [3.3\)](#page-44-0).

Según este diagrama, un teléfono móvil siempre puede realizar llamadas y tendrá una pantalla que solo podrá ser básica, a color o de alta resolución. Opcionalmente tendrá la característica de GPS y de multimedia, las cuales podrán ser la cámara y/o el MP3. En caso de tener GPS, la pantalla que tenga el dispositivo móvil deberá ser la pantalla básica. Sin embargo, si el dispositivo tiene la opción de cámara deberá tener una pantalla de alta resolución. Con esto podemos inferir que, según este diagrama de características, un dispositivo móvil no puede disponer de GPS y cámara al mismo tiempo ya que cada característica requiere un tipo de pantalla diferente.

# 3.2. Pure::Variants

Pure::Variants [\[pure-systems GmbH, 2006\]](#page-132-1) es un *plug-in* desarrollado para el editor de código Eclipse. Esta herramienta nos permitirá definir las características de nuestro do-minio, incluir las dependencias y restricciones de cada característica (Ver figura [3.4\)](#page-45-0).

En Pure::Variants, el diagrama de características hace referencia a el *Feature Model* y la notación cambia un poco respecto a lo explicado anteriormente. Para las características opcionales se utiliza el icono "?", para las características OR se utiliza el icono "X" y para las características alternativas se utiliza el " $\Longleftrightarrow$ ".

<span id="page-45-0"></span>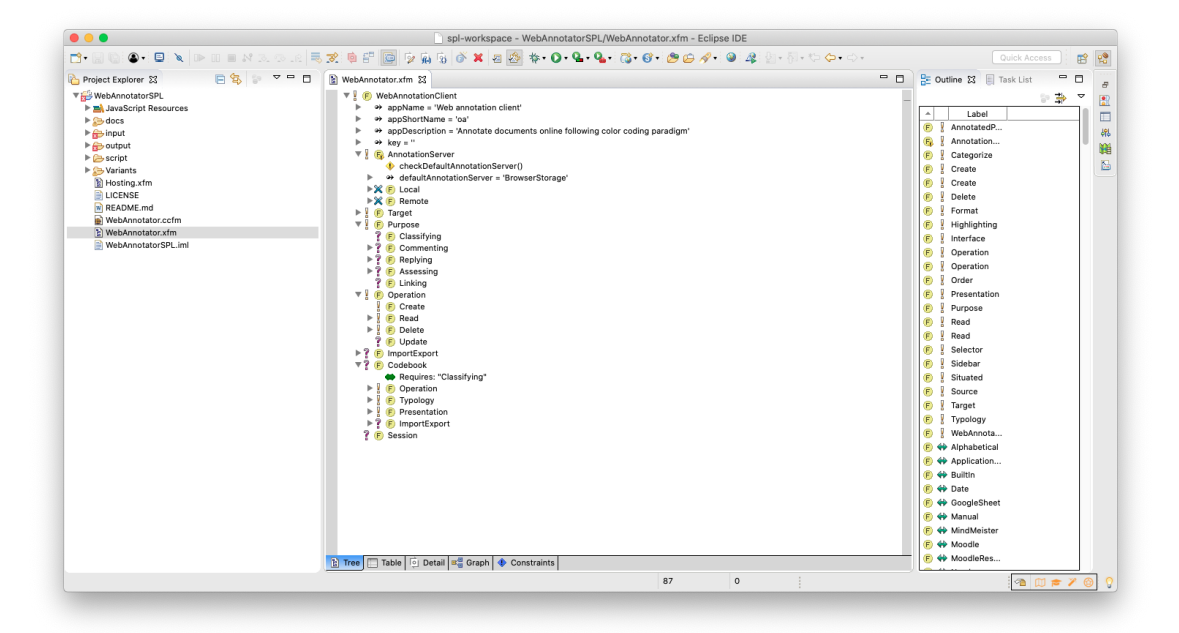

Figura 3.4: Definición de características de WacLine

Además Pure::Variants nos permitirá crear variantes las cuales serán nuestro productos finales y se definen en un *Variant Model*. Estos productos se compondrán por la selección de características que hagamos a la hora de crear la variante aunque siempre podremos modificar nuestra selección (Ver figura  $3.5$ ).

A su vez, estas variantes disponen de su propio Feature Model con las características seleccionadas y un *Family Model* el cual dispondrá toda la información referida al mapeo de los archivos de nuestra SPL. Es decir, en el *Family Model* podemos ver todos los archivos que incluirá nuestro producto (Ver figura [3.6\)](#page-47-0).

<span id="page-46-0"></span>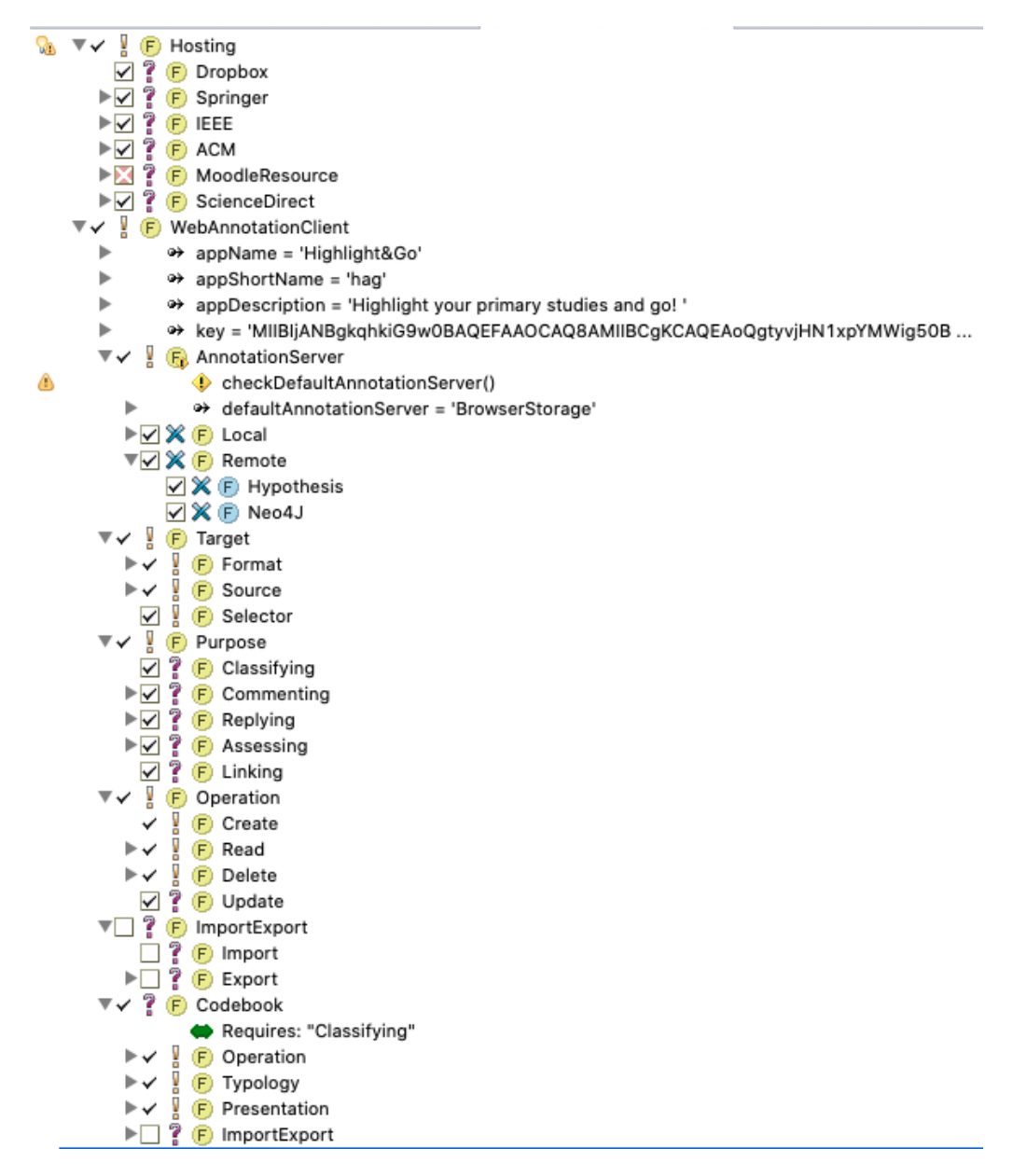

Figura 3.5: Selección de las características de una variante

<span id="page-47-0"></span>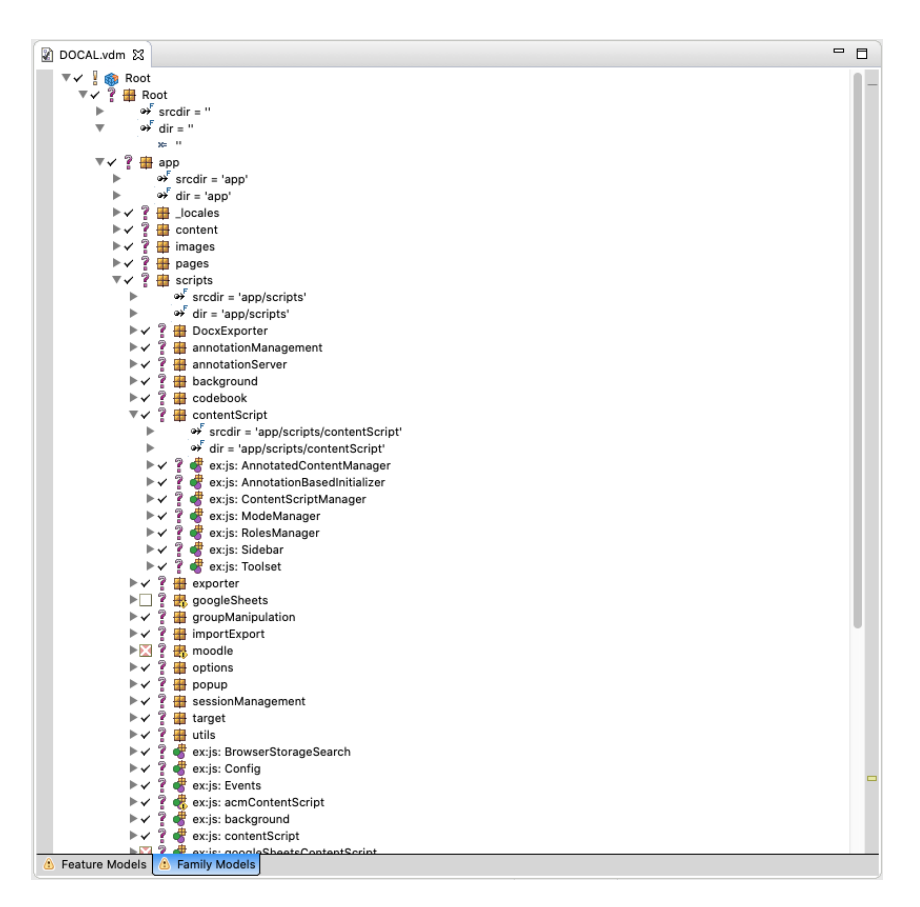

Figura 3.6: *Family Model* de DOCAL

Por último, en Pure::variants, a diferencia de otras herramientas para desarrollar SPL, se basa en *anotaciones*. Esto nos permite establecer condiciones en las partes de codigo co- ´ rrespondientes a las diferentes características. De esta forma podemos desarrollar nuestro código de forma habitual, sin necesidad de optar por arquitecturas de código complejas y de difícil mantenibilidad.

En la figura [3.7](#page-47-1) se pueden observar estas *anotaciones*. En el caso de la figura, se hace referencia a la funcionalidad de ordenar los códigos de marcado. Dependiendo de la característica que se seleccione, el producto resultante tendrá únicamente el código referente al método de ordenamiento seleccionado.

<span id="page-47-1"></span>

| 288 | // PVSCL:IFCOND(Alphabetical, LINE)                                         |
|-----|-----------------------------------------------------------------------------|
| 289 | themes.sort( $(a, b) \Rightarrow a.name. localeCompare(b.name)$ )           |
| 290 | // PVSCL: ENDCOND                                                           |
| 291 | // PVSCL:IFCOND(Number, LINE)                                               |
| 292 | themes.sort( $(a, b) \Rightarrow parseFloat(a.name) - parseFloat(b.name)$ ) |
| 293 | // PVSCL:ENDCOND                                                            |
| 294 | // PVSCL: IFCOND (Date, LINE)                                               |
| 295 | themes.sort( $(a, b) \Rightarrow a$ .createdDate - b.createdDate)           |
| 296 | // PVSCL:ENDCOND                                                            |

Figura 3.7: Ejemplo de condiciones de Pure::Variants

# 4. CAPÍTULO

# Presentación de las características y organización de **WacLine**

Una vez explicado qué es una SPL y la herramienta que se utiliza para desarrollarla en este TFG, se explicará la estructura de la SPL WacLine.

WacLine, como se ha comentado en secciones anteriores, es la SPL de referencia que se ha utilizado para el desarrollo de este TFG. En este capítulo se detallará la arquitectura y los módulos ya implementados en WacLine los cuales servirán como base del producto resultante de este TFG.

## 4.1. Arquitectura de las Anotaciones Web

WacLine es la SPL desarrollada por Haritz Medina dentro del grupo de investigacion´ Onekin en la UPV/EHU. Esta SPL trabaja en el dominio de las anotaciones web. Por ese motivo, la arquitectura de WacLine se ha diseñado siguiendo las recomendaciones sobre anotaciones web de la  $W3C<sup>1</sup>$  $W3C<sup>1</sup>$  $W3C<sup>1</sup>$ .

En la figura [4.1](#page-49-0) se resumen los conceptos más importantes que maneja WacLine, siguiendo las directrices principales de la W3C. As´ı, el sistema de anotaciones web consta de dos partes: el servidor y el cliente de anotaciones.

<span id="page-48-0"></span><sup>1</sup><https://www.w3.org/TR/annotation-model/>

<span id="page-49-0"></span>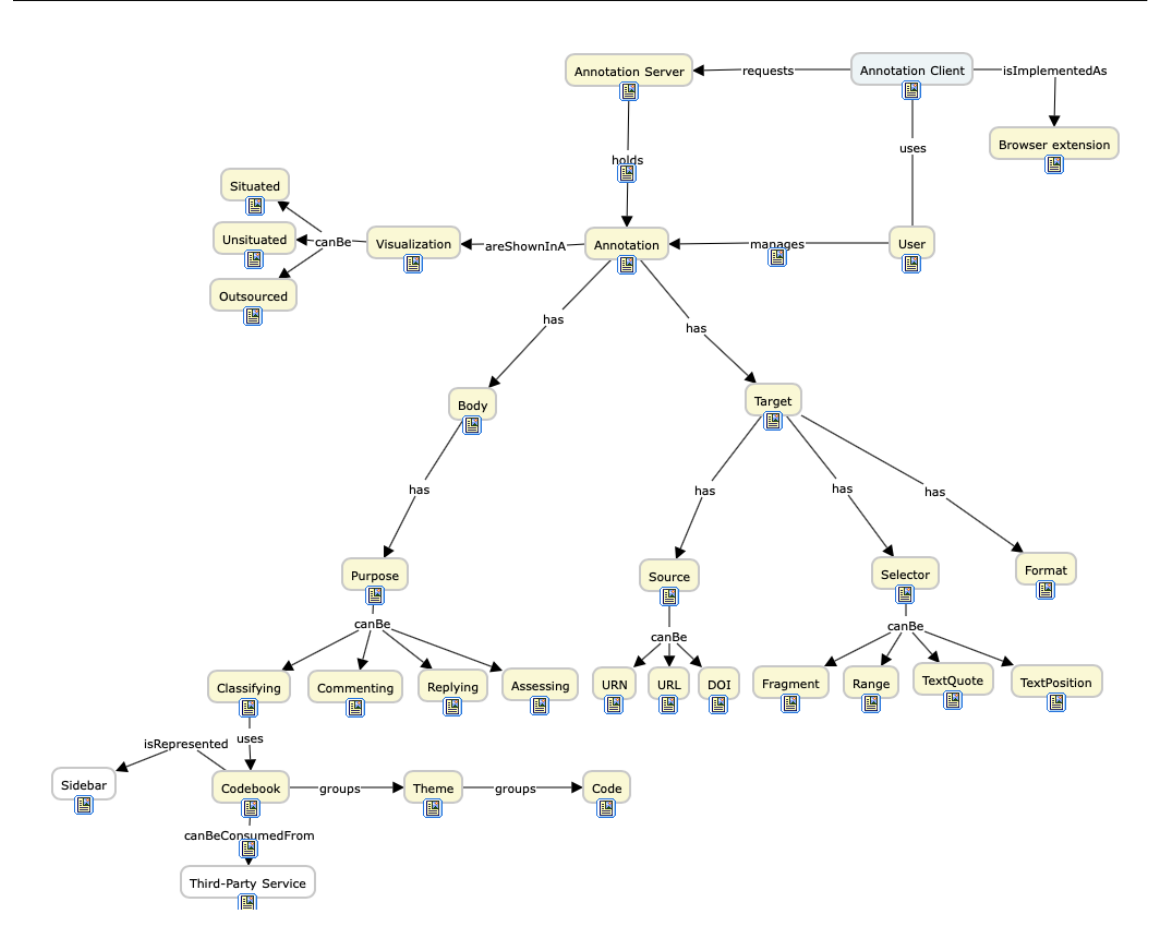

Figura 4.1: Mapa de concepto de WacLine

El servidor de anotaciones será el encargado de guardar y organizar internamente las anotaciones, además de, en la mayoría de servidores, gestionar los usuarios.

El cliente de anotaciones sin embargo, es el encargado de realizar dichas anotaciones y permitir al usuario que pueda interactuar con ellas. Segun el modelo de la W3C, las ´ anotaciones están compuestas de dos partes importantes: El *Body* y el *Target*.

El apartado Body es el encargado de almacenar todos los datos relacionados con el propósito de esa anotación. Es decir, en el Body se almacenan: los comentarios de la anotación, el código de marcado (*codebook*) al que pertenecen, las calificaciones...

En cambio el Target es el encargado de crear la anotación en sí. Este consta de tres partes:

El apartado *Source*: Este apartado es el encargado de almacenar la direccion URI ´ del documento donde se encuentra la anotacion. Para los documentos PDF se utiliza ´ el campo URN, para los documentos html alojados en internet la URL, y DOI para los documentos de investigación publicados.

- El *Selector*: Es el encargado de almacenar la información del contenido de la anotación. Se almacena la posición concreta en la que la anotación se encuentra dentro del documento, el texto anotado junto con el texto adyacente para proporcionar contexto.
- El apartado *Format*: Proporciona información sobre el formato del documento donde se encuentra la anotación. Dependiendo de la información recopilada en este apartado se utilizan diferentes herramientas para visualizar el contenido, como por ejemplo, un visualizador de documentos PDF.

Tras ver los conceptos principales, en la siguiente sección se presentará el diseño de las características principales que se han tenido en cuenta en la implementación de WacLine.

### 4.2. Características de WacLine

En la figura [4.2](#page-50-0) podemos ver el diagrama de características el cual incluye todas las opciones disponibles en WacLine. WacLine está compuesto por un total de 85 características, de las cuales 23 son del tipo *Mandatory*, 11 del tipo *Alternative*, 40 del tipo *Optional* y 12 del tipo *OR*. Estas características cuentan con sus respectivas restricciones lo que nos hace una idea de la envergadura de la SPL.

A continuación se explicarán las características principales que han influido directamente en el TFG al ser características comunes a todas los productos.

<span id="page-50-0"></span>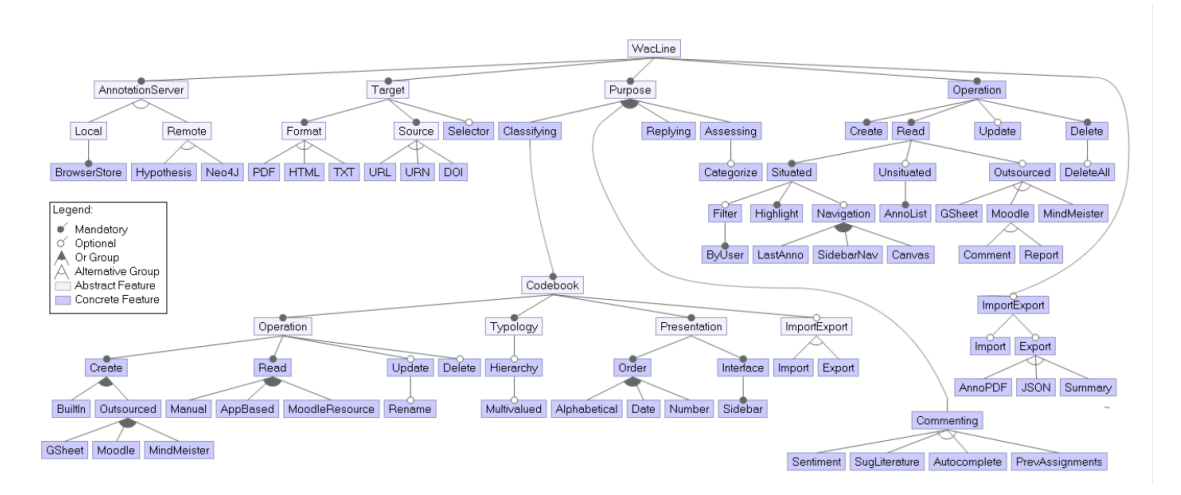

Figura 4.2: Diagrama de Funcionalidades - WacLine

Las variantes generadas por WacLine son clientes de anotaciones, es decir, necesita de servidores externos para gestionar las anotaciones de los usuarios. Aún así, WacLine da la opción al usuario de elegir entre servidores de anotaciones externos como Hypothesis<sup>[2](#page-51-0)</sup> o Neo $4J<sup>3</sup>$  $4J<sup>3</sup>$  $4J<sup>3</sup>$  pero también da la posibilidad de utilizar un servidor local (Ver figura [4.3\)](#page-51-2).

Como podemos ver en la imagen se tratan de características tipo OR, es decir, las aplicaciones resultantes de WacLine deben incluir al menos una característica del grupo. En el capítulo [3](#page-40-0) se han definido los diferentes tipos de características.

<span id="page-51-2"></span>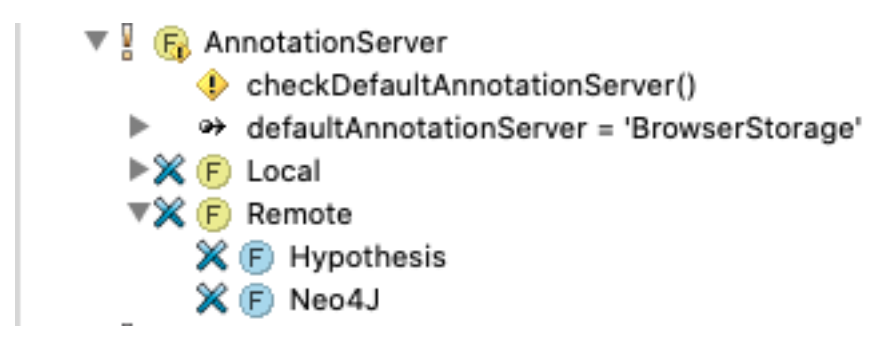

Figura 4.3: Servidores de Anotaciones - WacLine

<span id="page-51-3"></span>En la figura [4.4](#page-51-3) podemos ver el apartado *Target* anteriormente comentado. En WacLine tenemos la opción de procesar documentos PDF, HTML y TXT. Como podemos observar el apartado *Format* y el apartado *Source* son grupos *OR* donde se pueden seleccionar un tipo o más de documentos. El *Selector* en cambio, es *Mandatory* lo que nos indica que es obligatorio seleccionarla.

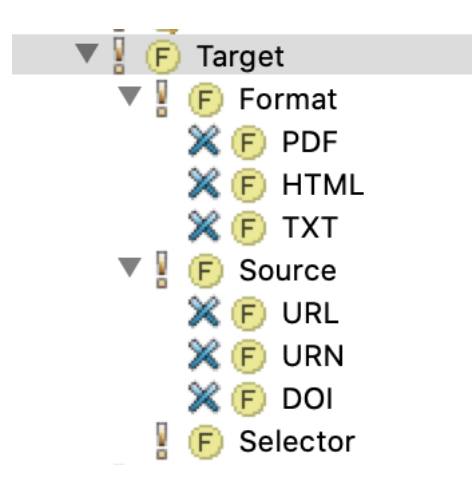

Figura 4.4: Target - WacLine

<span id="page-51-0"></span><sup>2</sup>Hypothesis: <https://web.hypothes.is>

<span id="page-51-1"></span><sup>3</sup>Neo4J: <https://neo4j.com>

Como podemos observar en la figura [4.5,](#page-52-0) las acciones que podemos realizar con las anotaciones (*Purposes*) son las vistas en el diagrama de características (Figura [4.2\)](#page-50-0). Estas acciones son del tipo *Optional* lo que quiere decir que puede incluirse o no y al contrario que con las de tipo *OR*, puede que no haya ninguna seleccionada. Tambien podemos ver como las características de *Replying* y *Assessing* cuentan con una restricción la cual nos advierte de que es necesario en módulo *Commenting* para seleccionar alguna de las dos funcionalidades debido a que las dos características hacen uso de la funcionalidad aportada por *Commenting*.

<span id="page-52-0"></span>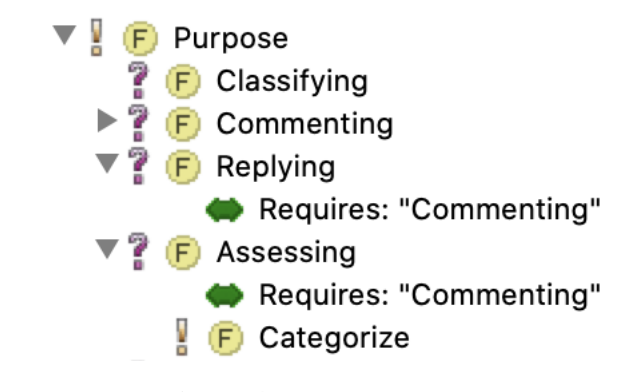

Figura 4.5: Purposes - WacLine

Por último, en la figura [4.6,](#page-53-0) se pueden observar las operaciones disponibles para las anotaciones. Como podemos ver las operaciones de *Create*, *Read* y *Delete* son obligatorias en cualquier variante que se realice.

<span id="page-53-0"></span>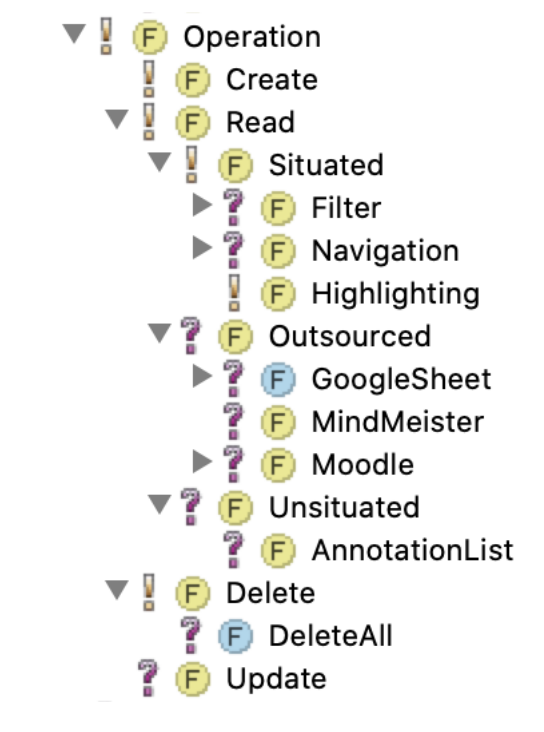

Figura 4.6: Operaciones - WacLine

A la hora de crear una variante concreta, con la característica *Read* se indica que esta variante tendrá la funcionalidad para resaltar anotaciones en el documento (todas las variantes o productos lo tendrán). Además se podrá elegir entre otras funcionalidades como el filtrado de anotaciones o la navegación entre anotaciones. Además podremos utilizar fuentes externas para importar nuestras anotaciones, por ejemplo desde un documento de calculo de Google, donde tengamos nuestras anotaciones guardadas, desde la plataforma ´ MindMeister de mapas conceptuales o desde la plataforma Moodle. Esta ultima se utiliza ´ en la variante Mark&Go de WacLine. Usa la plataforma Moodle para generar rubricas ´ que se utilizarán como libros de códigos para realizar las anotaciones y la evaluación del documento.

### 4.3. Estructura del código de WacLine

Como hemos comentado en secciones anteriores, WacLine es una SPL de extensiones para el navegador Chrome. Esto hace que siga una estructura donde podemos apreciar tres grupos de ficheros: (Ver figura [4.7\)](#page-54-0).

<span id="page-54-0"></span>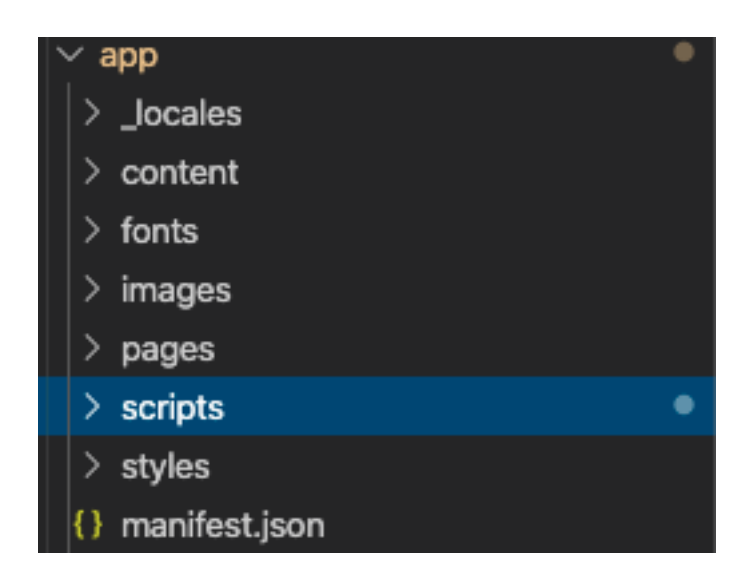

Figura 4.7: Estructura de ficheros - WacLine

- El apartado *Frontend* el cual corresponde a las carpetas: *content*, *fonts*, *images* y *styles*. En estas carpetas se almacenan todos los documentos como html, imagenes, ´  $\text{CSS} \dots$
- El apartado *Backend* donde se encuentra toda la lógica de la línea de productos. Como podemos observar en la figura [4.8,](#page-55-0) en WacLine se ha optado por seguir una estructura orientada al diagrama de características. Esto nos permite gestionar el código y escalarlo fácilmente en un futuro.
- El archivo *Manifest*, el cual define toda la información de la extensión además de indicarle al navegador los archivos que tiene que cargar para que la extensión funcione y los permisos que necesitará nuestra aplicación.

Dado que WacLine produce extensiones que trabajan sobre un navegador y procesan documentos en diferentes formatos, esta orientada a eventos. Esto quiere decir que toda la ´ lógica de la aplicación se estructura en eventos los cuales se accionan y procesan. Estos eventos desencadenan otra serie de eventos a su vez, ejecutando las funciones necesarias. Por ejemplo, en la figura [4.9,](#page-56-0) se puede observar la función encargada de tratar el evento *UpdateSession*. En este caso, la función procesa el evento y a continuación, lanza el evento *SessionUpdated* para que la función correspondiente actualice la información, en la interfaz de usuario, relacionada con la sesión actualizada.

<span id="page-55-0"></span>

| v. | scripts                             |
|----|-------------------------------------|
| ⋋  | annotationManagement                |
|    | $>$ annotationServer                |
|    | > background                        |
|    | > codebook                          |
|    | > contentScript                     |
|    | $>$ exporter                        |
|    | > googleSheets                      |
|    | > groupManipulation                 |
| ⋋  | importExport                        |
|    | > moodle                            |
|    | $>$ options                         |
|    | $\geq$ popup                        |
|    | $\angle$ target                     |
|    | $\angle$ utils                      |
|    | JS acmContentScript.js              |
|    | JS background.js                    |
|    | JS BrowserStorageSearch.js          |
|    | JS Config.js                        |
|    | JS contentScript.js                 |
|    | JS Events.js                        |
|    | JS googleSheetsContentScript.js     |
|    | Js hypothesisGroupContentScript.js  |
|    | JS moodleAssignmentAddContentScript |
| JS | moodleContentScript.js              |
|    | JS options.js                       |
|    | JS popup.js                         |
|    | JS scienceDirectContentScript.js    |
|    | JS springerContentScript.js         |

Figura 4.8: Estructura de la carpeta Scripts - WacLine

<span id="page-56-0"></span>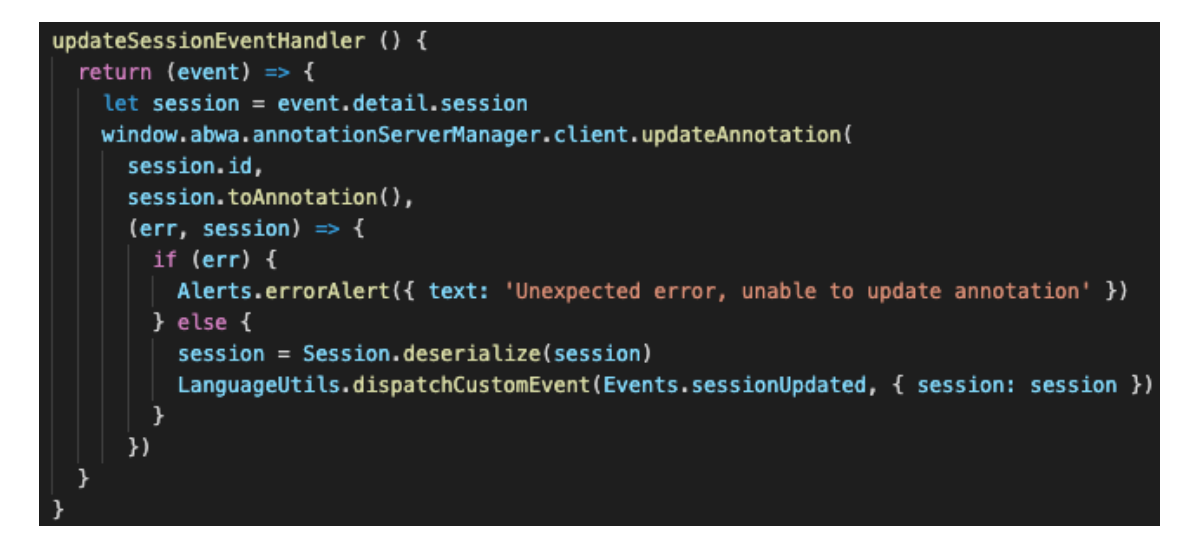

Figura 4.9: Función encargada de procesar el evento *UpdateSession* 

Por último, WacLine está compuesto por alrededor de cien puntos de variación, lo que nos proporciona una idea de la envergadura de la SPL. Estos puntos de variación van desde condiciones simples, como la selección de una características, a condiciones más complejas donde se evalúan la existencia de varias características además de poder encontrar puntos de variación anidados. En la figura [4.10](#page-56-1) podemos observar un ejemplo donde en la condición se evalúa si solo se ha seleccionado un tipo de servidor de anotaciones. Si es así, se anidan puntos de variación para cada tipo de servidor. En caso de haberse seleccionado más de un servidor de anotaciones, al generar la variante se añadirá el código correspondiente al apartado *PVSCL:ELSECOND*.

```
// PVSCL:IFCOND(AnnotationServer->pv:SelectedChildren()->pv:Size()=1, LINE)
// PVSCL:IFCOND(Hypothesis, LINE)
this.AnnotationServerClientManager = new HypothesisClientManager()
// PVSCL:ENDCOND
// PVSCL:IFCOND(BrowserStorage, LINE)
this.AnnotationServerClientManager = new BrowserStorageManager()
// PVSCL:ENDCOND
this.AnnotationServerClientManager.init(() => {-
\}// PVSCL:ELSECOND
chrome.runtime.sendMessage({ scope: 'annotationServer', cmd: 'getSelectedAnnotationServer' },
\mathcal{V}// PVSCL:ENDCOND
```
Figura 4.10: Ejemplo de punto de variación en el código

# 5. CAPÍTULO

# Módulo gestor de documentos

En este capítulo se presentará el análisis de las interfaces de las bases de datos seleccionadas y los requisitos del *módulo gestor de documentos*. Además se detallarán los problemas detectados que dieron lugar a desechar el desarrollo del mismo.

## <span id="page-58-1"></span>5.1. Analisis de las interfaces de las bases de datos ´

Las interfaces web de las tres bases de datos a utilizar, Aranzadi, Cendoj, Tirant, tienen diferencias importantes. A continuación se analizarán en detalle.

#### Aranzadi

Thomson Reuters Aranzadi<sup>[1](#page-58-0)</sup> es una base de datos de documentos jurídicos perteneciente a la empresa Thomson Reuters. Para acceder a este servicio hay que hacer uso de la biblioteca de la UPV/EHU, acceder a la seccion de 'bases de datos y recursos' y seleccionar ´ Aranzadi. Una vez seleccionado nos proporcionará un par usuario/contraseña con el que podremos acceder a su propio buscador.

Como podemos observar en la figura [5.1,](#page-59-0) algunos campos del formulario de búsqueda, como el rango de fecha, se diferencia del resto teniendo que introducir mediante una lista desplegable el día, mes y año.

<span id="page-58-0"></span><sup>1</sup><http://www.aranzadidigital.es/maf/app/authentication/signon?legacy>

<span id="page-59-0"></span>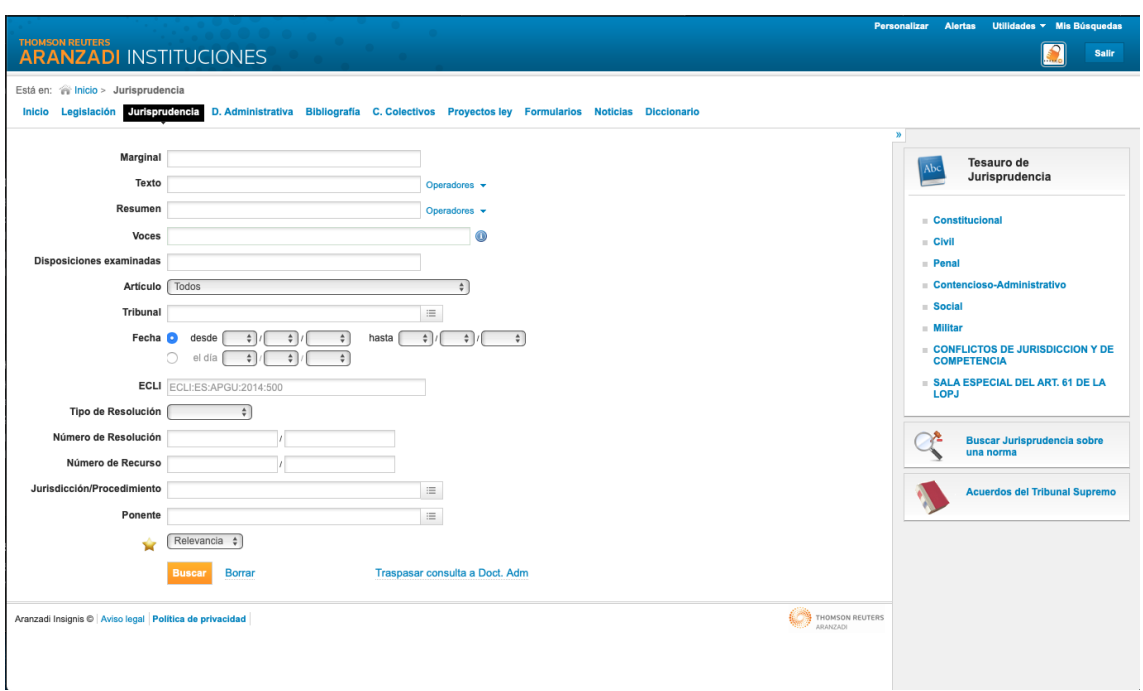

Figura 5.1: Buscador Aranzadi

Una vez realizada la búsqueda con los criterios deseados, se nos muestra una lista con los documentos con un breve resumen de su contenido y un enlace para poder visualizarlo dentro de su página web (ver figura [5.2\)](#page-59-1).

<span id="page-59-1"></span>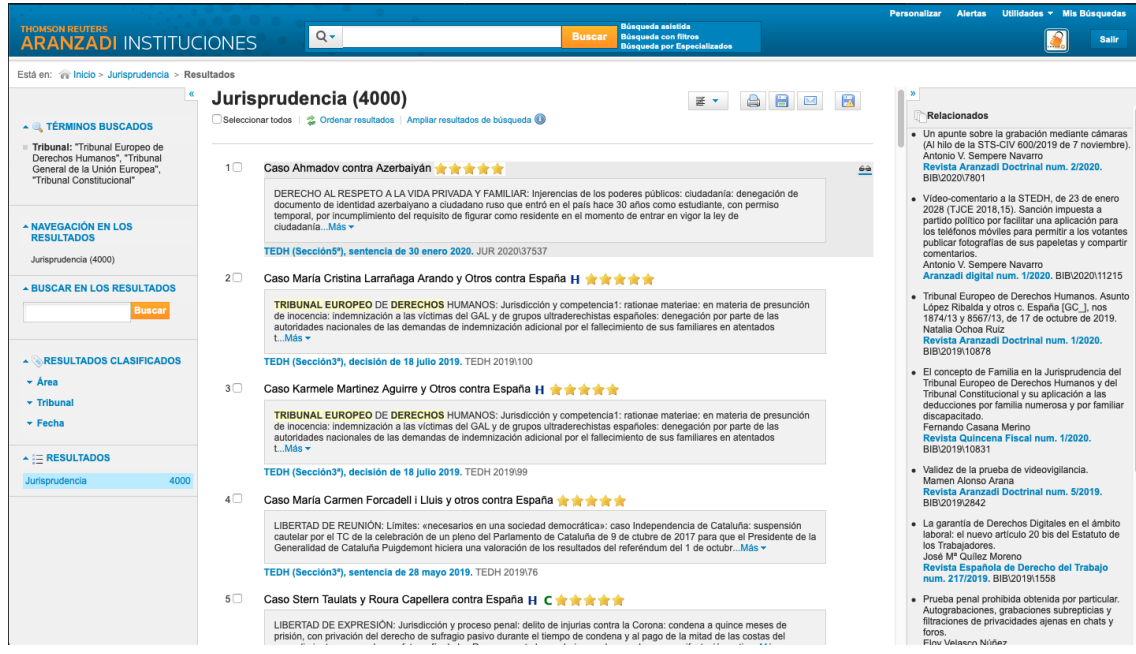

Figura 5.2: Resultado de la búsqueda - Aranzadi

Como podemos ver en la figura [5.3,](#page-60-0) la visualización de los documentos no está en formato pdf sino que se visualiza en un formato propio. Tenemos la opcion de descargarlo ´ mediante la opción disponible en la parte superior derecha después de rellenar el pertinente formulario.

<span id="page-60-0"></span>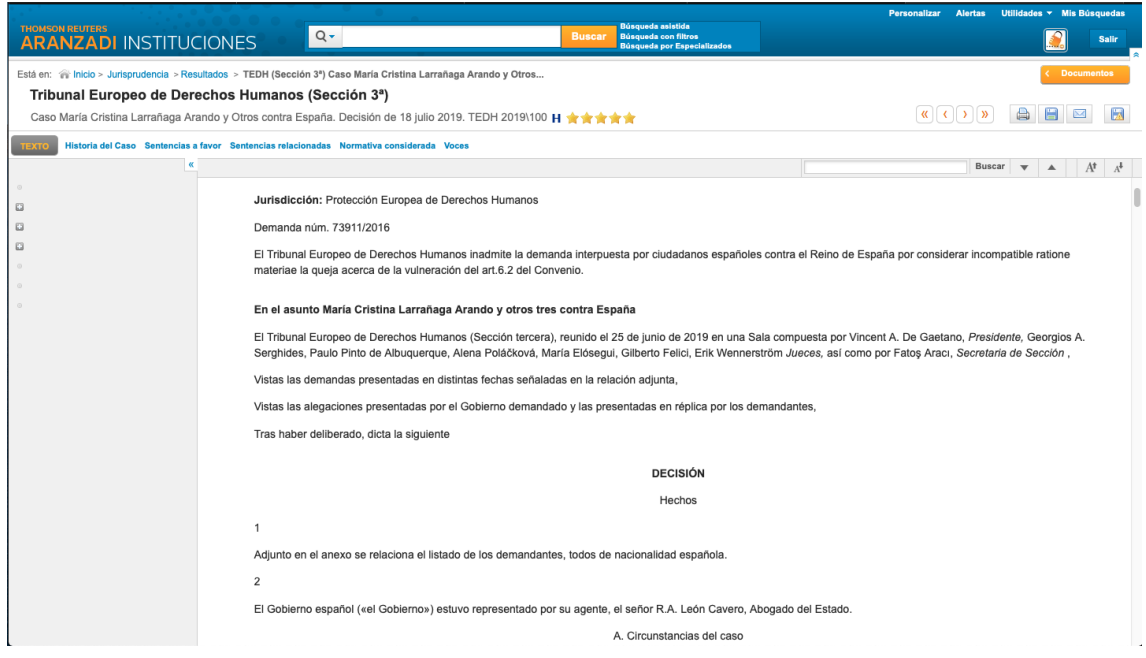

Figura 5.3: Visualizacion de documentos - Aranzadi

#### Tirant Online

Tirant Online<sup>[2](#page-60-1)</sup> es una base de datos jurídica de ámbito general creada inicialmente como biblioteca de la Universidad de Valencia. Se puede acceder desde el portal de la biblioteca de la universidad siempre que estés en la red de la UPV/EHU o puedes solicitar una clave en la misma página. Una vez conseguidas las credenciales de acceso podremos realizar la búsqueda utilizando el buscador online o con su propia aplicación de escritorio.

Como podemos observar en la figura [5.4,](#page-61-0) en este caso la búsqueda de documentos se realiza mediante el uso de "tags"que se añaden mediante un botón en vez de utilizando un desplegable como se utilizan en otras bases de datos analizadas.

<span id="page-60-1"></span><sup>2</sup><https://www.tirantonline.com/tol/>

<span id="page-61-0"></span>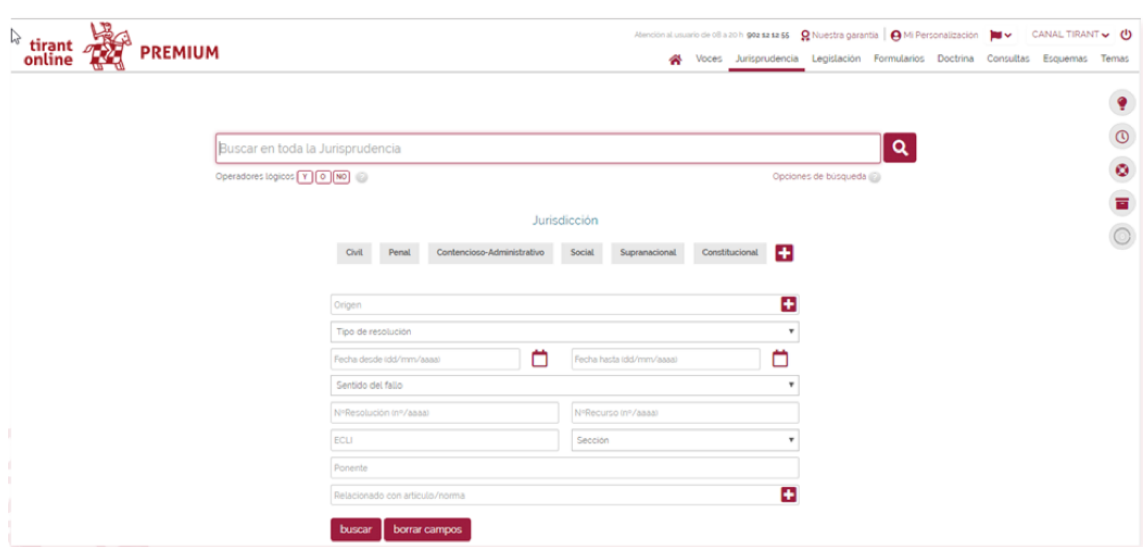

Figura 5.4: Buscador Tirant Online

En este caso, desde el resultado de la busqueda podemos descargar el documento desde la ´ opción de descarga habilitada en la parte superior derecha del documento (ver figura [5.5\)](#page-61-1).

<span id="page-61-1"></span>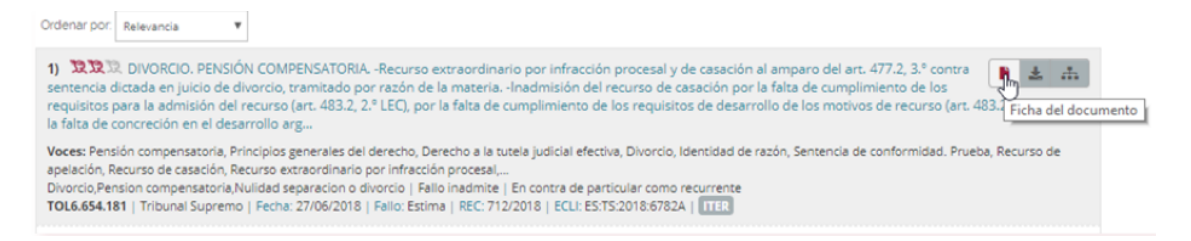

Figura 5.5: Resultado de la búsqueda - Tirant

#### Cendoj

El Centro de Documentación Judicial (Cendoj)<sup>[3](#page-61-2)</sup> es el órgano técnico del Consejo General del Poder Judicial que se encarga de la publicación oficial de la jurisprudencia, así como de las demás competencias en el ámbito de la documentación y de los servicios de gestión del conocimiento.

A diferencia de las anteriores no es necesaria la autenticación del usuario para realizar las búsquedas y nos proporciona una gran cantidad de opciones de búsqueda (ver figura [5.6\)](#page-62-0).

<span id="page-61-2"></span><sup>3</sup><http://www.poderjudicial.es/search/indexAN.jsp>

<span id="page-62-0"></span>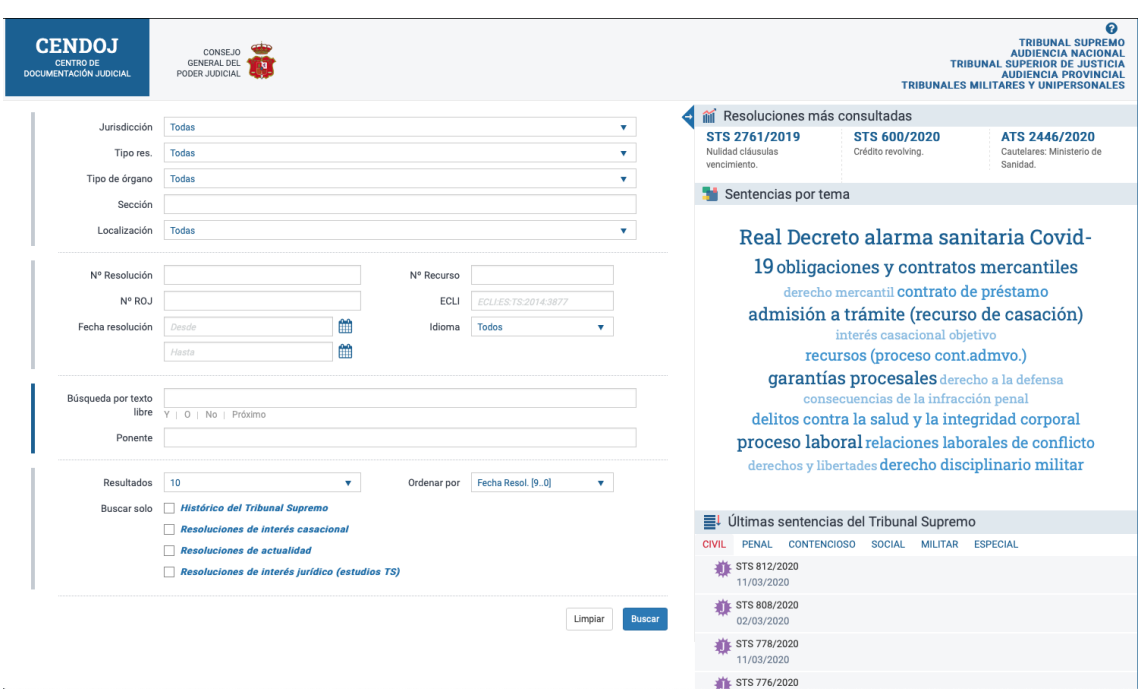

Figura 5.6: Buscador Cendoj

El resultado de la búsqueda de documentos no nos proporciona ninguna forma de descargarlos. A su vez, el visualizador de documentos que nos proporciona es un visualizador pdf embebido en la propia web. El cual no nos da la opción de descargar el documento (ver figuras [5.7](#page-62-1) y [5.8\)](#page-63-0)

<span id="page-62-1"></span>

| Buscador > Resultados<br>$\equiv$ FILTROS<br>de 20<br>Página<br>Fecha Resol.[90]<br>Ver $10 \text{ v}$<br>v<br>$\blacksquare$<br>183714 resultados (O máximo documentos a recuperar 200)<br><b>Filtrar</b><br>ROJ: STSJ AR 224/2020 - ECLI:ES:TSJAR:2020:224<br>Jurisdicción<br>$\checkmark$<br>Nº de Resolución: 151/2020 - Tipo Órgano: Tribunal Superior de Justicia. Sala de lo Contencioso - Municipio: Zaragoza - Ponente: JUAN JOSE CARBONERO REDONDO -<br>Nº Recurso: 112/2020 - Fecha: 30/04/2020 - Tipo Resolución: Sentencia<br>٠<br>Resolución<br>$\mathbf{f}$ $\mathbf{y}$<br>٠<br>Órgano<br>ROJ: SJSO 31/2020 - ECLI:ES: JSO: 2020:31<br>М<br>٠<br>Año<br>Nº de Resolución: 123/2020 - Tipo Órgano: Juzgado de lo Social - Municipio: Zaragoza - Ponente: ITZIAR MARIA OCHOA CABELLO - Nº Recurso: 521/2018 -<br>Fecha: 27/04/2020 - Tipo Resolución: Sentencia<br>٠<br>Ponente<br>RESUMEN: La magistrada del juzgado de Social nº 2 de Zaragoza, estima en su sentencia la demanda interpuesta por la Tesoreria General del la Seguridad Social contra Roofoods<br>Spain SL (Deliveroo) reconociendo asi que existía una relación laboral de los riders con la empresa Roofoods Spain SL (Deliveroo). Apoya sus razonamientos en la amplía<br>juríspruidencia existente y manifiesta su concordancia con los criterios marcados en las sentencias dictadas por el Juzgado de lo Social nº 19 de Madrid y el Tribunal Superior de<br><b>Filtrar</b><br>Justicia de Madrid referidas a los riders empleados por Deliveroo.<br>F D F<br>ROJ: AJSO 54/2020 - ECLI:ES: JSO: 2020: 54A<br>ΓZ.<br>Nº de Resolución: 20/2020 - Tipo Órgano: Juzgado de lo Social - Municipio: Huesca - Ponente: EDUARDO JOSE BERNUES MATEOS - Nº Recurso: 215/2020 -<br>Fecha: 21/04/2020 - Tipo Resolución: Auto<br><b>FB</b> | <b>CENDOJ</b><br><b>CENTRO DE</b><br><b>DOCUMENTACIÓN JUDICIAL</b> | <b>TRIBUNAL SUPREMO</b><br>CONSEJO<br><b>AUDIENCIA NACIONAL</b><br><b>GENERAL DEL</b><br><b>TRIBUNAL SUPERIOR DE JUSTICIA</b><br>PODER JUDICIAL<br><b>AUDIENCIA PROVINCIAL</b><br><b>TRIBUNALES MILITARES Y UNIPERSONALES</b> |  |
|----------------------------------------------------------------------------------------------------|--------------------------------------------------------------------|----------------------------------------------------------------------------------------------------|--|
|                                                                                                    |                                                                    |                                                                                                    |  |
|                                                                                                    |                                                                    |                                                                                                    |  |
|                                                                                                    |                                                                    |                                                                                                    |  |
|                                                                                                    |                                                                    |                                                                                                    |  |
|                                                                                                    |                                                                    |                                                                                                    |  |
|                                                                                                    |                                                                    |                                                                                                    |  |
|                                                                                                    |                                                                    |                                                                                                    |  |
|                                                                                                    |                                                                    |                                                                                                    |  |
|                                                                                                    |                                                                    |                                                                                                    |  |
| Nº de Resolución: 122/2020 - Tipo Órgano: Tribunal Superior de Justicia, Sala de lo Contencioso - Municipio: Zaragoza - Ponente: JUAN CARLOS ZAPATA HIJAR -<br>Nº Recurso: 210/2018 - Fecha: 25/03/2020 - Tipo Resolución: Sentencia                                                                                                    |                                                                    | ROJ: STSJ AR 276/2020 - ECLI:ES:TSJAR:2020:276                                                                                                    |  |

Figura 5.7: Resultado de la búsqueda - Cendoj

<span id="page-63-0"></span>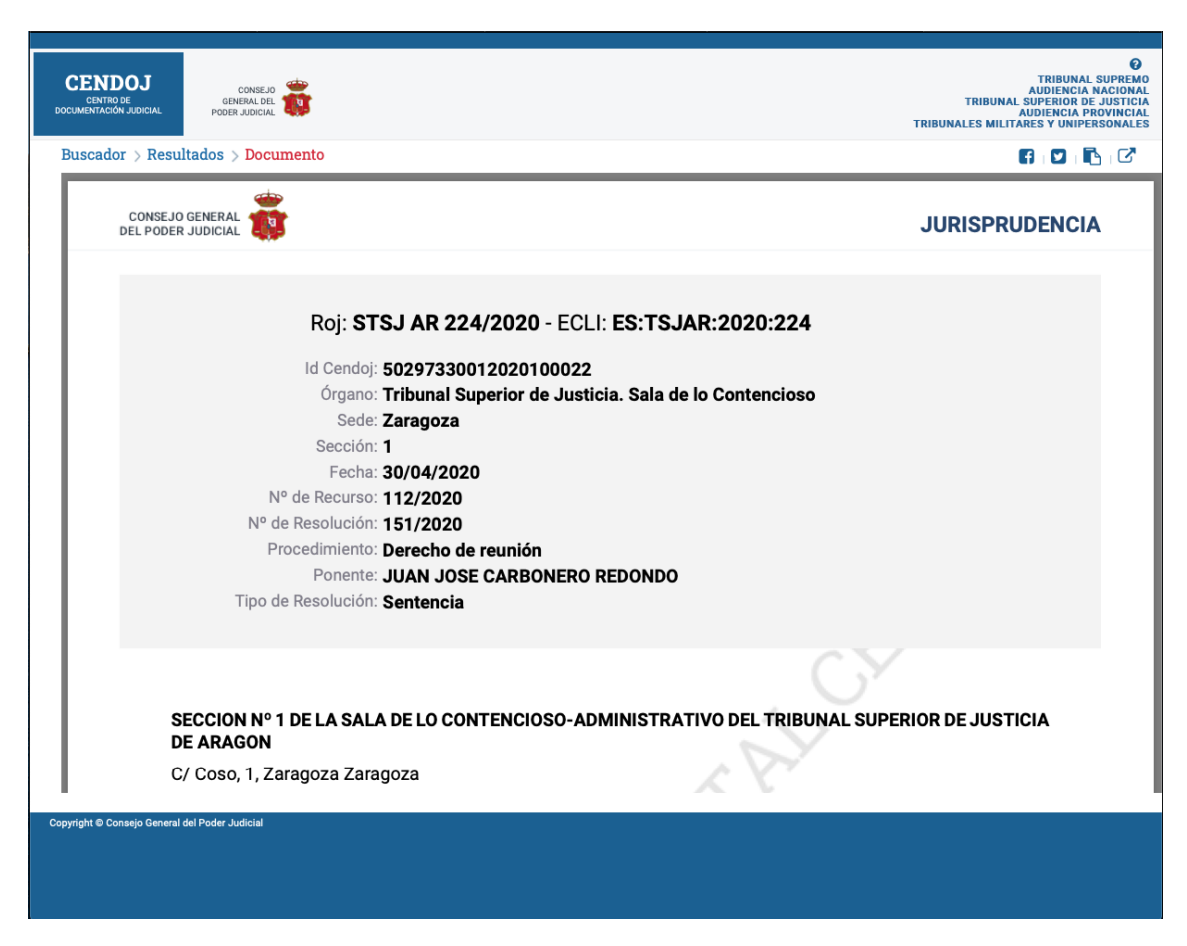

Figura 5.8: Visualizador de documentos - Cendoj

# 5.2. Requisitos del módulo gestor de documentos

El módulo gestor de documentos a desarrollar en este proyecto debería realizar una búsque-da generalizada en las diferentes bases de datos descritas anteriormente en la sección [5.1,](#page-58-1) y recuperar todos los resultados de las búsquedas. El usuario debería tener la opción de seleccionar los documentos deseados y el módulo tendría que encargarse de descargar dichos documentos en formato pdf.

Además el módulo tendría que ser generalizable para otras bases de datos por lo que el usuario tendría la opción de elegir, en principio, en qué bases de datos desearía buscar los documentos.

Analizando las interfaces de base de datos anteriores se observan cuatro problemas principales: diferencias y dependencia de varios sistemas de autenticacion, falta de una API ´ disponible que facilite la realización de búsquedas en sus propias bases de datos, la carga dinamica de diferentes campos en algunos formularios y la variabilidad (en algunos casos ´ ausencia) de opciones para la descarga de documentos.

En las bases de datos de Aranzadi y Tirant es necesario el acceso mediante la plataforma de la UPV/EHU con lo que sería necesario implementar un sistema de autenticación en la plataforma GAUR. Después de obtener las credenciales para la base de datos, sería necesario implementar un sistema de inicio de sesión específico para cada base de datos.

En el caso de la base de datos Tirant, el acceso tanto a la página web como a la aplicación tiene que hacerse desde la red de la UPV/EHU o adquiriendo unas credenciales desde la tienda de Tirant Online. Esto limitaría el uso de la aplicación a los equipos conectados a la red de la UPV/EHU o a los profesionales que hayan adquirido una cuenta de pago en Tirant Online.

Podemos observar que ninguna de las bases de datos descritas anteriormente proporcionan una API con la que poder realizar las busquedas de los documentos. Por ese motivo, ´ para implementar un módulo que busque en las diferentes bases de datos sería necesario usar una técnica llamada Web Scraping<sup>[4](#page-64-0)</sup> la cual permite recoger el documento html de la página y procesar los campos simulando una búsqueda manual por un usuario real. El problema de utilizar web scraping para realizar las búsquedas es que ello nos obliga a realizar un análisis individual para cada web y la implementación personalizada para dicha web. En caso de que la plataforma decida modificar algún aspecto del buscador o de protocolo de búsqueda, podría ser que la funcionalidad realizada deje de funcionar.

En el caso del formulario de Tirant Online la seleccion de muchos campos se hacen de ´ forma dinamica utilizando botones lo que nos impide obtener las opciones disponibles ´ para ese campo en concreto al cargar la pagina. Por ejemplo, en el formulario de Tirant ´ Online (ver figura [5.4\)](#page-61-0), el campo de jurisdiccion no dispone de un desplegable con todas ´ las opciones disponibles. En su defecto, dispone de un icono que al seleccionarlo carga una ventana emergente con las opciones disponibles y se añaden dinámicamente en el formulario.

Además en los diferentes formularios los elementos disponibles para realizar la consulta varían dependiendo de los valores elegidos en diferentes campos. Generando el problema de identificar las incompatibilidades de las diferentes opciones en los campos del formulario. Debido a que no disponemos del sistema de control de la web ya que debemos realizar la petición con web scraping, este problema hace que el modulo sea difícilmente escalable y generalizable.

<span id="page-64-0"></span><sup>4</sup>Web Scraping: [https://en.wikipedia.org/wiki/Web\\_scraping](https://en.wikipedia.org/wiki/Web_scraping)

La finalidad del módulo es que sea generalizado para el uso en otras variantes de la SPL WacLine con lo que el uso de web scraping hace que eso sea inviable.

Por ultimo, como se ha comentado antes, cada una de las bases de datos tienen su forma ´ particular de implementar la descarga de los documentos, incluso en caso de Cendoj no existe esta opción. Además, este módulo debería estar integrado en una extensión para el navegador Chrome. Esto implica nos limitaría el uso de los documentos descargados al navegador. Esto último hace que la descarga de documentos sea un característica meramente cuantitativa y no cualitativa debido a que al tener que analizar los documentos en el navegador, y al poder analizar documentos online, el usuario no verá necesaria la funcionalidad de descargar los documentos.

Finalmente, debido a los problemas identificados y analizados en este apartado, se ha decidido descartar el desarrollo del *modulo gestor de documentos ´* . En su defecto, se ha implementado un nuevo módulo llamado: *módulo de sesiones* descrito en la sección [7.2.](#page-86-0)

# 6. CAPÍTULO

# Analisis de Requisitos ´

Teniendo en cuenta que este proyecto se desarrolla en el marco de un proyecto ya existente, es necesario analizar dos principales fuentes de requisitos:

- Los requisitos propios del producto a desarrollar, teniendo en cuenta las funcionalidades y objetivos fijados para el mismo.
- Los requisitos derivados de la integracion con las funcionalidades ya desarrolla- ´ das dentro del proyecto WacLine por Haritz Medina en el grupo de investigacion´ ONEKIN.

A continuación se describirán los requisitos funcionales y no funcionales del proyecto.

## <span id="page-66-0"></span>6.1. Requisitos funcionales

En primer lugar, teniendo en cuenta que se va a utilizar la SPL WacLine como base para desarrollar nuestro producto final, los módulos encargados de gestionar anotaciones, servidores de anotaciones y los libros de códigos serán los implementados por WacLine. No obstante, muchos de estos módulos se adaptarán o modificarán para que sean compatibles con las nuevas funcionalidades.

Dicho esto, al iniciarse la aplicación, ésta le dará la opción de generar un *Codebook* con los códigos de anotación por defecto si es la primera vez que se abre la aplicación. A continuación, el usuario deberá crear una Sesión que describa la actividad que va a realizar. Una vez iniciada, la aplicación ofrecerá la posibilidad de anotar y guardar dichas anotaciones.

La aplicación desarrollada en este TFG ofrecerá las siguientes funcionalidades principales:

- Sesiones. El usuario podrá crear sesiones las cuales diferenciarán las anotaciones realizadas para que no interfieran con las anotaciones recopiladas de otras sesiones. Las sesiones ofrecerán además la funcionalidad de registrar los documentos anotados. El usuario controlará en todo momento los documentos que engloban la sesión actual pudiendo navegar entre documentos directamente desde la interfaz de usuario. Por último, la aplicación ofrecerá la opción de trasferir todos los datos recopilados de la sesión actual a otra. Esta opción estará diseñada para el caso de que el usuario quiera guardar el progreso de la sesion a la hora de eliminarla. ´
- Enlaces ente anotaciones. El usuario podrá enlazar una anotación con otra realizada anteriormente independientemente de si esta en el mismo documento o en otro ´ documento de la sesión. Además, el usuario tendrá la opción de visualizar las anotaciones enlazadas de una anotacion en concreto, pudiendo navegar entre anotaciones ´ fácilmente.
- Exportar. La aplicación tendrá la opción de exportar todas las anotaciones realizadas en un documento Word utilizando una plantilla definida específicamente para este proyecto (Ver anexo [A\)](#page-110-0). Además, este documento generado, incluirá información específica de la sesión como los enlaces de las anotaciones, los comentarios de las anotaciones y demás información de interés.

## 6.2. Requisitos no funcionales

Uno de los objetivos de este TFG es que las funcionalidades implementadas específicamente para este proyecto, sean integradas en la SPL WacLine. Para ello, los módulos desarrollados en este TFG deberán incluir los puntos de variación correspondientes (ver capítulo [7\)](#page-84-0), para la correcta integración en la SPL. Esto permitirá añadir las partes del código fuente siempre que el módulo esté seleccionado en la variante generada desde la SPL.

Además los módulos deberán ser generalizables para poder usarse en todos los ámbitos relacionados con las anotaciones web.

Y por último, tanto los cambios realizados en los módulos ya implementados en WacLine, como los nuevos modulos tienen que ser compatibles entre ellos. Por lo que en la imple- ´ mentación de los nuevos módulos, será necesario controlar la interacción y dependencia con los módulos ya existentes para no generar conflictos.

### 6.3. Casos de uso

A continuación, en la figura  $6.1$ , se presenta el modelo de casos de uso donde se pueden diferencias dos tipos de actores, el usuario de la aplicación y el sistema.

Se han utilizado dos colores para diferenciar la distribución de los casos de uso. En rojo se definen los casos de uso ya implementados en la versión base de WacLine. Mientras que en negro, se definen los casos de uso que se han desarrollado en este TFG. Estas funcionalidades están asociadas a los requisitos funcionales descritos en la sección  $6.1$ .

A continuación se desarrollarán los casos de uso haciendo una breve descripción de los mismos así como explicando los flujos de eventos asociados a cada uno.

<span id="page-69-0"></span>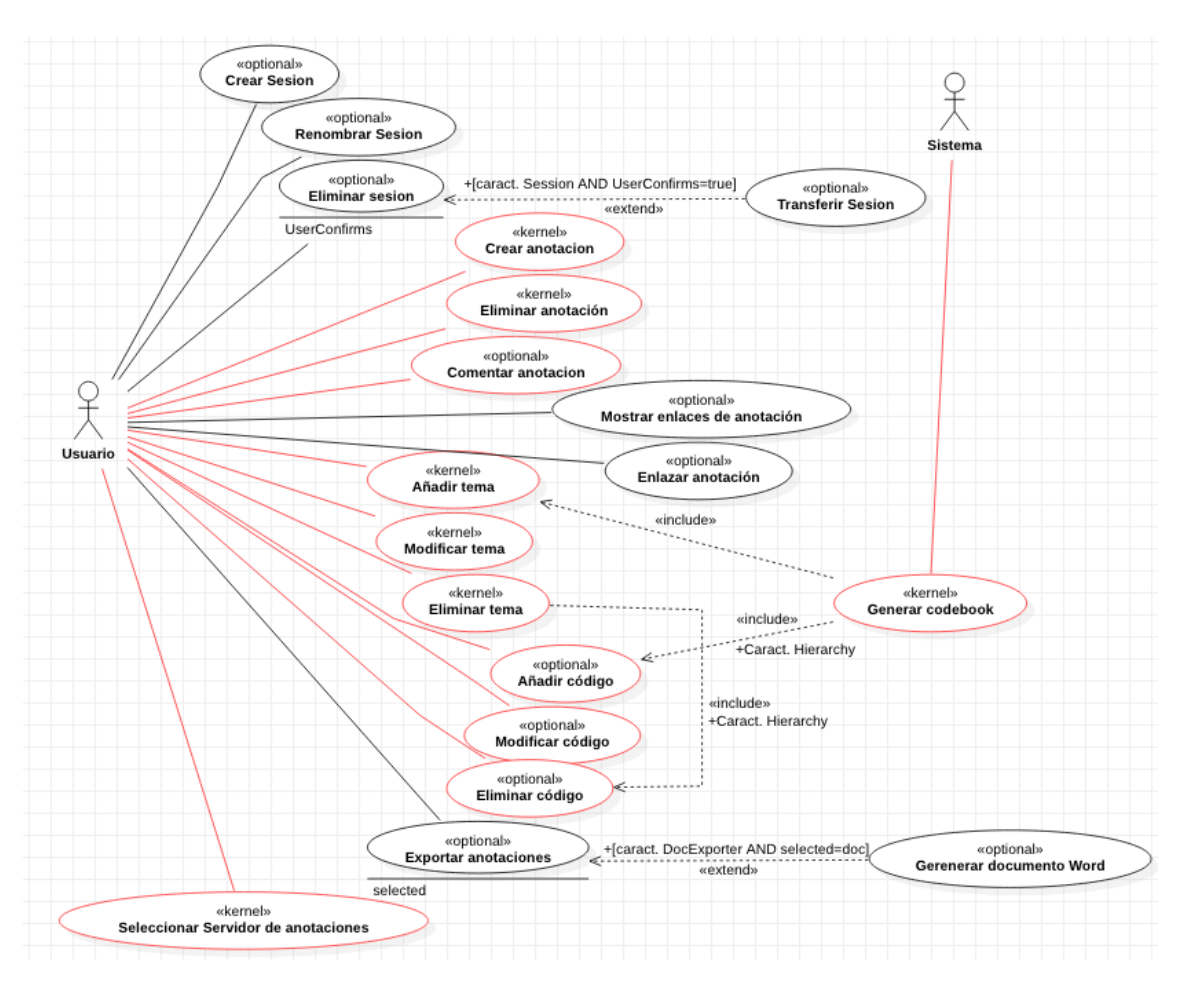

Figura 6.1: Modelo de Casos de Uso

### 6.3.1. Crear Sesión

El usuario puede crear sesiones para realizar actividades específicas diferenciando así, las acciones realizadas con las diferentes sesiones.

*Flujo de eventos:*

- 1. El usuario selecciona la opcion de ´ *Create new session* (Ver figura [6.2\)](#page-70-0).
- 2. El sistema muestra un formulario para que el usuario indique el nombre que tendra´ la nueva sesión (Ver figura  $6.3$ ).

<span id="page-70-0"></span>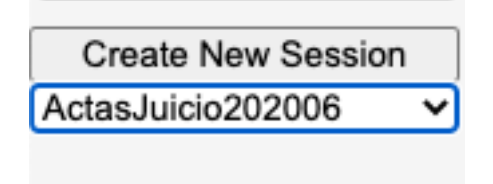

Figura 6.2: Opción *Create new Session* 

<span id="page-70-1"></span>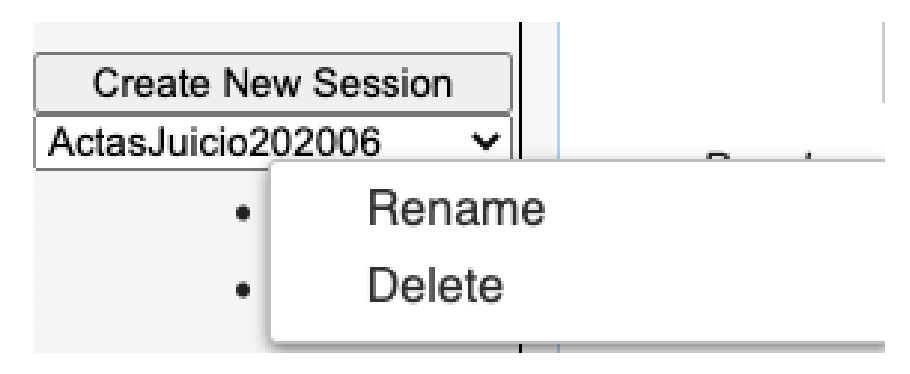

Figura 6.3: Formulario de creación de sesiones

### 6.3.2. Renombrar Sesión

El usuario tiene la opción de renombrar la sesión actual.

*Flujo de eventos:*

- 1. El usuario selecciona la opción *Rename* desde el menú contextual de la sesión (Ver figura  $6.4$ ).
- <span id="page-70-2"></span>2. El usuario inserta en nuevo nombre de la sesión en el formulario (Ver figura  $6.5$ ).

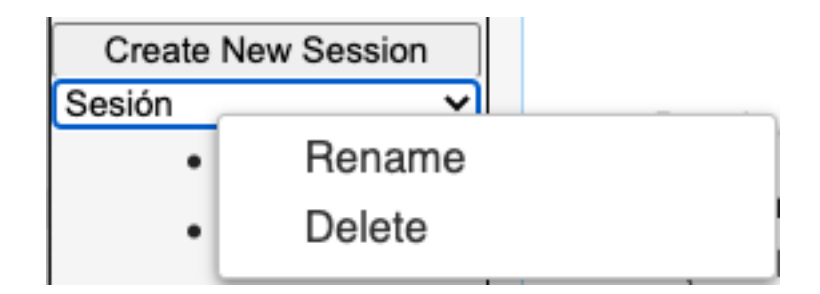

Figura 6.4: Menú contextual de las sesiones

<span id="page-71-0"></span>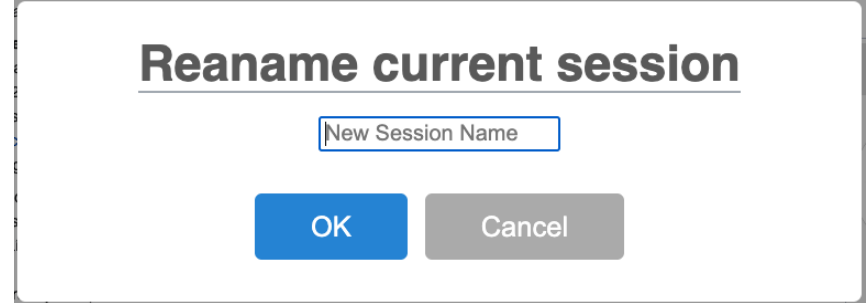

Figura 6.5: Formulario para renombrar la sesión actual

### 6.3.3. Eliminar sesion´

El usuario puede eliminar la sesión actual. Al hacerlo el sistema le dará la opción de transferir la información recopilada en la sesión a otra.

*Flujo de eventos:*

- 1. El usuario selecciona la opción *Delete* en el menú contextual de la sesión (Ver figura [6.4\)](#page-70-2).
- 2. El sistema le pide que confirme la acción por seguridad (Ver figura  $6.6$ ).
- 3. Si el usuario acepta se ejecuta el caso de uso [6.3.4.](#page-72-0)
- <span id="page-71-1"></span>4. Si el usuario cancela, no se elimina la sesion. ´

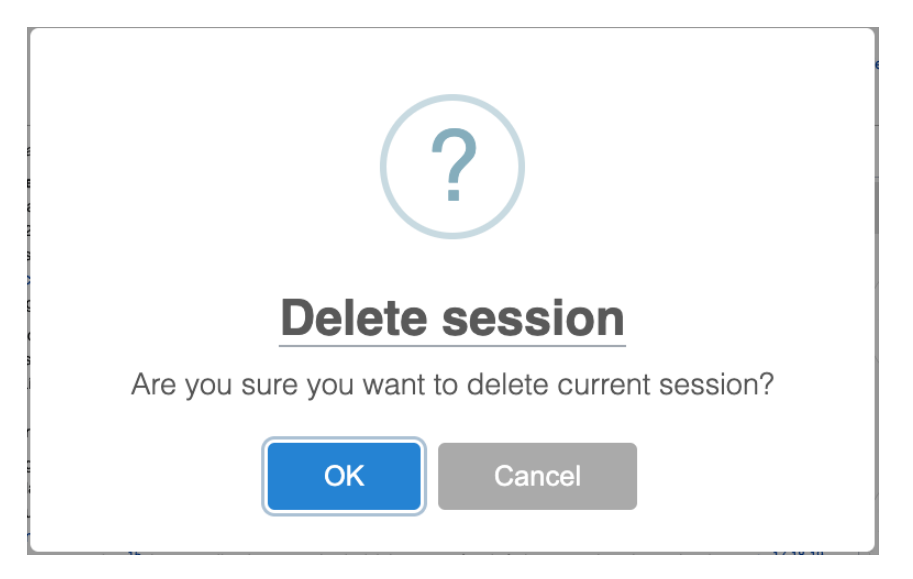

Figura 6.6: Formulario de confirmación para eliminar la sesión
## 6.3.4. Transferir sesión

Cuando el usuario confirme que quiere eliminar la sesión, podrá transferir los datos de la sesión actual a otra sesión creada.

*Flujo de eventos:*

- 1. El sistema le pregunta al usuario si desea transferir la información de la sesión a otra (ver figura [6.7\)](#page-72-0).
- 2. En caso de que el usuario acepte, el sistema le mostrará las sesiones disponibles (Ver figura [6.8\)](#page-72-1).
- <span id="page-72-0"></span>3. Al elegir una sesión, el sistema transferirá toda la información de una sesión a otra.

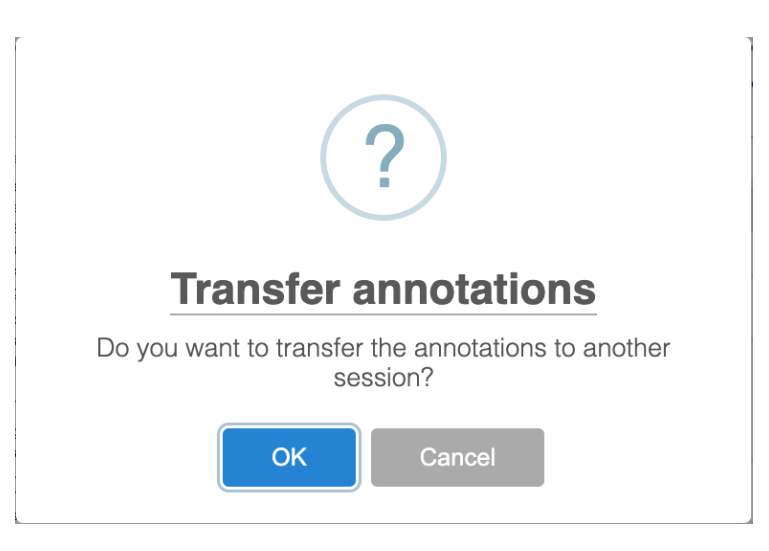

Figura 6.7: Formulario de confirmación para transferir la sesión

<span id="page-72-1"></span>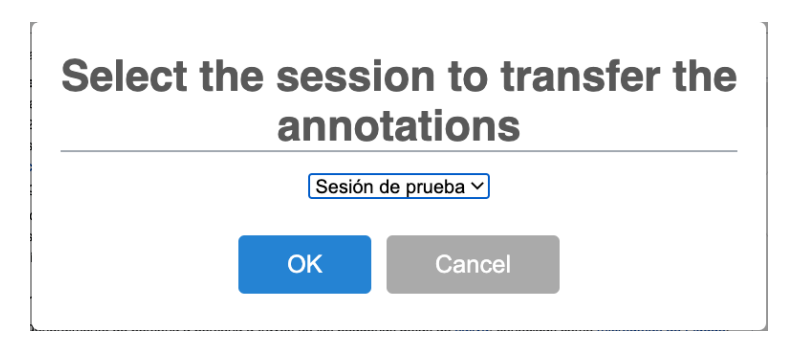

Figura 6.8: Formulario para seleccionar a qué sesión transferir la información

# 6.3.5. Crear anotación

El usuario podrá crear anotaciones sobre el documento que esté analizando.

*Flujo de eventos:*

- 1. El usuario selecciona el texto que quiere anotar.
- 2. El usuario selecciona el código o tema con el que quiere anotar el texto seleccionado (Ver figura [6.9\)](#page-73-0).

<span id="page-73-0"></span>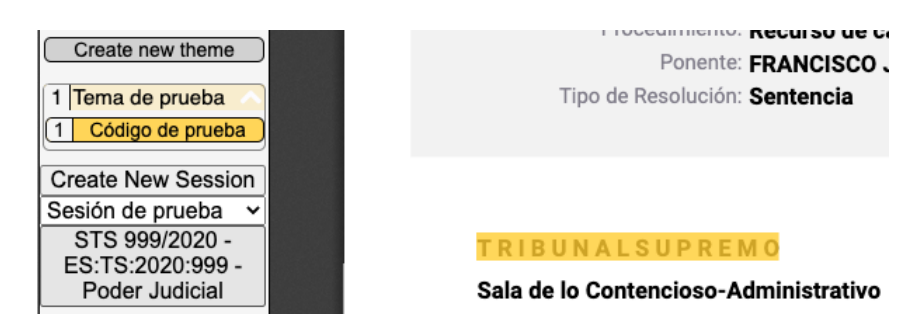

Figura 6.9: Proceso de creación de una anotación

## 6.3.6. Eliminar anotación

El usuario podrá eliminar una anotación realizada.

*Flujo de eventos:*

- 1. El usuario abre el menú contextual de la anotación (Ver figura  $6.10$ ).
- <span id="page-73-1"></span>2. El usuario selecciona la opcion´ *Delete*.

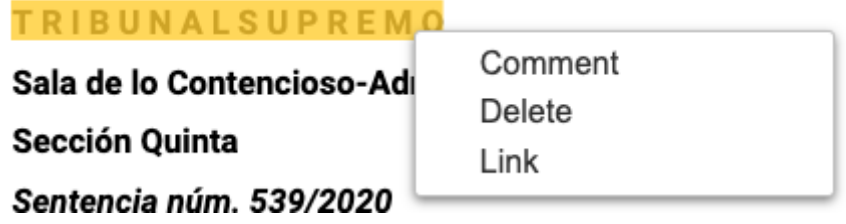

Figura 6.10: Menú contextual de las anotaciones

### 6.3.7. Comentar anotación

El usuario podrá realizar comentarios en las anotaciones realizadas.

*Flujo de eventos:*

- 1. El usuario seleccionará la opción *Comment* en el menú contextual de la anotación (Ver figura  $6.10$ ).
- <span id="page-74-0"></span>2. Escribirá el comentario que quiere realizar en el formulario (Ver figura [6.11\)](#page-74-0).

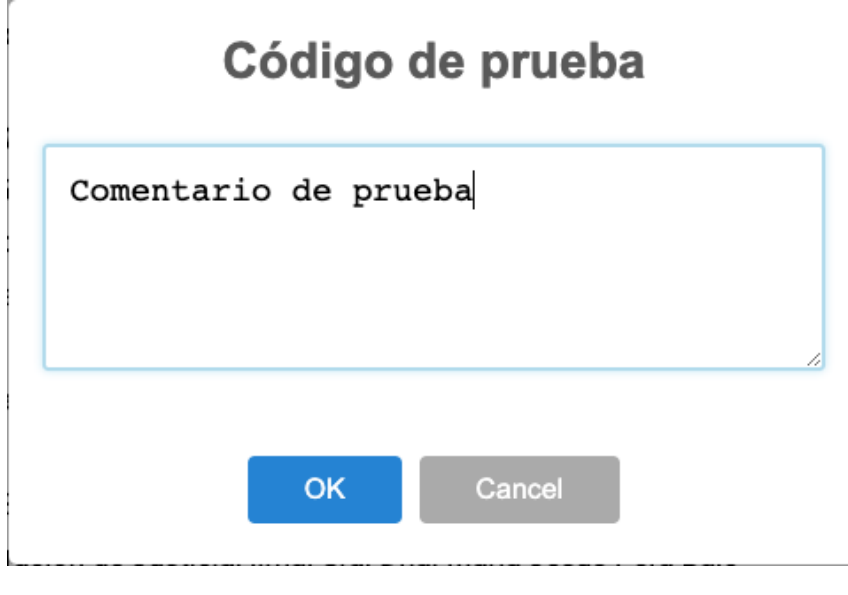

Figura 6.11: Formulario de comentarios

### 6.3.8. Enlazar anotación

El usuario podrá enlazar la anotación con las anotaciones ya realizadas en la sesión, independientemente del documento en el que se encuentren.

*Flujo de eventos:*

- 1. El usuario selecciona la opción *Link* en el menú contextual de anotaciones (Ver figura [6.10\)](#page-73-1).
- 2. El usuario selecciona entre las anotaciones realizadas en la sesión qué anotación desea enlazar y confirma la operación (Ver figura  $6.12$ )

<span id="page-75-0"></span>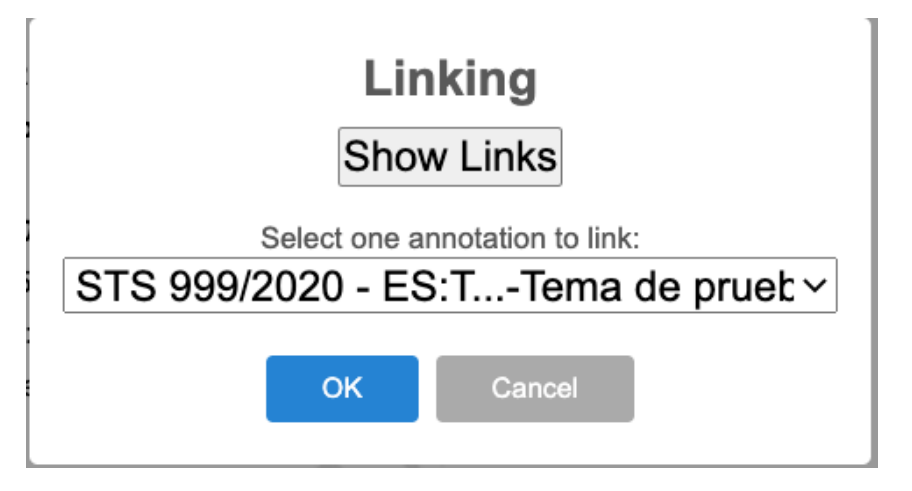

Figura 6.12: Menú de enlaces de una anotación

## 6.3.9. Mostrar enlaces de la anotación

El usuario podrá ver las anotaciones a las que está enlazada una anotación en concreto.

*Flujo de eventos:*

- 1. El usuario elige la opción *Link* en el menú contextual de la anotación (Ver figura [6.10\)](#page-73-1).
- 2. El usuario selecciona la opción *Show Links* del menú de enlaces (Ver figura [6.12\)](#page-75-0).
- 3. El usuario podra visualizar las anotaciones enlazadas agrupadas por documentos. ´ Además podrá navegar hasta la anotación seleccionada (Ver figura [6.13\)](#page-75-1).

<span id="page-75-1"></span>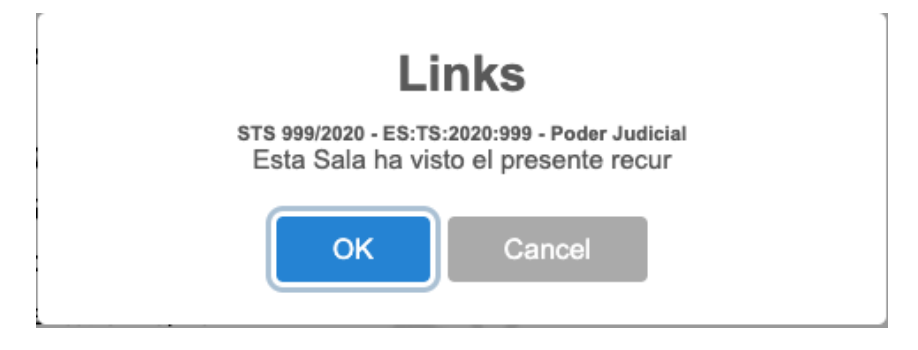

Figura 6.13: Visualización de anotaciones enlazadas

## 6.3.10. Añadir tema

El usuario podrá crear temas para anotar y agrupar códigos de anotación.

#### *Flujo de eventos:*

- El usuario selecciona la opcion´ *Create new theme* en la interfaz de usuario.
- El sistema muestra un formulario para que el usuario cree un título y una descripción para el nuevo tema (Ver figura  $6.14$ ).

<span id="page-76-0"></span>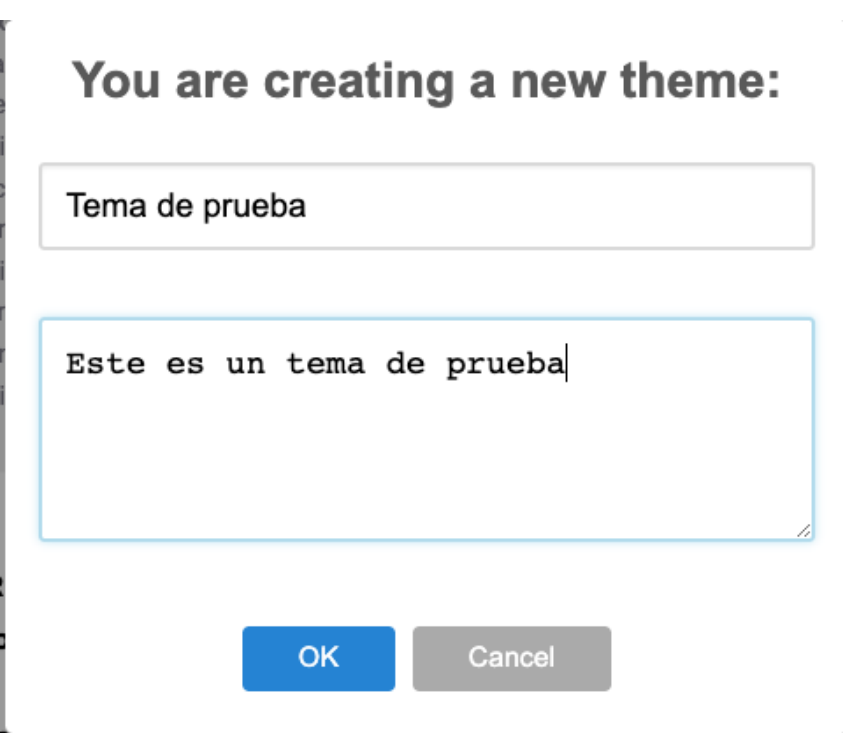

Figura 6.14: Formulario de creación de temas

# 6.3.11. Modificar tema

El usuario podrá modificar la información relacionada con un tema.

*Flujo de eventos:*

- 1. El usuario selecciona la opción *Modify theme* en el menú contextual del tema (Ver figura [6.15\)](#page-77-0).
- 2. El usuario modifica la informacion del tema y confirma los cambios (Ver figura ´ [6.16\)](#page-77-1).

<span id="page-77-0"></span>

| Tema de nrueha    |                 |  |  |  |
|-------------------|-----------------|--|--|--|
| <b>Create New</b> | Create new code |  |  |  |
| Sesión de pi      | Modify theme    |  |  |  |
|                   | Remove theme    |  |  |  |
|                   |                 |  |  |  |

Figura 6.15: Menú contextual del tema

<span id="page-77-1"></span>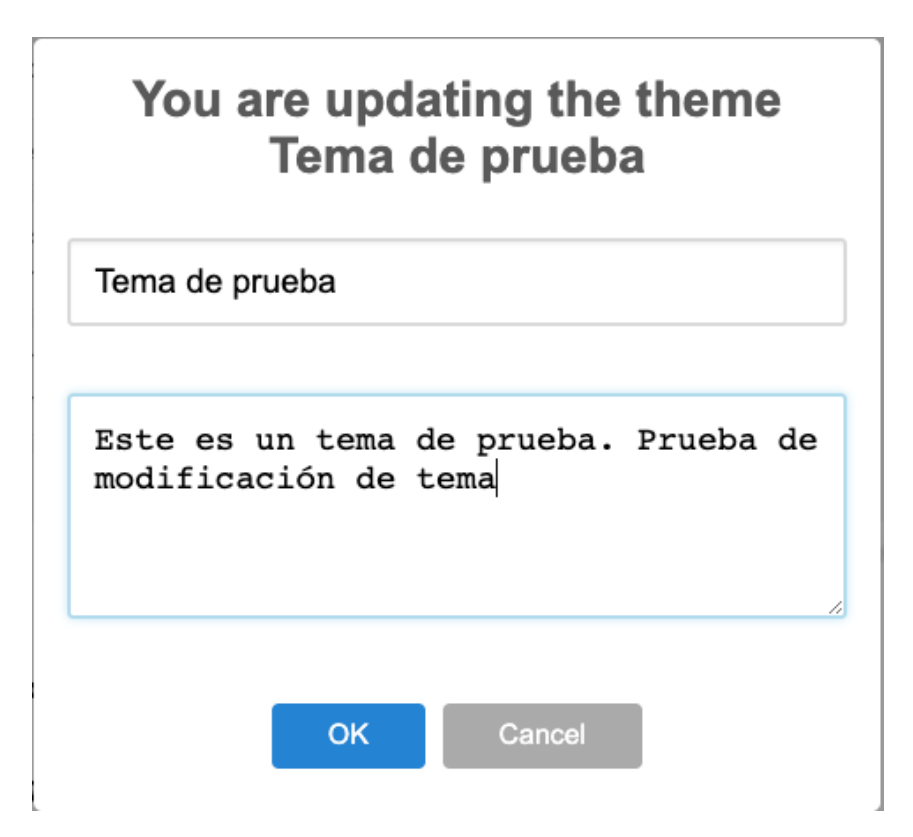

Figura 6.16: Formulario de modificación de temas

## 6.3.12. Eliminar tema

El usuario tendrá la opción de eliminar un tema. Al eliminar el tema, se eliminarán los códigos asociados a dicho tema.

*Flujo de eventos:*

1. El usuario selecciona la opción *Remove theme* en el menú contextual del tema (Ver figura [6.15\)](#page-77-0).

- 2. El sistema pide una confirmación de la acción al usuario que debe aceptar para eliminar el tema (Ver figura [6.17\)](#page-78-0).
- <span id="page-78-0"></span>3. El sistema elimina el tema seleccionado y todos los codigos asociados a ese tema. ´

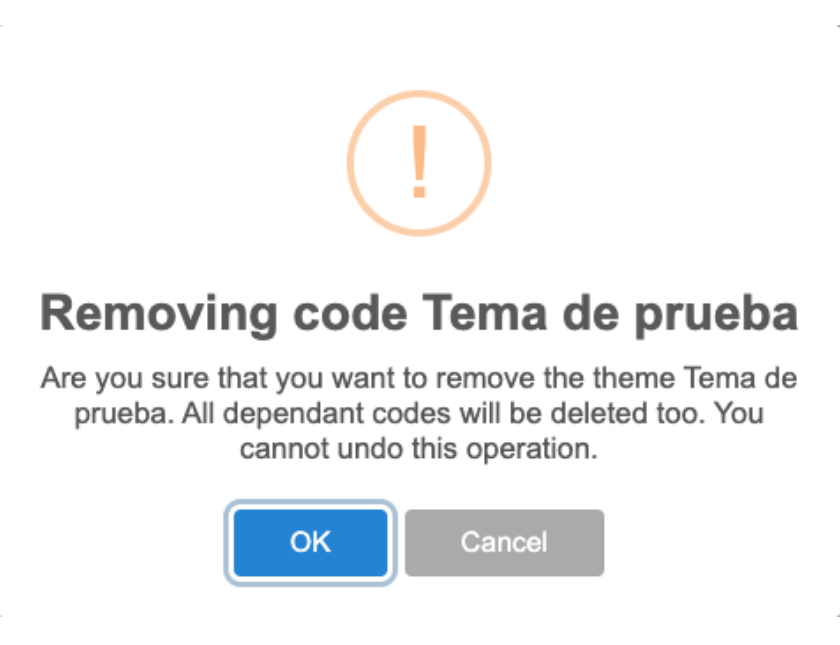

Figura 6.17: Confirmación para eliminar un tema

## 6.3.13. Añadir código

El usuario podrá crear códigos que pertenezcan a un tema para utilizarlo como código de anotación.

*Flujo de eventos:*

- El usuario seleccionará la opción *Create new code* en el menú contextual del tema (Ver figura  $6.15$ ).
- El sistema mostrará un formulario para que el usuario cree un título y una descripción para el nuevo código (Ver figura  $6.18$ ).

<span id="page-79-0"></span>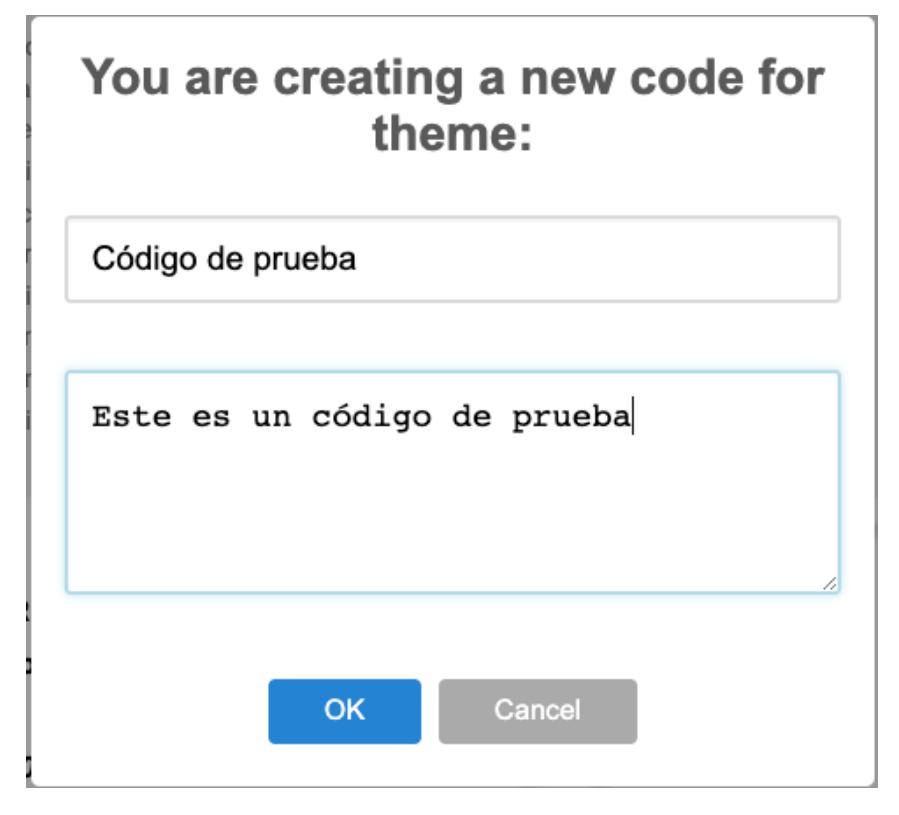

Figura 6.18: Formulario de creación de códigos

## 6.3.14. Modificar código

El usuario podrá modificar la información relacionada con un código.

*Flujo de eventos:*

- 1. El usuario selecciona la opción *Modify code* en el menú contextual del código (Ver figura [6.19\)](#page-80-0).
- 2. El usuario modifica la información del código y confirma los cambios (Ver figura [6.20\)](#page-80-1).

<span id="page-80-0"></span>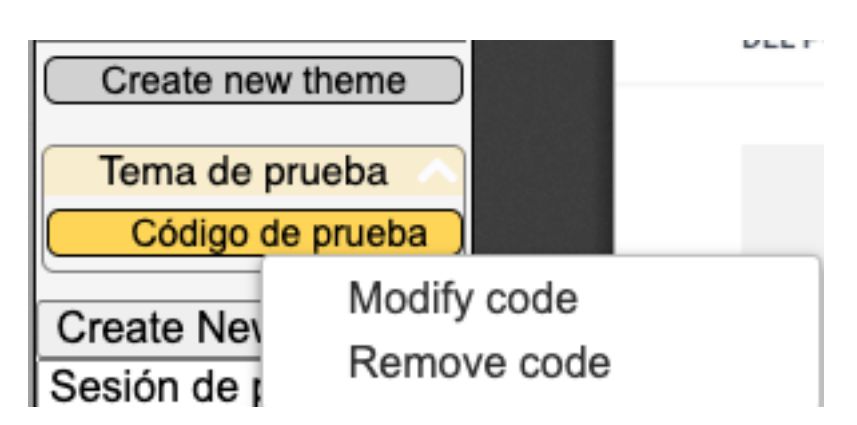

Figura 6.19: Menú contextual de los códigos

<span id="page-80-1"></span>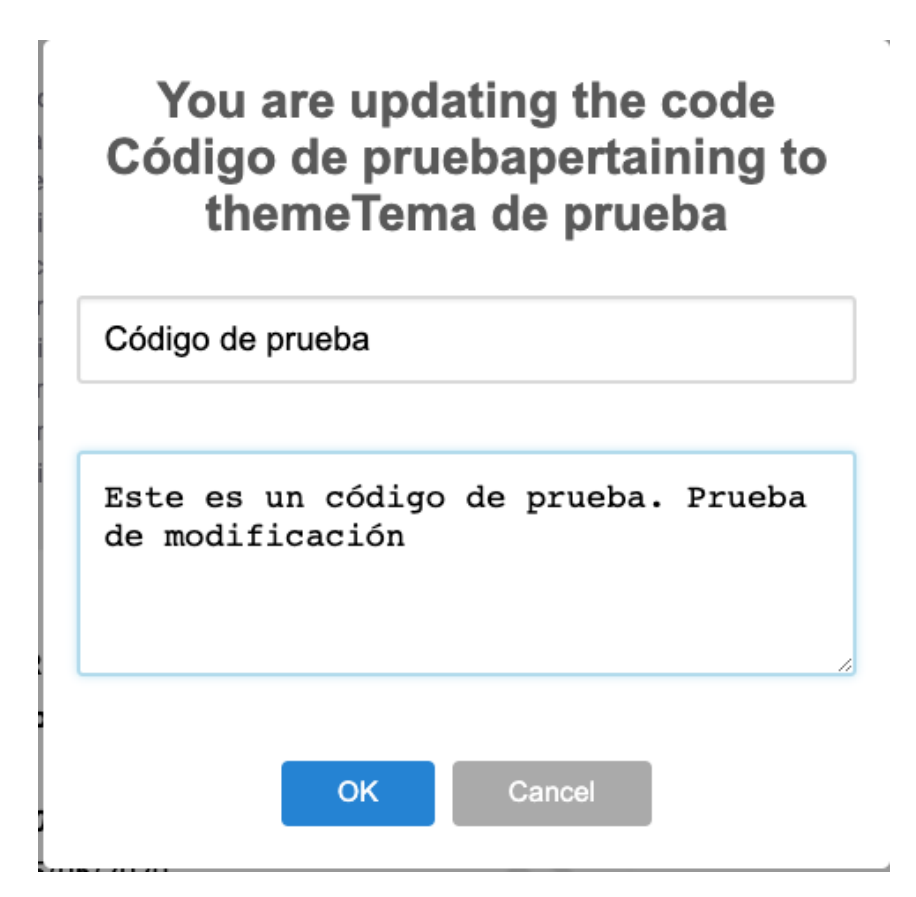

Figura 6.20: Formulario modificación de códigos

## 6.3.15. Eliminar código

El usuario tendrá la opción de eliminar un código. Flujo de eventos:

1. El usuario selecciona la opción *Remove code* en el menú contextual del código (Ver figura [6.19\)](#page-80-0).

2. El sistema pide una confirmación de la acción, que debe aceptar para eliminar el  $\cot$ igo (Ver figura  $6.21$ ).

<span id="page-81-0"></span>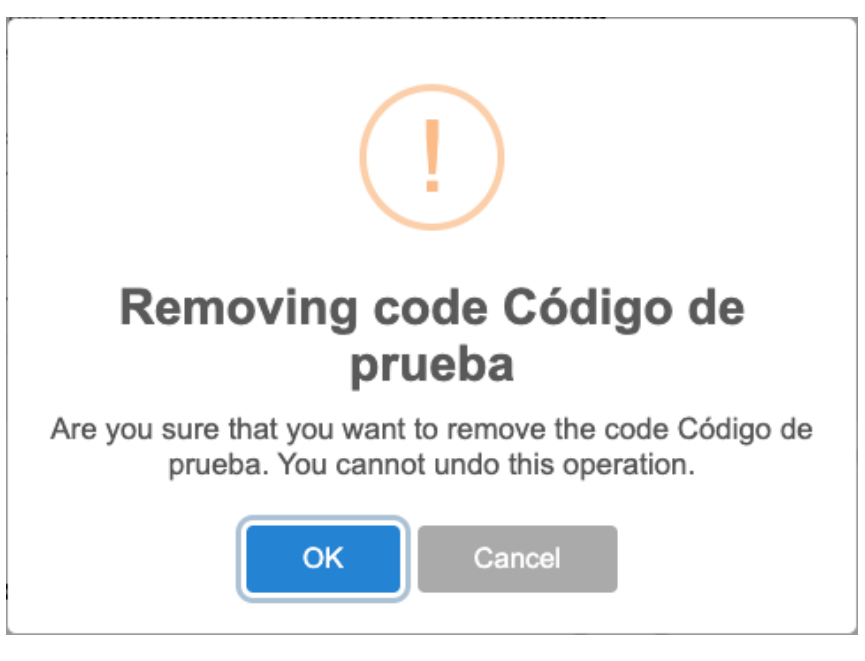

Figura 6.21: Confirmación para eliminar un tema

# 6.3.16. Exportar anotaciones

El usuario tendrá la opción de exportar las anotaciones realizadas en la sesión. *Flujo de eventos:*

- 1. El usuario selecciona la opcion de exportar a Word desde el apartado de herramien- ´ tas, en la interfaz de usuario (Ver figura [6.22\)](#page-81-1).
- <span id="page-81-1"></span>2. El sistema recupera todas las anotaciones y genera un documento Word con toda la información.

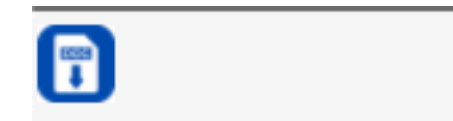

Figura 6.22: Opción de exportar a documento Word

### 6.3.17. Generar documento Word

A la hora de exportar el sistema debe generar el documento Word con las anotaciones realizadas.

*Flujo de eventos:*

- 1. El sistema recopila y procesa todas las anotaciones realizadas en la sesion. ´
- 2. El sistema carga la plantilla en formato .docx para rellenarla.
- 3. El sistema genera y guarda el documento final en el sistema de ficheros del usuario.

### 6.3.18. Generar Codebook

Al iniciar por primera vez la aplicación el sistema crea un *codebook* por defecto.

*Flujo de eventos:*

- 1. El sistema comprueba que no hay ningún *codebook*.
- 2. El sistema pide confirmación al usuario para crear el *codebook* (Ver figura [6.23\)](#page-82-0).
- <span id="page-82-0"></span>3. El sistema crea los temas y los codigos por defecto definidos por el sistema. ´

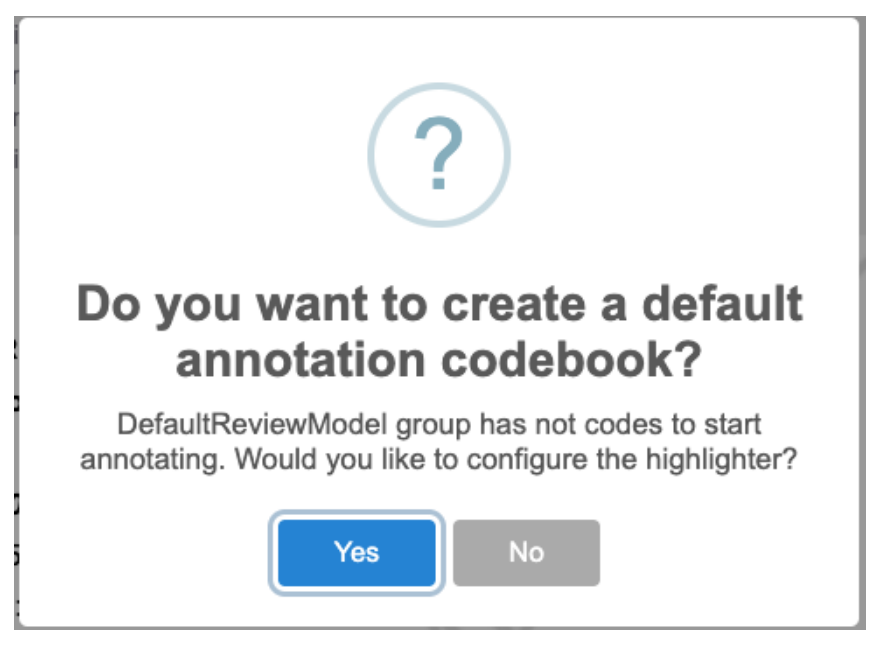

Figura 6.23: Confirmación para generar el *codebook* por defecto

# 6.3.19. Seleccionar Servidor de anotaciones

El usuario podrá elegir si desea usar Hypothesis como servidor de anotaciones o un serviodr local.

*Flujo de eventos:*

<span id="page-83-0"></span>1. El usuario elige el servidor que desea utilizar en el apartado *Annotation Server* en la configuración de la aplicación (Ver figura  $6.24$ ).

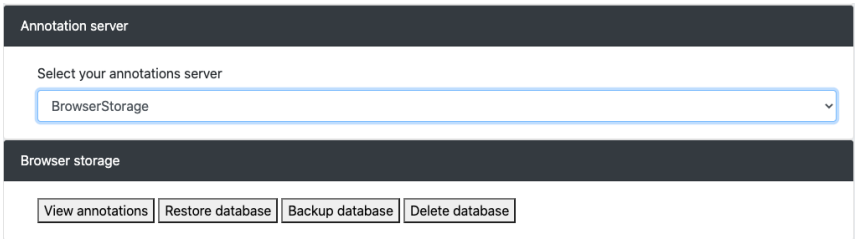

Figura 6.24: Selección del servidor de anotaciones

# 7. CAPÍTULO

# Diseño e implementación de la nueva arquitectura de WacLine

En este capítulo se explican las modificaciones implementadas en la arquitectura de WacLine como resultado de este TFG. Se presenta el nuevo diagrama de características y una tabla en la que se pueden ver las relaciones entre las nuevas características y casos de uso. Además, en este capítulo se muestra la implementación de las nuevas características.

# 7.1. Nuevo diagrama de características

Como se ve en la figura [7.1](#page-85-0) se han añadido tres nuevas características, resaltadas en color rojo, *Session, Linking y DocExporter*. Estas características aportan las nuevas funcionalidades definidas anteriormente (ver capítulo  $6.1$ ) y engloban los nuevos casos de uso definidos en la sección  $6.3$ .

La característica *Session* está asignada a la raíz de la SPL debido a que se trata de una característica nueva que añade nuevas funcionalidades a la plataforma de la línea de producto, permitiendo diferenciar las anotaciones entre actividades.

La característica *Linking* que proporciona una nueva funcionalidad, en este caso asociado a la caracter´ıstica de *Purpose*, engloba todas las acciones que se pueden realizar con las anotaciones. Esta nueva funcionalidad permite enlazar diferentes anotaciones

Y por ultimo, la característica *DocExporter*, dota a la SPL WacLine de exportar las anotaciones recopiladas en un documento Word en formato docx.

<span id="page-85-0"></span>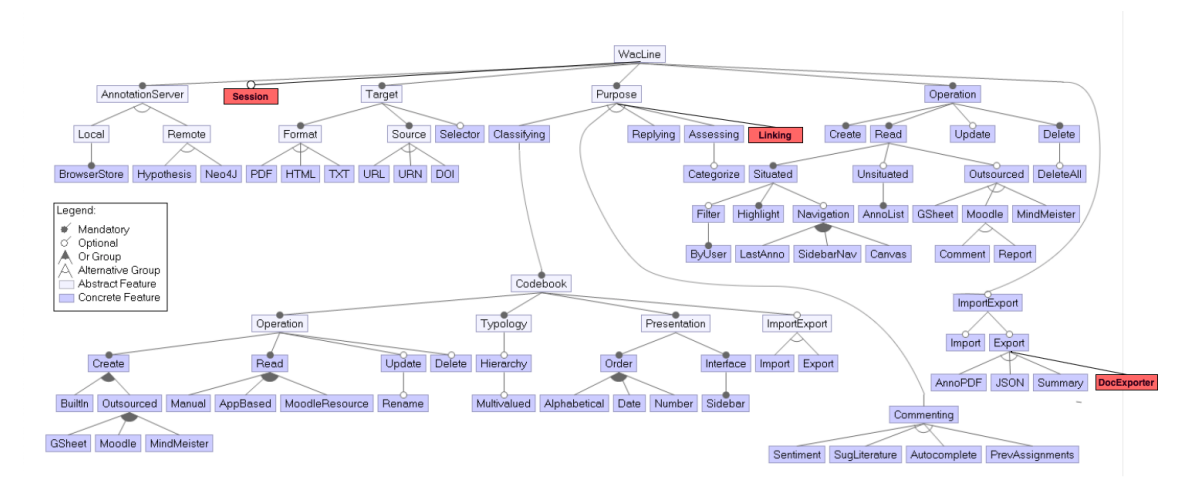

Figura 7.1: Nuevo diagrama de características de WacLine

En la tabla [7.1](#page-85-1) podemos ver la relación entre las nuevas características añadidas en Wa-cLine y los nuevos casos de uso detallados en la sección [6.3.](#page-68-0)

A continuación se explicará la implementación de cada característica explicando su objetivo y cómo se ha conseguido implementar. Además se incluirá una tabla donde se especificará las funcionalidades implementadas que incluirán dos apartados. El primer apartado mostrará las clases, ficheros y líneas de código nuevas que se han creado, mientras que en el segundo apartado aparecerán qué clases y ficheros han sido modificados. Además se incluirá cuantas lineas incluye el punto de variación y en que línea comienza.

<span id="page-85-1"></span>

| <b>Característica</b> | Casos de uso asociados        |
|-----------------------|-------------------------------|
| <b>Linking</b>        | Mostrar Enlaces de Anotación  |
|                       | <b>Enlazar Anotación</b>      |
| <b>Session</b>        | <b>Crear Sesión</b>           |
|                       | <b>Eliminar Sesión</b>        |
|                       | <b>Renombrar Sesión</b>       |
|                       | <b>Transferir Sesión</b>      |
| <b>DocExporter</b>    | <b>Exportar Anotaciones</b>   |
|                       | <b>Generar Documento Word</b> |

Tabla 7.1: Tabla de relaciones entre las nuevas características y casos de uso

# <span id="page-86-2"></span>7.2. Caracter´ıstica *Session*

La característica *Session* otorga a WacLine la posibilidad de diferenciar todas las anotaciones que se realizan entre actividades. El usuario puede crear sesiones en las cuales centrarse en realizar un determinado análisis, por ejemplo al análisis de un caso judicial, sin que interfieran las anotaciones realizadas en el análisis de otros casos. Además permitirá al usuario, como medida de seguridad, transferir todas las anotaciones a otra sesión. En la tabla [7.2](#page-86-0) se muestra un resumen de las clases implementadas como se ha explicado al final del apartado anterior.

<span id="page-86-0"></span>

| <b>Función</b>         | <b>Clase</b>                 | <b>Fichero</b>          | Número de líneas | <b>PV</b>               |
|------------------------|------------------------------|-------------------------|------------------|-------------------------|
|                        |                              |                         | de código        | <b>introducidos</b>     |
| Gestión de             | <b>Session Manager</b>       | SessionManager.js       | 42               |                         |
| sesiones               | <b>Content Script Manger</b> | ContentScriptManager.js | 453              | 5 (83) 3 (319) 15 (339) |
| Gestión de             | <b>Session Reader</b>        | ReadSession.js          | 113              |                         |
| anotaciones realizadas | <b>Annotation Creator</b>    | CreateAnnotation.js     | 201              | 4 (104)                 |
| Gestión de             | <b>Session Reader</b>        | ReadSession.js          | 242              |                         |
| documentos anotados    | <b>Annotation Creator</b>    | CreateAnnotation.js     | 201              | 11 (67)                 |
| Renderizar la interfaz | <b>Session Reader</b>        | ReadSession.js          | 113              |                         |
| de usuario             |                              |                         |                  |                         |

Tabla 7.2: Tabla de funcionalidades implementadas en la característica *Session* 

Las de la característica *Session* son la diferenciación de anotaciones utilizando etiquetas propias de las sesiones, la visualizacion de los documentos anotados en la interfaz, el ´ proceso de conversion de las sesiones para su correcto almacenamiento en el servidor y ´ la transferencia de anotaciones entre sesiones.

<span id="page-86-1"></span>La estructura de los archivos de la característica *Session* (ver figura [7.2\)](#page-86-1) se asemeja a la estructura del código. Las sesiones se controlan a través del *Session Manager* el cual es el encargado de gestionar las operaciones de *Create*, *Update* y *Read* que estan implemen- ´ tadas en los respectivos archivos.

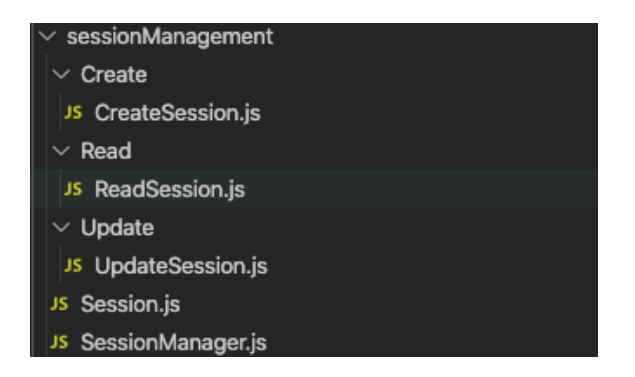

Figura 7.2: Sistema de ficheros de la característica *Session* 

A continuacion, en las siguientes subsecciones, se explican los detalles de la implemen- ´ tación junto con ejemplos del código.

#### Definición de la estructura de una sesión

Las sesiones estan compuestas por cinco campos. Estos campos son los encargados de ´ guardar el identificador de la sesión (*id*), el nombre que el usuario ha definido para esa sesión (sessionName), los documentos anotados en la sesión (sessionURIs), el grupo al que pertenece el usuario (*group*) y la última fecha en la que se ha modificado la sesión (*updated*).

#### Session Manager

Como hemos comentado al principio de esta seccion, las sesiones son controladas por ´ el *Session Manager* el cual se instancia al iniciarse la aplicación, en el *Content Script*. Para ello debe añadirse un punto de variación en dicho archivo para así que se instancie únicamente cuando se haya seleccionado la característica de *Session* (ver figura [7.1\)](#page-87-0).

<span id="page-87-0"></span>**Listing 7.1** Instancia del *Session Manager* en el *Content Script* (ContentScriptManager.js)

```
1 // PVSCL: IFCOND (Session, LINE)
2 .then(() => {
3 return this.loadSessionManager()
4 })
5 // PVSCL:ENDCOND
7 **********
8 **********
10 // PVSCL: IFCOND (Session, LINE)
12 loadSessionManager () {
13 return new Promise((resolve, reject) => {
14 window.abwa.sessionManagement = new SessionManager()
15 window.abwa.sessionManagement.init(() => {
16 resolve()
17 })
18 })
19 }
21 destroySessionManager () {
22 if (window.abwa.sessionManagement) { window.abwa.sessionManagement.destroy() }
23 \mid 3
```
#### $24$  // PVSCL: ENDCOND

El *Session Manager* es el encargado de controlar los submódulos encargados de la ma-nipulación de las sesiones (ver figura [C.1\)](#page-124-0): el controlador *SessionReader*, encargado del redenrizado de la interfaz de usuario y el control de las sesiones existentes, el controlador *SessionCreator* el cual se encarga de la operación de crear nuevas sesiones y el controlador *sessionUpdater* que se encarga de las operaciones de actualización y borrado de sesiones.

Control y filtrado de anotaciones en una sesión

Como se ha indicado al principio, esta característica incluye la funcionalidad de distinguir las anotaciones que se realizan en la sesión. Para ello se modifica incluyendo un punto de variación el archivo *CreateAnnotation.js* para que al crear una anotación se asigne en el campo *tags* una etiqueta identificando la sesión en la que se ha realizado (ver código [7.2\)](#page-88-0).

<span id="page-88-0"></span>**Listing 7.2** Asociación de la anotación creada con la sesión actual (CreateAnnotation.js)

```
1 // PVSCL: IFCOND(Session, LINE)
2 const sessionTag = Config.namespace + ':session:' +
        window.abwa.sessionManagement.sessionReader.currentSession.id
3 tags.push(sessionTag)
    // PVSCL:ENDCOND
```
En el archivo *ReadAnnotation.js*, el encargado de recuperar las anotaciones desde el servidor y mostrárselas al usuario, se ha añadido un punto de variación donde se filtran las anotaciones que tengan únicamente el *tag* correspondiente a la sesión actual (ver figura [7.3\)](#page-88-1). De esta forma se consigue que el usuario solo trabaje con las anotaciones realizadas en esa sesión.

<span id="page-88-1"></span>**Listing 7.3** Filtrado de las anotaciones de la sesion actual (ReadAnnotation.js) ´

```
1 // PVSCL:IFCOND(Session, LINE)
2 this.allAnnotations = _.filter(this.allAnnotations, (a) => {
3 return a.tags.includes (
4 Config.namespace + ':session:' +
       window.abwa.sessionManagement.sessionReader.currentSession.id)
5 \quad \qquad })
6 // PVSCL:ENDCOND
```
Control de documentos anotados

Al crear la anotación se comprueba, en el fichero *CreateAnnotation.js*, si el documento al que pertenece esta anotación está asignado a la sesión actual, si no lo está se añade y se actualiza la sesión (ver figura [7.4\)](#page-89-0).

<span id="page-89-0"></span>Listing 7.4 Asignación del documento anotado a la lista de documentos de la sesión (CreateAnnotation.js)

```
1 // PVSCL: IFCOND (Session, LINE)
```

```
2 if (window.abwa.sessionManagement.sessionReader.currentSession.sessionURIs.length === 0
        ||3 window.abwa.sessionManagement.sessionReader.currentSession.sessionURIs.filter((url)
        \Rightarrow {
4 return url.source === deserializedAnnotation.target[0].source.url
5 \mid \qquad \qquad \}).length < 1) {
6 window.abwa.sessionManagement.sessionReader.currentSession.sessionURIs.push({
7 source: deserializedAnnotation.target[0].source.url, title:
        deserializedAnnotation.target[0].source.title
8 })
               LanguageUtils.dispatchCustomEvent(Events.updateSession, { session:
        window.abwa.sessionManagement.sessionReader.currentSession })
10 }
11 // PVSCL:ENDCOND
```
Estos documentos se muestran en la interfaz para que el usuario pueda llevar el control en todo momento. Ademas, si el usuario lo desea, puede abrir el documento en una pes- ´ taña nueva realizando click sobre el documento deseado. En caso de querer eliminar el documento del índice, se ha creado un menú contextual con la opción de *Delete* para que el usuario pueda eliminar fácilmente el documento (ver código [C.2](#page-124-1) del fichero *ReadSession.js*).

#### Renderizado de la interfaz de usuario

Como hemos comentado anteriormente, el encargado de gestionar las sesiones es el submódulo *SessionReader*, con lo que al iniciarse se recupera desde el servidor de anotaciones las sesiones del usuario (ver figura [C.3\)](#page-125-0). Después recupera el apartado del *sidebar* donde se almacenan las sesiones y renderiza la interfaz de usuario como podemos ver en la figura [C.4.](#page-125-1)

#### Almacenamiento de las sesiones

En el caso de WacLine, los servidores de anotaciones únicamente guardan anotaciones, por lo que para almacenar las sesiones hay que realizar un proceso de conversion entre ´ sesiones y anotaciones para poder guardarlas. Para diferenciar las sesiones de las anotaciones normales se almacena un *tag* el cual define que esa anotación es una sesión.

Para realizar la operación inversa, se ha implementado una función que dada una anotación la reconstruye en una sesión. De esta forma se pueden almacenar todas las sesiones del usuario en el servidor de anotaciones fácilmente. En la figura  $C$ .5 se pueden observar las funciones encargadas de realizar estas conversiones.

Operaciones disponibles con las sesiones

Para implementar las acciones disponibles para las sesiones, se ha optado por definir un menú contextual donde aparecerán las opciones y se ejecutará la acción seleccionada (ver figura [C.6\)](#page-127-0). La opción de *Rename* desplegará un alerta con un formulario para que el usuario indique el nuevo nombre de la sesión y después se actualiza dicha sesión (ver figura [C.7\)](#page-127-1).

En el caso de la opción *Delete* la aplicación pedirá confirmación ya que es una acción irreversible, además en caso de que el usuario confirme, se le da la opción de transferir el contenido de la sesión a otra que ya esté creada. Para ello el usuario selecciona la sesión a la que se van a transferir los datos y se le añaden los documentos que habían sido anotados en la sesión que se va a eliminar. A continuación se modifican todos los *tag* de las anotaciones para que incluyan el de la sesión nueva (ver figuras  $C.8$  y [7.5\)](#page-90-0)

#### <span id="page-90-0"></span>Listing 7.5 Código de transferencia de anotaciones entre sesiones (ReadAnnotation.js)

```
1 // PVSCL:IFCOND(Session, LINE)
2 transferCurrentSessionAnnotationsHandler () {
3 \mid return (event) => {
4 let newSessionTag = event.detail.newTag
5 let fromSession = event.detail.fromSession
6 this.retrieveAllAnnotationsFromSession(fromSession, (err, annotations) => {
7 \mid if (err) {
8 console.log(err)
9 } else {
10 annotations.forEach((ann) => {
11 ann.tags.push(newSessionTag)
12 LanguageUtils.dispatchCustomEvent(Events.updateAnnotation, { annotation: ann })
13 })
```
# 7.3. Característica Linking

La característica *Linking* otorga la funcionalidad de enlazar anotaciones con otras anotaciones realizadas, independientemente del documento en el que se hayan realizado. Ademas da la posibilidad al usuario de visualizar todas las anotaciones enlazadas a una ´ anotación y poder navegar a ella directamente si necesidad de abrir el documento manualmente y localizarla. En la tabla [7.3](#page-91-0) se muestra un resumen de las clases implementadas y los ficheros que se han creado y modificado junto las líneas de código y los puntos de variación.

<span id="page-91-0"></span>

| <b>Función</b>             | <b>Clase</b>                        | <b>Fichero</b>    | Número de líneas<br>de código | PV<br><i>introducidos</i> |
|----------------------------|-------------------------------------|-------------------|-------------------------------|---------------------------|
| Menú de                    | Linking Form                        | LinkingForm.js    | 224                           |                           |
| enlaces de anotaciones     | <b>Annotation Reader</b>            | ReadAnnotation.js | 829                           | 3 (556) 17 (636)          |
| Gestión de                 | LinkingForm                         | LinkingForm.js    | 224                           |                           |
| enlaces entre anotaciones  |                                     |                   |                               |                           |
| Visualización y navegación | ShowLinks                           | LinkingForm.js    | 224                           |                           |
| entre enlaces              |                                     |                   |                               |                           |
| Eliminación de             |                                     |                   |                               |                           |
| enlaces entre anotaciones  | Annotation Reader ReadAnnotation.js |                   | 12                            | 5 (212) 8 (227)           |

Tabla 7.3: Tabla de funcionalidades implementadas en la característica Linking

En la implementación de la característica *Linking* se puede destacar la modificación de la clase *Annotation* además de la funcionalidad de visualizar el menú de enlaces, el proceso de enlazado de anotaciones y el apartado de visualización de enlaces con posibilidad de navegar a dichas anotaciones enlazadas.

Su implementación se ha realizado en los ficheros que gestionan dichas anotaciones.

## Modificación de las anotaciones

En primer lugar, se ha modificado la estructura de las anotaciones para añadir un campo para guardar los identificadores de las anotaciones enlazadas (ver figura [7.6\)](#page-92-0). Además de modificar las funciones correspondientes de la clase *Annotation* para poder guardar dicho nuevo campo.

#### <span id="page-92-0"></span>**Listing 7.6** Modificación en la estructura *Annotation* (*Annotation.js*)

```
1 // PVSCL: IFCOND(Linking, LINE)
2 \vert annotationlinks = \vert,
3 // PVSCL:ENDCOND
5 *********
6 *********
8 // PVSCL: IFCOND(Linking, LINE)
9 this.annotationlinks = annotationlinks
10 // PVSCL: ENDCOND
```
Menú de enlazar anotaciones

Para crear la interfaz se ha modificado el menú contextual de las anotaciones para añadir la opción *Link* la cual desplegará el menú de enlazar anotaciones. Para ello se ha generado un punto de variación en el documento *ReadAnnotation.js* donde se añade la opción anteriormente comentada la cual ejecuta la función *showForm* del *LinkingForm* (ver figura [7.7\)](#page-92-1). Dicha función muestra al usuario la interfaz donde tendrá la opción de visualizar las anotaciones enlazadas con la anotacion seleccionada o por el contrario, seleccionar una ´ anotación para enlazarla (ver figura  $6.12$ ).

<span id="page-92-1"></span>**Listing 7.7** Código opción Link de las anotaciones (*ReadAnnotation.js*)

```
1 // PVSCL: IFCOND(Linking, LINE)
2 items.link = { name: 'Link' }
3 // PVSCL:ENDCOND
4 }
5 return {
6 \vert callback: (key, opt) => {
7 *******8 // PVSCL:IFCOND(Linking,LINE)
9 else if (key === 'link') {
10 LinkingForm.showLinkingForm(annotation, (err, aAnnotation, bAnnotation) => {
11 if (err) {
12 Alerts.errorAlert({ text: 'Unexpected error when linking. Please reload webpage
       and try again. Error: ' + err.message })
13 } else {
14 LanguageUtils.dispatchCustomEvent(Events.updateAnnotation, {
15 annotation: aAnnotation
16 }
17 | LanguageUtils.dispatchCustomEvent(Events.updateAnnotation, {
18 annotation: bAnnotation
19 }
```

```
21 } } } }
22 }
23 /* PVSCL:ENDCOND */
```
#### Filtrado y realización del enlace entre anotaciones

Las anotaciones disponibles para enlazarse son las que todavía no se han enlazado. Por ese motivo, se filtran todas las anotaciones entre las ya enlazadas y se le muestra al usuario la lista completa. Cuando el usuario selecciona una anotacion se guarda el identificador ´ de la anotación correspondiente, es decir, si se quiere enlazar una anotación  $\bf{A}$  con una anotación  $\bf{B}$ , se guarda el identificador de  $\bf{A}$  en el apartado de enlaces de  $\bf{B}$  y viceversa (ver figura [C.9\)](#page-128-0). Una vez enlazadas las anotaciones se devuelven y se actualizan ambas anotaciones, como se puede ver en la figura [7.7\)](#page-92-1).

#### Funcionalidad *Show Links*

La opción de *Show Links* sin embargo, permite al usuario visualizar las anotaciones enlazadas a la anotacion seleccionada. Para ello, se recuperan todas las anotaciones y se filtran ´ las anotaciones enlazadas correspondientes (ver figura  $C.10$ ). Después se genera un objeto donde se agrupan las anotaciones por documento y se genera una alerta donde el usuario puede visualizar las anotaciones enlazadas (ver figura [6.13\)](#page-75-1). Además estos enlaces tiene la funcionalidad de que cuando el usuario hace click en ellos se abre en una pestaña nueva el documento al que pertenecen y se coloca dicho documento en la posicion de la ano- ´ tación (ver imagen  $C<sub>11</sub>$ ). Esto se consigue debido a que el enlace esta generado de esta forma: <URL>#<paramName>:<ID> donde la URL es la dirección del documento donde está la anotación, el **paramName** es un parámetro definido en el archivo *Config* el cual identifica la variante de WacLine y por último el campo **ID** que hace referencia al identificador de la anotación. De esta forma, al abrir el documento, se inicia la aplicación y navega hasta la anotación deseada.

Eliminación del enlace al eliminar la anotación

Por último, al eliminar una anotación, se elimina el enlace en todas las anotaciones enlazadas. Para ello se elimina el identificador de la anotacion eliminada en todas las anotaciones ´ con las que estaba enlazada (ver imagen [7.8\)](#page-94-0). Una vez eliminado el enlace, se actualizan las anotaciones para que se hagan efectivos los cambios.

<span id="page-94-0"></span>Listing 7.8 Actualización de las anotaciones al eliminar un enlace (ReadAnnotation.js)

```
1 // PVSCL: IFCOND (Linking, LINE)
2 this.allServerAnnotations.forEach((a) => {
3 a.annotationlinks = a.annotationlinks.filter((link) => link !== annotation.id)
4 LanguageUtils.dispatchCustomEvent(Events.updateAnnotation, { annotation: a })
5 \mid \}this.allAnnotations.forEach((a) => _.remove(a.annotationlinks, (link) => { return link ===
        annotation.id }))
8 // PVSCL: ENDCOND
10 // Dispatch annotations updated event
11 LanguageUtils.dispatchCustomEvent(Events.updatedAllAnnotations, { annotations:
        this.allAnnotations })
```
# 7.4. Característica DocExporter

La característica *DocExporter* es la encargada de recopilar los datos generados por el usuario (anotaciones, enlaces, comentarios...) y generar un documento Word estructurado. Con esta característica, el usuario podrá visualizar de una forma fácil y ordenada todas las anotaciones realizadas como los enlaces y comentarios de las anotaciones si se han seleccionado dichas características. En la tabla [7.4](#page-94-1) se muestra un resumen de las clases implementadas y los ficheros que se han creado y modificado junto las líneas de código y los puntos de variación.

<span id="page-94-1"></span>

| <b>Función</b>            | <b>Clase</b>   | <b>Fichero</b>             | Número de líneas<br>de código | <b>PV</b><br>introducidos |
|---------------------------|----------------|----------------------------|-------------------------------|---------------------------|
| Renderizado del           |                |                            |                               |                           |
| icono de la funcionalidad | <b>ToolSet</b> | Toolset.js                 | 287                           |                           |
| Procesamiento de          | DocExporter    | DocExporter.js             | 114                           |                           |
| los datos                 |                |                            |                               |                           |
| Generación del            |                | DocExporter DocExporter.js | 114                           |                           |
| documento                 |                |                            |                               |                           |

Tabla 7.4: Tabla de funcionalidades implementadas en la característica DocExporter

Para implementar esta característica se ha utilizado una librería externa llamada *Docx*-*Templater* [\[DocxTemplater, 2019\]](#page-132-0). Esta librería nos permite introducir etiquetas en un documento docx para generar bucles, condiciones e indicar dónde queremos que se inserten los datos. Utilizando esta librería se ha diseñado un documento docx el cual usaremos como plantilla para generar los documentos resultantes, incluida en el anexo [A.](#page-110-0)

Como aspecto remarcable en la implementación de esta característica tendríamos el procesamiento de todas las anotaciones para generar un objeto JSON con el que rellenar la plantilla.

#### Inclusión de la librería *DocxTemplater* en WacLine

Para utilizar la librería de *DocxTemplater* es necesario incluirla en el sistema de librerías de WacLine. Para ello, como WacLine hace uso de la tecnología *Node.js*, deberemos incluir la librería y sus dependencias en el archivo *package.json*, en el apartado *dependencies*.

#### Generación de la interfaz

En el caso de la característica *DocExporter* carece de interfaz de usuario debido a que es un proceso interno, exceptuando la opcion para ejecutar la funcionalidad. Este icono de ´ funcionalidad está alojado en el apartado *ToolBox* el cual está diseñado para albergar las herramientas de WacLine. Para incluir la nueva funcionalidad se ha generado un punto de variación nuevo en el archivo *Toolset.js* el cual incluye el icono de la nueva funcionalidad en caso de que esté seleccionada la característica (Ver figura [7.9\)](#page-95-0).

#### <span id="page-95-0"></span>**Listing 7.9** Icono de la funcionalidad de exportar a documento Word (*ToolSet.js*)

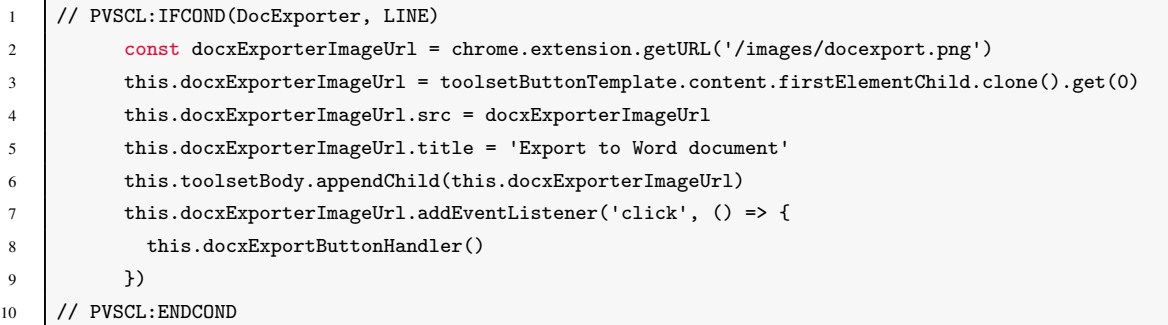

#### Recopilación y procesamiento de los datos

Para generar el documento resultante debemos generar un objeto JSON con todos los datos deseados para rellenar la plantilla. Para ello se recuperan las anotaciones y se agrupan por documento además de extraer los comentarios y los enlaces para mayor comodidad a la hora de procesar la plantilla. Al final se recopila el nombre de la aplicación, el *co*debook, la fecha en la que se realiza el documento, el nombre de la sesión, los enlaces de las anotaciones (si están las características correspondientes seleccionadas) y las anotaciones procesadas anteriormente (ver figura  $C.12$ ). Por último se llama a la función *export* pasándole el objeto que hemos creado con toda la información para que genere el documento.

#### Generación del documento

Una vez que tenemos nuestro objeto con toda la información necesaria, en la figura  $C<sub>0.13</sub>$ podemos ver el proceso de generación. Primero se carga la plantilla en formato binario para que la librer´ıa *DocxTemplater* pueda procesarla . A continuacion, se le asigna el ´ objeto con los datos recopilados a la plantilla utilizando la funcion´ *SetData(object)* y generamos el documento resultante con la funcion´ *render()*. Por ultimo almacenamos el ´ documento resultante en el sistema de ficheros del usuario.

# 8. CAPÍTULO

# Descripción de la aplicación DOCAL

Como hemos comentado en capítulos anteriores, DOCAL es una extensión para el navegador Chrome generada utilizando la SPL WacLine extendida con las tres nuevas características desarrolladas en este TFG (*Session*, *Linking* y *DocExporter*).

En este capítulo se mostrará la selección de características realizada para la generación de la aplicación DOCAL y los aspectos de usabilidad que incluye dicha aplicación.

# 8.1. Selección de características

En la figura [8.1](#page-99-0) se pueden ver la selección de las características para la aplicación DO-CAL. A continuación se detallarán brevemente los motivos por los que se han seleccionado dichas características.

<span id="page-99-0"></span>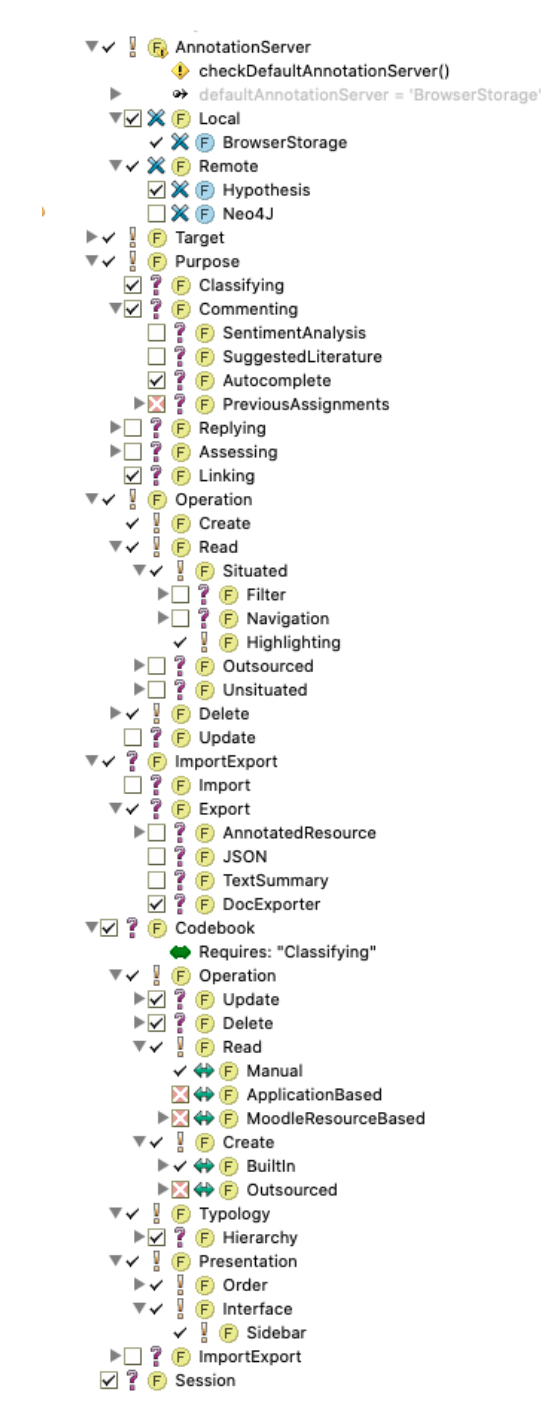

Figura 8.1: Selección de características

La aplicación DOCAL, al estar enfocada en el análisis de documentos, además de en el análisis de jurisprudencia, en necesaria la inclusión de un servidor de anotaciones público como Hypothesis, haciendo que nuestras anotaciones sean accesibles desde cualquier dispositivo. Además DOCAL contará con un servidor de anotaciones local, el cual nos permitirá la creación de copias de seguridad las cuales se podrán usar para recuperar toda <span id="page-100-0"></span>la información en caso de pérdida o cambio de dispositivo (Ver figura [8.2\)](#page-100-0).

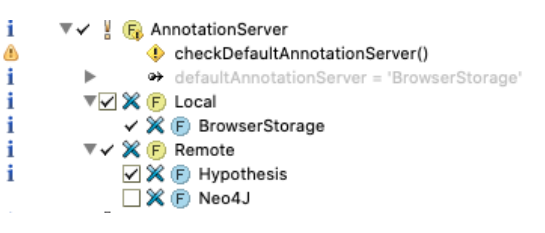

Figura 8.2: Selección del servidor de anotaciones

Respecto a los formatos aceptados por DOCAL, la aplicación será capaz de analizar documentos PDF además de, por los problemas analizados en el capítulo de *Módulo gestor* de documentos (ver capítulo [5\)](#page-58-0), formatos html. Esto permite al usuario no solo anotar un pdf, sino que además tendrá la capacidad de realizar anotaciones en cualquier página web.

Analizando los propósitos por los que se podrían realizar las anotaciones, se ha llegado a la conclusión de que DOCAL debe disponer de la característica de comentar las anotaciones (*Commenting*), clasificarlas según su código de marcado (*Classifying*) y enlazarlas a otras anotaciones (*Linking*), las cuales pueden estar en el mismo documento o en documentos diferentes.

En el caso de las operaciones relacionadas con las anotaciones, DOCAL permitira las ´ opciones básicas como crear una anotación, eliminar una anotación y por supuesto leer una anotación. Además se incluirá la nueva funcionalidad de exportar las anotaciones (*DocExporter*) ya que mejora las opciones de exportacion ya implementadas en WacLine, ´ proporcionando un documento estructurado con todas las anotaciones en formato Word editable .

Por último, además de la característica de disponer de un libro de códigos *Codebook*, el cual nos permitirá crear código para realizar nuestras anotaciones, la aplicación DOCAL dispondrá de la características de *(Session)*. Esta característica, es una de las nuevas características desarrolladas en este TFG la cual nos permitirá crear sesiones para diferenciar distintas actividades, es decir, diferentes grupos de documentos, que podríamos realizar en paralelo (Ver seccion [7.2\)](#page-86-2).

# 8.2. Aspectos de usabilidad de la aplicación DOCAL

La aplicación DOCAL, por medio de la SPL WacLine, nos proporciona una interfaz simple y usable la cual permitirá al usuario concentrarse en el análisis de los documentos. Las interfaces de la aplicación están detalladas en el anexo [B.](#page-116-0)

Además, como objeto de este TFG y para la aplicación DOCAL, se han desarrollado varios módulos que aportan las funcionalidades necesarias para el análisis de documentos:

- Las sesiones (*Session*) las cuales proporciona al usuario la capacidad de distinguir entre anotaciones de diferentes analisis o sesiones. Con esta funcionalidad el usua- ´ rio podra anotar los mismos documentos sin que interfieran las anotaciones de los ´ diferentes análisis.
- Enlazar anotaciones (*Linking*). En el analisis de anotaciones es imprescindible la ´ funcionalidad de enlazar anotaciones, el usuario dispone de la capacidad de enlazar anotaciones entre documentos de la misma sesión creando así un ecosistema centrado en el análisis de documentos.
- Navegación entre enlaces. De una forma sencilla el usuario tendrá la opción de visualizar los enlaces realizados en una anotación y desplazarse a esa anotación de forma sencilla. Esta funcionalidad aporta fluidez a la hora de navegar entre las anotaciones y/o documentos.
- Comentarios en las anotaciones (*Commenting*). El usuario podrá añadir comentarios a las anotaciones que realice.
- Transferencia de anotaciones entre sesiones. Al eliminar una sesion, por seguridad, ´ la aplicación le proporcionará al usuario la opción de transferir todas las anotaciones realizadas en la sesión a otra. Esto evitará la perdida de la información recopilada durante la sesión eliminada.
- $\blacksquare$  Libros de código(*Codebook*). El usuario tendrá la capacidad de definir sus propios códigos de marcado donde les podrá añadir una descripción que detalle la finalidad de dicho código.
- Generar informes (*DocExporter*) detallando las anotaciones realizadas durante la sesión en un documento estructurado. De esta forma el usuario tendrá la opción de generar el informe del análisis, el cual incluye los códigos definidos con sus explicaciones, las anotaciones realizadas, con los comentarios realizados por el usuario, las cuales estarán agrupadas por documentos, y los enlaces realizados entre las anotaciones. Este documento se generará automáticamente en formato docx. El formato docx de Word es un formato de documentos muy extendido y permite al usuario poder editar dicho documento para añadir o modificar la información recopilada.

# 9. CAPÍTULO

# Seguimiento y Control

En este capítulo se indican los diferentes problemas surgidos durante el desarrollo del TFG además de una tabla con las desviaciones respecto a las horas inicialmente planificadas.

# 9.1. Problemas encontrados durante el desarrollo del TFG

A continuación se comentan los problemas más importantes encontrados durante el desarrollo del TFG.

- Reestructuración de la SPL WacLine. Antes del inicio del TFG se realizó una reunión de presentación con el desarrollador de WacLine, Haritz Medina. En dicha reunión se nos explicó la estructura de la SPL pero meses después, se realizó una reestructuración de la SPL para mejorar su escalabilidad y para que se adaptase al diagrama de características presentado. Por lo que hubo que realizar un aprendizaje de la nueva estructura de WacLine por cuenta propia.
- **Recuperar las anotaciones del usuario**. En la característica *Linking* es necesario trabajar con las anotaciones realizadas por el usuario, independientemente en qué documento se hayan realizado. Esta funcionalidad no estaba prevista en WacLine ya que únicamente se podía trabajar con las anotaciones de un documento en concreto. Debido a este problema, hubo que implementar esta funcionalidad en el controlador de anotaciones *annotationReader*.
- Actualización de anotaciones. Realizando la característica *Linking*, surgió la necesidad de actualizar anotaciones de varios documentos al mismo tiempo. Esta necesidad aparecio a la hora de realizar los enlaces ya que las anotaciones que parti- ´ cipaban en el enlace debían actualizarse. Hasta ese momento, esta opción no estaba contemplada ya que al actualizar cualquier anotacion, el algoritmo modificaba el ´ documento al que pertenecía la anotación asignándole siempre el documento que el usuario ten´ıa abierto en ese momento. Esto produjo desviaciones importantes en las horas asignadas para la realización de la característica *Linking* pero se consiguió solventar el problema. Una vez arreglado se proporcionó un parche con la solución al desarrollador de la SPL, Haritz Medina, para que lo integrara en la version actual ´ de WacLine.
- Servidor de anotaciones local. Desde el inicio del proyecto se utilizo como ser- ´ vidor de anotaciones el servidor Hypothesis debido a que al utilizar el servidor de anotaciones local surgía un error que rompía la inicialización de la aplicación. Después de investigar el problema utilizando la herramienta de depuración de Google Chrome y analizando la pila de eventos llegué a la conclusión de que el problema era la funcion encargada del renderizado de un apartado del ´ *Sidebar*. El problema lo solucioné modificando levemente dicha función para que se renderizara el elemento antes de manipularlo en el código.
- Compilador de LaTeX. Durante el transcurso de la elaboración de la memoria surgieron problemas con el compilador de LaTeX que se utilizaba hasta el momento, *pdfLaTeX*. Después de varios días de retraso se optó por cambiar el compilador de LaTeX a *XeLaTeX*, que proporciona el editor de LaTeX *Overleaf*.
- **Error en el análisis de factibilidad del TFG**. Debido a un error en el análisis de factibilidad hubo que desechar el *modulo gestor de documentos ´* , se han explicado los motívos en el capítulo [5.](#page-58-0) En su lugar se ha implementado el *módulo gestor de sesiones* explicado en la sección [7.2.](#page-86-2)

# 9.2. Desviaciones

En la tabla [9.1](#page-105-0) se muestran las horas estimadas para cada paquete de trabajo definidos en la sección [2.4,](#page-23-0) el número de horas reales invertidas en cada paquete de trabajo y la desviación. Se han marcado en rojo las desviaciones superiores al 50%

Podemos observar que en el paquete del *módulo gestor de documentos* (MGA) no se ha llegado a completar debido a los problemas explicados en el capítulo [5.](#page-58-0) En cambio aparece un nuevo paquete de trabajo que engloba el desarrollo del *modulo gestor de sesiones ´* (MGS).

Se puede observar una desviación importante en el *módulo export a google Docs (MEG)* debido a que por complicaciones con el sistema de verificación de Google se reorientó el módulo a la exportación el formato docx.

Por último se aprecia una desviación del 57.5% en el paquete de trabajo referente a la realización de la memoria. Este desvío es causado por problemas surgidos con el compilador de LaTeX y por una mala estimación en la envergadura de la memoria.

<span id="page-105-0"></span>

| <b>Tareas</b>                              | <b>Estimación horas</b> |                  | <b>Horas realizadas</b>  |                | <b>Desviación</b> |
|--------------------------------------------|-------------------------|------------------|--------------------------|----------------|-------------------|
| Proyecto Fin de Grado                      |                         | 319              |                          | 339            | 6,27%             |
| Fase gestión de Conocimiento (GC)          |                         | 65               |                          | 61             | $-6,15%$          |
| Adquisición de Competencias (AC)           | 25                      |                  | 17                       |                | $-32%$            |
| AC.1: pure::variants                       | 5                       |                  | 3                        |                | $-40%$            |
| AC.2: Extensión Chrome                     | 3                       |                  | 1                        |                | $-66,66%$         |
| AC.3: JS ESS                               | 5                       |                  | 5                        |                | $0\%$             |
| AC.4: Plantillas GoogleDocs                | 5                       |                  | $\overline{2}$           |                | $-60\%$           |
| AC.5: Node.js                              | $\overline{2}$          |                  | 3                        |                | $-50%$            |
| AC.6: Herramientas secundarias             | 5                       |                  | 3                        |                | $-40%$            |
| Análisis del proyecto base (APB)           |                         | 40               |                          | 44             | $10\%$            |
| APB.1: Arquitectura base                   | $\overline{30}$         |                  | 36                       |                | 20%               |
| APB.2: Dudas                               | 10                      |                  | 8                        |                | $-20%$            |
| Fase de Gestión (G)                        |                         | 47               |                          | 40             | $-14,9%$          |
| Planificación (P)                          |                         | 19               |                          | 20             | 5,27%             |
| P.1: Requisitos                            | $\overline{2}$          |                  | 2                        |                | $0\%$             |
| P.2: Entorno de desarrollo y planificación | 14                      |                  | 16                       |                | 14,3%             |
| P.3: Actualización de planificación        | 3                       |                  | $\overline{2}$           |                | $-33,33\%$        |
| Seguimiento y Control (SyC)                |                         | 28               |                          | 20             | $-28,6%$          |
| SyC.1: Reuniones                           | 10                      |                  | 4                        |                | $-60\%$           |
| SyC.2: Dedicaciones                        | 5                       |                  | $\overline{\mathcal{L}}$ |                | 20%               |
| SyC.3: Entorno de control de dedicaciones  | $\overline{2}$          |                  | $\overline{2}$           |                | $0\%$             |
| SyC.4: Recopilacio n de información        | 5                       |                  | 5                        |                | $0\%$             |
| SyC.5: Contraste de información            | 6                       |                  | 5                        |                | 17%               |
| Fase Desarrollo del proyecto (DP)          |                         | 155              |                          | 163            | 5,2%              |
| Modelo de datos (MD)                       |                         | 20               |                          | $\overline{7}$ | $-65%$            |
| MD.1: Modelo Anotaciones Web               | 10                      |                  | 5                        |                | $-50%$            |
| MD.2: Estructura jurisprudencia            | 10                      |                  | $\overline{2}$           |                | $-80\%$           |
| Módulo gestor de archivos (MGA)            |                         | 55               |                          | 10             | $-82%$            |
| MGA.1: Análisis                            | 15                      |                  | 10                       |                | $-33,3%$          |
| MGA.2: Busqueda                            | 20                      |                  | $\mathbf{0}$             |                | $-$ %             |
| MGA.3: Descarga                            | 20                      |                  | $\boldsymbol{0}$         |                | - %               |
| Módulo Gestor de Sesiones (MGS)            |                         | $\boldsymbol{0}$ |                          | 40             | 100%              |
| MAL.1: Análisis                            | $\boldsymbol{0}$        |                  | 12                       |                | 100%              |
| MAL.2: Implementación                      | $\boldsymbol{0}$        |                  | 28                       |                | 100%              |
| Mo dulo de anotaciones linking (MAL)       |                         | 50               |                          | 58             | 16%               |
| MAL.1: Análisis                            | 20                      |                  | 18                       |                | $-10\%$           |
| MAL.2: Implementación                      | 30                      |                  | 40                       |                | 33,33%            |
| Módulo export a GoogleDocs (MEG)           |                         | 30               |                          | 48             | 60%               |
| MEG.1: Plantilla                           | 10                      |                  | 14                       |                | 40%               |
| MEG.2: Procesamiento de datos              | 20                      |                  | 34                       |                | $70\%$            |
| Fase Documentación (D)                     |                         | 52               |                          | 75             | 44,23%            |
| Realización del informe (INF)              |                         | 42               |                          | 65             | 54,77%            |
| <b>INF.1: Entorno LaTeX</b>                | $\overline{2}$          |                  | 2                        |                | $0\%$             |
| INF.2: Desarrollo memoria                  | 40                      |                  | 63                       |                | 57,5%             |
| Preparación de la defensa (DEF)            |                         | 10               |                          | 10             | $0\%$             |
| DEF.1: Presentación                        | 4                       |                  | 4                        |                | $0\%$             |
| DEF.2: Revisión                            | 6                       |                  | 6                        |                | $0\%$             |

Tabla 9.1: Desviaciones en las horas definidas para los paquetes de trabajo

# 10. CAPÍTULO

# **Conclusiones**

Partiendo de Wacline, una SPL para generar extensiones para el navegador Chrome y definida en el dominio de las anotaciones web, la idea original del proyecto era la de generar un producto de la SPL WacLine añadiendo las características necesarias para dicho producto. Para ello se ha cumplido el objetivo de desarrollar tres características nuevas las cuales aportan las funcionalidades de enlazar anotaciones, visualizar los enlaces de las anotaciones, crear sesiones las cuales diferencian los grupos de documentos analizados y las acciones realizadas por el usuario, transferir la información entre sesiones además de la funcionalidad de exportar todas las anotaciones a un documento Word. Con estas nuevas características y las ya implementadas en WacLine se ha podido crear automáticamente (seleccionando las características apropiadas) el producto DOCAL, una extensión Chrome para el análisis de documentos de jurisprudencia, pero además dicha extensión ha resultado útil para el análisis de todo tipo de documentos. La selección de características realizadas, incluyendo las tres nuevas características, aportan las herramientas necesarias para el análisis tanto de documentos pdf como páginas web. Además incluye la característica *Session*, la cual ha sido implementada como objetivo de este TFG, que permite analizar los mismos documentos o distintos grupos de documentos diferenciando las anotaciones realizadas en cada análisis. Además se ha incluido la característica de comentar las anotaciones, ya implementada en WacLine, y la característica de enlazar anotaciones (*Linking*) implementada en este TFG, que aportan dos herramientas importantísimas en el ámbito del análisis de documentos. En este sentido se puede concluir que los objetivos han sido llevados a cabo con éxito, mostrando también el potencial que tiene las Líneas de Producto del Software independientemente de los problemas surgidos en el transcurso

de este TFG.

A nivel técnico, los resultados obtenidos son muy positivos, se han implementado característica de uso general que pasarán a formar parte de la arquitectura de WacLine. Además se ha podido trabajar con una SPL de tamaño considerable desarrollada por otra persona. Esto ha implicado demostrar, no solo la capacidad individual técnica para analizar y adaptarse a la arquitectura de WacLine, sino tener que estructurar el codigo propio y tra- ´ bajar en contacto con el desarrollador original para amoldar las nuevas características a la arquitectura de la SPL. Además se ha trabajado con una herramienta totalmente desconocida, *Pure::Variants*, que incorpora anotaciones dentro del codigo para definir los puntos ´ de variacion de la SPL a diferencia de las herramientas vistas anteriormente. ´

A nivel personal, las conclusiones respecto a los objetivos planteados son positivas. El conocimiento que se tenía sobre las SPL era limitado ya que su utilización no está del todo extendida de momento. Ademas se han obtenido conocimientos no solo del dominio ´ de las anotaciones web, sino de las extensiones para los navegadores y de la tecnología *Node.js*. Además de tener que enfrentarse por primera vez al desarrollo de un proyecto de tal envergadura el cual se asemeja a proyectos que podemos encontrar en el mundo laboral.

Como mejoras futuras para seguir extendiendo la SPL WacLine estaría la implementación de la posibilidad de incluir comentarios en los enlaces realizados por la funcionalidad *Linking*, la asignación de varios libros de códigos *Codebook* a las sesiones o el diseño de varias plantillas para la característica *DocExporter* para que el usuario pueda seleccionar el formato de documento que más le interese. Además de realizar pruebas con usuarios reales los cuales proporcionarían cierto *feedback* que ayudase a mejorar la usabilidad de las aplicaciones además de implementar mejoras a las características ya existentes.
Anexos

## A. ANEXO

#### Plantilla módulo export

La plantilla contenida en este anexo se trata de una plantilla Word para crear documentos docx. El objetivo de la platilla es describir la estructura general de los informes que recopilarán las anotaciones realizadas sobre varios documentos web. Además, al final de este anexo, se incluye un ejemplo del resultado de la exportación utilizando la esta plantilla.

Esta plantilla es la utilizada por el módulo *DocExport* para generar los documentos finales. Dicha plantilla está compuesta por una parte fija y elementos variables, que se indican entre llaves {}. Para los elementos variables hay dos tipos de etiquetas, las etiquetas de tipo a, las cuales indican la posicion donde asignar el valor de la variable "a" y las etiquetas ´ de tipo {#a}{a}, las cuales sirven para delimitar un apartado del documento que se debe repetir tantas veces como valores tenga "a".

La plantilla está compuesta por cuatro apartados principales. El primer apartado muestra el nombre de la aplicacion, ya que al integrarse en la SPL WacLine pueden generarse ´ distintas aplicaciones, el nombre de la sesion, si existe, y la fecha en la que se ha generado ´ el documento.

El segundo hace referencia al *Codebook*, en este apartado se nos mostrará el nombre y la descripción de cada código de marcado que hemos usado para realizar las anotaciones. Esto nos permitirá consultar en todo momento el significado del código de cada anotación.

El tercer apartado es la recopilación de las anotaciones. En él se mostrarán todas las anotaciones, con sus respectivos comentarios, agrupadas por documentos. Como se puede ver en la plantilla este apartado se va a repetir tantas veces como *documents* tengamos, el

título del documento se asignará en el *placeholder* {title}, mientras que las anotaciones se asignarán en el apartado inferior con sus comentarios, si existen.

Por último, tenemos la sección de enlaces la cual aparecerá si está la característica de *Linking* seleccionada. En este apartado aparecerán los enlaces de las anotaciones referenciados usando su identificador. Estos identidicadores hacen referencia al documento y a la posición de la anotación. Es decir, la referencia A02 haría referencia a la segunda anotacion del primer documento. De todas formas, todas las anotaciones incluyen su referencia ´ al lado para facilitar su búsqueda.

# **Annotation summary**

## **AppName**: {appName}

## {#session}**Session name:** {session}{/session}

**Date:** {date}

## {#codebook}

## **Codebook:**

{#themes} **{name}:** {descrip7on} {#codes}

• {name}: {description} {/codes} {/themes} {/codebook}

## **Annotated Documents**

{#documents} {#sourceAnnota7on}

#### **{title}**

**{/sourceAnnotation}** {#annota7ons}{#codeortheme}

- **{name}**{/codeortheme}: {#target}{#selector}{#exact} *"{exact}"* **\*{id}** {/exact} {/selector}{/target}{#comments}
	- o "{value}"{/comments}

{/annotations} {/documents}

#### **\*LINKS\***

 {#links} \* ${a}$  < ->\* ${b}$ {/links}

# **Annotation summary**

**AppName**: DOCAL

**Session name:** Análisis de prueba

**Date:** 6-15-2020 10:43

## **Codebook**

**Cronología:** Anotaciones de fechas

**Entidades:** Entidades que participan en la resolución

**Hechos:** 

- **Hechos no probados:** Hechos que no quedan totalmente probados. Sin validez
- **Hechos probados:** Los hechos que queden correctamente probados

Leyes: Leyes que se nombran o participan en la resolución del caso

## **Annotated Documents**

### **STS 999/2020 - ES:TS:2020:999 - Poder Judicial**

- **Cronología**: "*Fecha de Votación y Fallo: 04/03/2020"* **\*0.0**
- **Cronología**: "*En Madrid, a 25 de mayo de 2020"* **\*0.1**
- **Cronología**: "*la sentencia de 29 de mayo de 2017"* **\*0.2**
- **Entidades**: "*Asociación Soriana para la Defensa y Estudio de la Naturaleza (en adelante, ASDEN) "* **\*0.3**
- **Entidades**: " *67/2015por la Sala de lo Contencioso Administrativo del TSJ de Castilla y León (Burgos"* **\*0.4**
- **Entidades**: " *La Comunidad de Castilla y León "* **\*0.5**
- **Entidades**: "*l Ayuntamiento de Garray "* **\*0.6**
- **Cronología**: "*La sentencia de 29 de mayo de 2017 co"* **\*0.7** o "Esto es un comentario en la anotación"
- **Hechos**: "*tiene parte dispositiva del siguiente tenor: «1°).- Serechaza de conformidad con lo razonado en el Fundamento de Derecho Quinto la causa de inadmisibilidadesgrimida tanto por la Administración Autonómica demandada como por el Ayuntamiento codemandado"* **\*0.8**
	- o "Se trata de un hecho que ha demostrado ser un error"

#### **STSJ PV 30/2020 - ES:TSJPV:2020:30 - Poder Judicial**

- **Hechos no probados**: "*Magistrado don Juan Carlos Iturri Gárate ni la Ilma. Sra. Magistrada doña MaiteAlejandro Aranzamendi, siendo sustituidos por los Ilmos. Sres. don José Luis Asenjo Pinilla y don JoséFélix Lajo González, siendo asignada la ponencia al Ilmo. Sr. Magist"* **\*1.0**
- **Hechos probados**: "*ne en los territorios de Bizkaia, 32 bases entre transporte sanitario denominado "concertado" y " RTSU" y de Gipuzkoa, 15 bases entre RTSU, Servicio Vital Básico 14 y RTSU, SVA enfermerizada,1, afectando, aproximadamente, a 825 traba"* **\*1.1**
- **Cronología**: " *realizan tareas de abordaje de emergencias a exposición a agentes biológicos con apercibimientopara el caso de que se incumpla el requerimiento 0/002408/20; en contestación al escrito de 26 de marzode 2020 se señala que el empresario tiene obligación de informar a los trabajadores y sus representantessobre las situaciones laborales en las que se puede producir un contacto estrecho con casos probables oconfirmados SARS-CoV-2, y adoptar las medidas para garantizar la salud y seguridad de los trabajadores,sin que dicha obligación suponga la identificación de las personas afectadas; informe de fecha de salidade 22-4-2020, por el que se requie"* **\*1.2**
- **Entidades**: "*tiones anteriores. Nada se acuerda -indica el informe- en cuanto que se entiende que son materiasrelativas a las autoridades sanitarias; informe con fecha de salida de 22-4-2020, sobre lavado de ropa, nollevándose -señala- a cab"* **\*1.3**
	- o "Esto es un comentario es una anotación para comprobar el export"
- **Leyes**: "*tado por la Sala de lo Social del TSJPV en medidas cautelarísimas en este procedimiento,pieza separada 4/20, se ha procedido por la demandada a suministrar al personal afectado gel hidroalcohólico,buzos, guantes, mascarillas FFP2, y "* **\*1.4**

#### **\*LINKS\***

 $*0.1 \le x > 1.2$ 

 $*1.1 \le x > 0.2$ 

# B. ANEXO

#### Diseño de las interfaces

Las aplicaciones generadas por WacLine son extensiones. Esto quiere decir que toda la interfaz de usuario debe ser simple y discreta para no obstaculizar la vision del documento ´ que se esté analizando. Por ello WacLine cuenta con una interfaz a modo de Sidebar como podemos observar en la figura [B.1.](#page-117-0) Esta interfaz, la mayoría del tiempo, permanece oculta para no obstaculizar la visión del documento. El *Sidebar* se despliega automáticamente al detectar que se ha seleccionado alguna parte del documento para anotarlo, además de poder desplegarse en cualquier momento pulsando el botón que esta siempre visible en la parte superior izquierda. A continuación se explican los apartados del *sidebar* y las alertas utilizadas por la aplicación.

<span id="page-117-0"></span>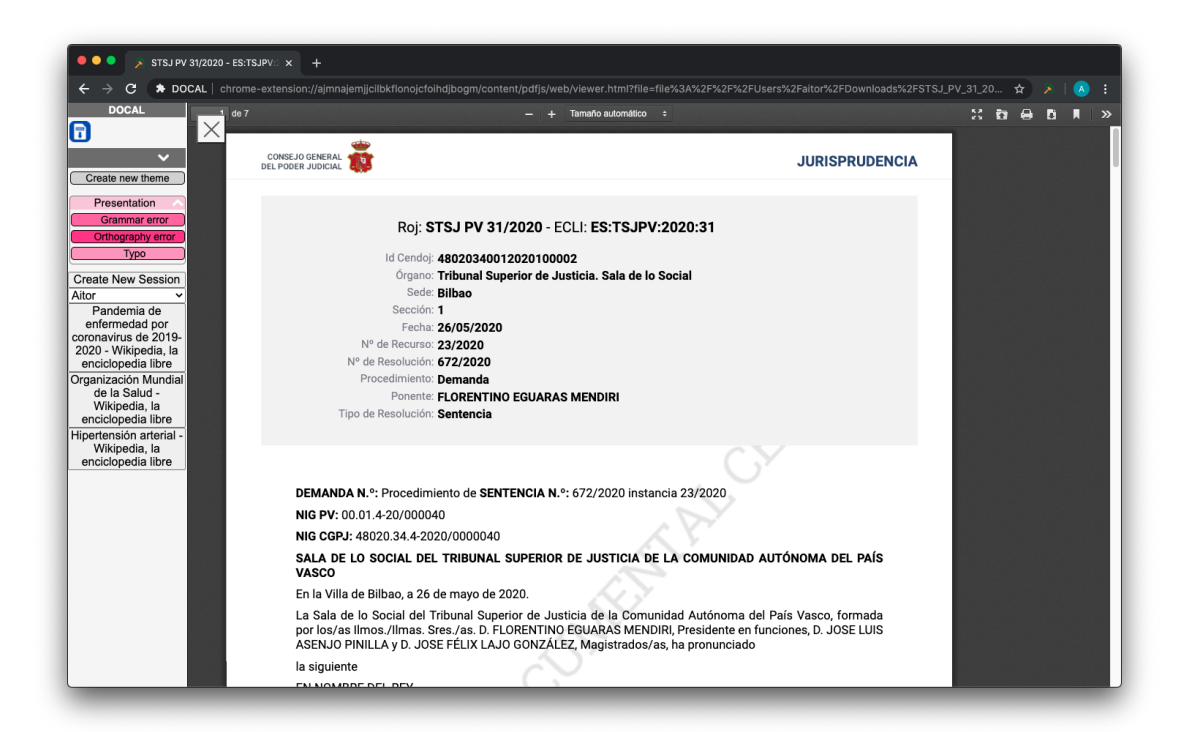

Figura B.1: Captura de pantalla de la interfaz de usuario

#### B.1. Sidebar

El *Sidebar* es la interfaz de usuario principal de la aplicación. En ella podemos ver que se distribuye toda la información referente a las anotaciones y acciones que puede realizar el usuario. En este apartado analizaremos las partes que componen el *Sidebar*.

En primer lugar, como podemos observar en la imagen [B.2,](#page-118-0) se puede ver el nombre de la aplicación y resaltado en rojo, podemos ver el apartado *ToolBox*. En este apartado se encuentran las herramientas disponibles, en este caso encontramos solamente la herramienta de exportar anotaciones a un documento Word.

<span id="page-118-0"></span>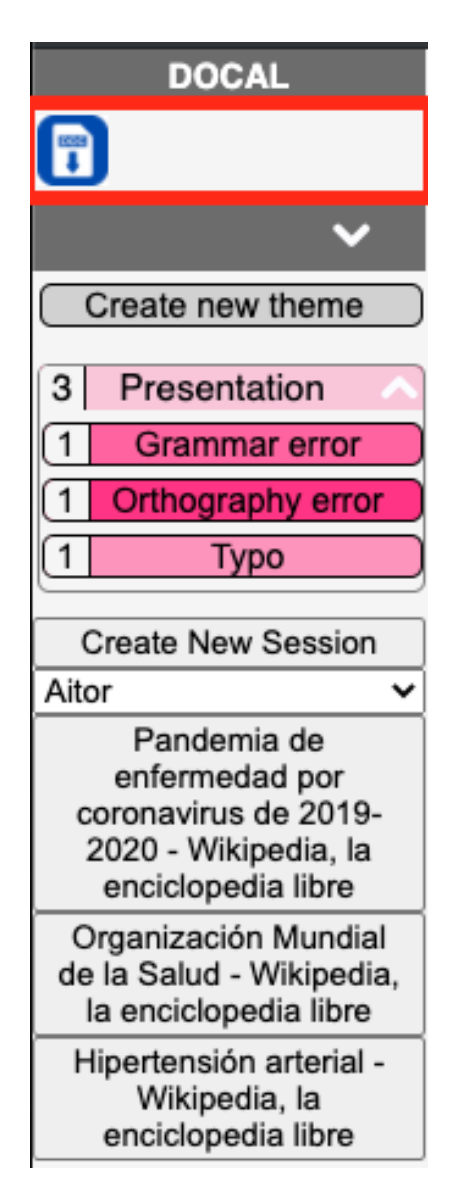

Figura B.2: Sección ToolBox del Sidebar

A continuación podemos observar el apartado *Codebook*, donde se encuentran todos los temas y códigos asociados al libro de códigos definido por el usuario. Estos códigos nos permiten agrupar las anotaciones y clasificarlas dándoles un contexto. Además, podemos observar un contador al lado de cada código el cual nos indica el número de anotaciones del mismo código que hay en el documento actual. En la figura  $B.3$  podemos observar, resaltado en rojo, este apartado y cómo se ha realizado una anotación por código.

<span id="page-119-0"></span>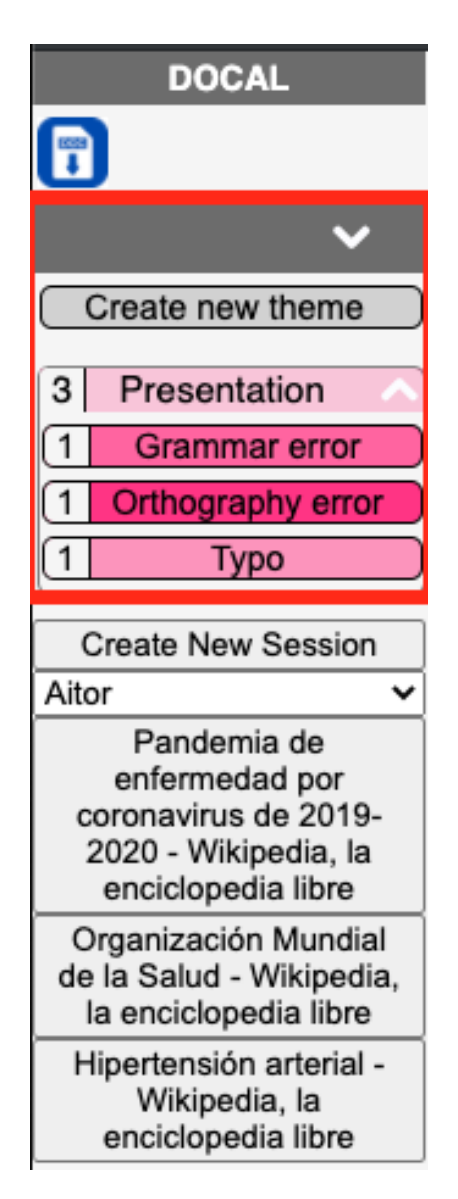

Figura B.3: Sección Codebook del Sidebar

Por último, podemos observar el apartado la sesiones (Ver figura  $\overline{B.A}$ ). En este apartado podemos observar un botón para crear sesiones, un desplegable con la sesión actual y sesiones disponibles, y el índice de documentos anotados. En esta última parte se muestran los documentos anotados en la sesión pudiendo abrirlos en cualquier momento pulsando sobre ellos.

<span id="page-120-0"></span>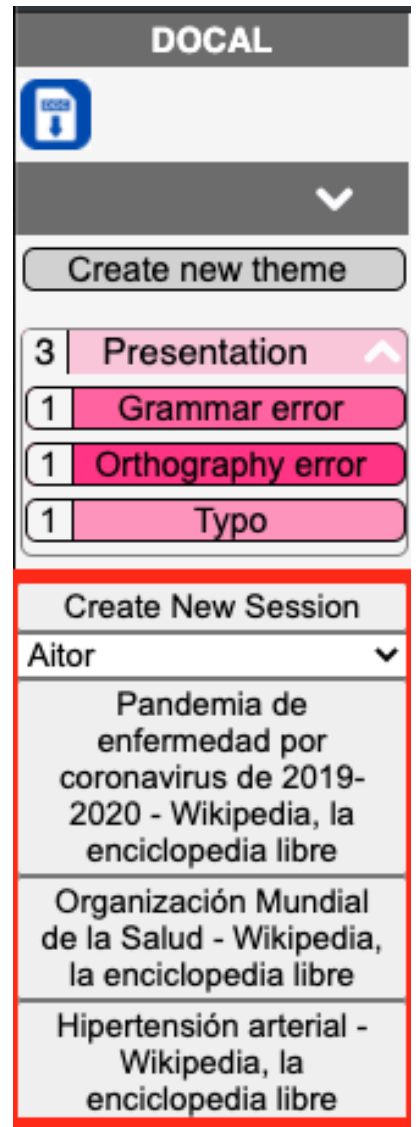

Figura B.4: Sección de sesiones del Sidebar

#### B.2. Alertas

Debido a lo comentado anteriormente, la aplicación hace uso de *Alerts*, que son en esencia interfaces emergentes, para interactuar y mostrar informacion concreta. ´

Para ello la aplicación dispone de distintos tipos de *Alerts*:

#### B.2.1. Alerta de aviso

Estos *Alerts* se pueden distinguir por el icono de exclamación. Estas ventanas se utilizan para informar de una accion potencialmente peligrosa la cual no es habitual, como por ´ ejemplo eliminar la base de datos local (ver figura [B.5\)](#page-121-0).

<span id="page-121-0"></span>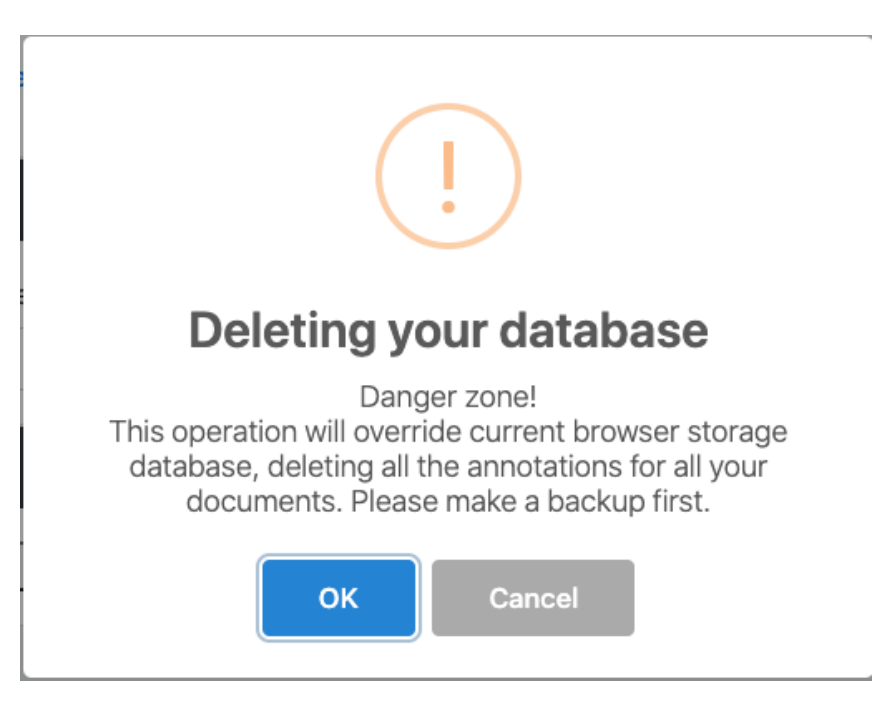

Figura B.5: Ejemplo de alerta de aviso

#### B.2.2. Alerta de confirmación

Las alertas de confirmación, generalmente son usadas para proporcionar *feedback* positivo al usuario. Estas suelen aparecer al completarse exitosamente acciones importantes en la aplicación. Por ejemplo cargar una copia de la base de datos (Ver imagen  $\overline{B.6}$ ).

<span id="page-122-0"></span>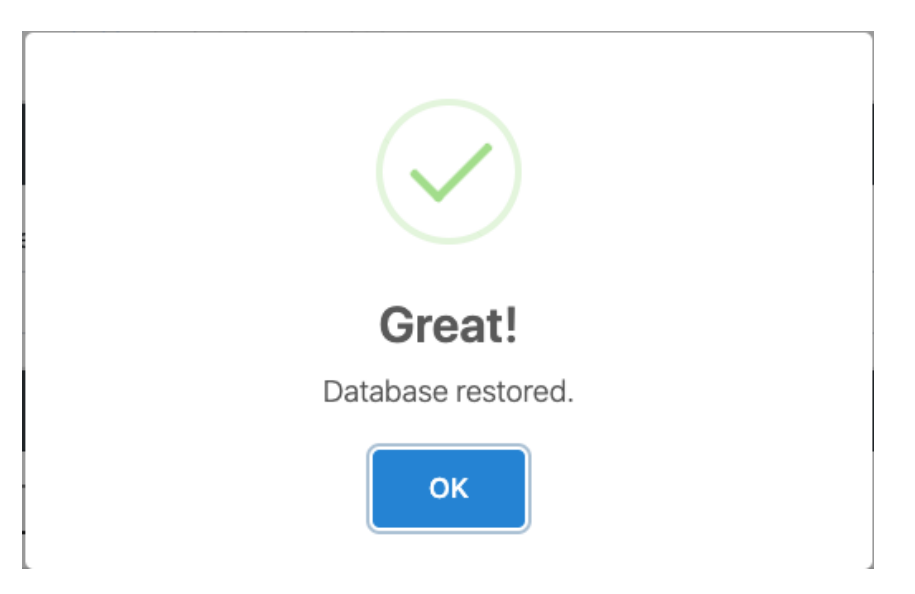

Figura B.6: Ejemplo de alerta de confirmación

Alerta de error

Este tipo de alertas informan al usuario de que ha ocurrido un error realizando la acción solicitada. Estas alertas suelen ir acompañadas de un mensaje de error explicando el motivo por el que ha fallado la acción (Ver figura [B.7\)](#page-122-1).

<span id="page-122-1"></span>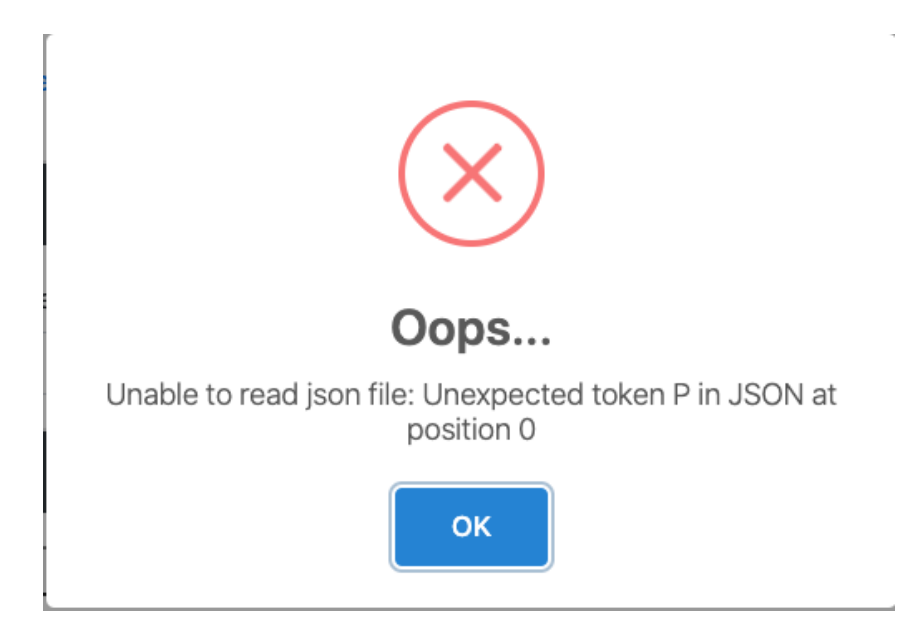

Figura B.7: Ejemplo de alerta de error

#### B.2.3. Alerta de propósito general

Este ultimo tipo de alerta se utiliza para todo tipo de acciones. El resto de alertas mostradas ´ eran informativas ya que informaban de lo peligrosa que era la acción o si la acción se había completado con éxito o no. En este caso las alertas de propósito general se utilizan a modo de interfaces interactivas para permitir al usuario que realice la accion deseada. Por ´ ejemplo en la figura [B.8](#page-123-0) se utiliza este tipo de alerta para mostrar al usuario las opciones disponibles a la hora de enlazar una anotación.

<span id="page-123-0"></span>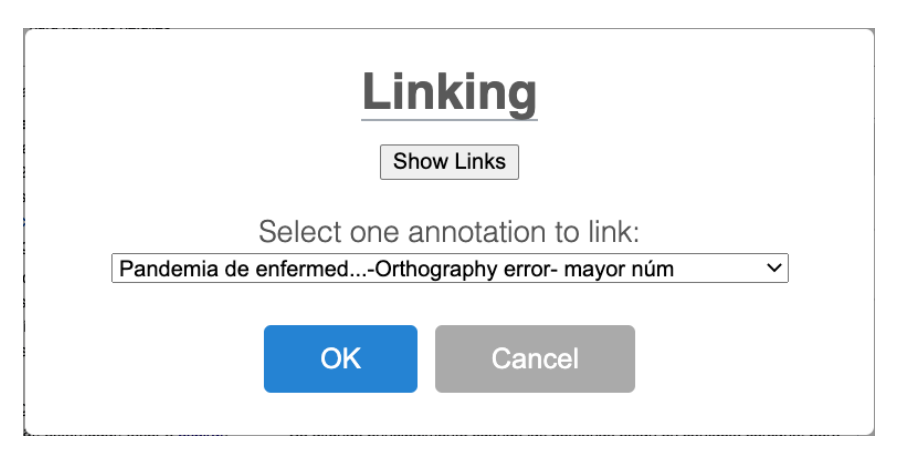

Figura B.8: Ejemplo de alerta de propósito general

# C. ANEXO

## Implementación de las características

En este anexo se encuentra el código de los nuevos archivos incluidos en WacLine los cuales no contienen puntos de variación y están comentados en el capitulo [7.](#page-84-0)

#### **Listing C.1** Creación del Session Manager

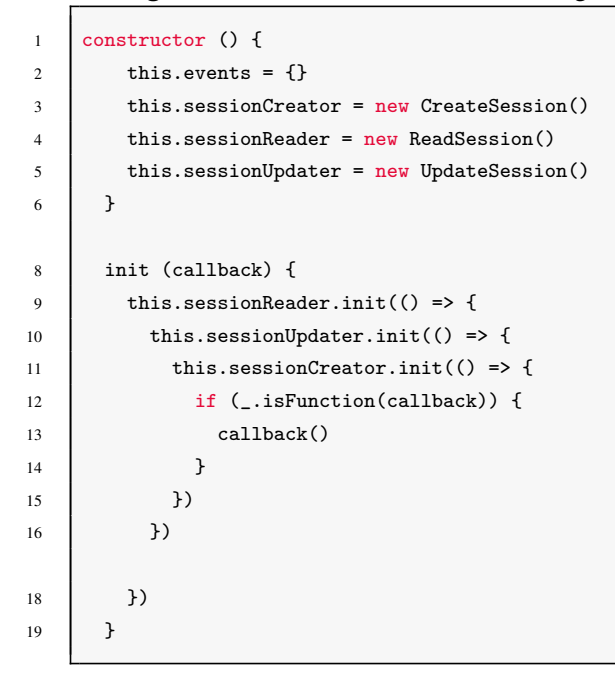

Listing C.2 Creación del menú contextual de los documentos anotados

```
1 createContextMenuForSessionURI (uri) {
```

```
3 selector: '[data-sessionURI-source="' + uri.source + '"]',
4 build: () => {
5 const items = {}
6 // Delete uri
7 items.delete = { name: 'Delete' }
8 return {
9 callback: (key, opt) => {
10 if (key === 'delete') {
11 this.currentSession.sessionURIs = this.currentSession.sessionURIs.filter((curi) =>
      { return uri.source !== curi.source })
12 LanguageUtils.dispatchCustomEvent(Events.updateSession, { session:
       this.currentSession })
13 }
14 },
15 items: items
16 }
17 }
18 })
19 }
```
#### Listing C.3 Recuperación de las sesiones del usuario

```
1 retrieveSessions (callback) {
2 let promise = new Promise((resolve, reject) => {
3 \mid let call = {}
4 call.group = window.abwa.groupSelector.currentGroup.id
5 call.order = 'asc'
6 call.sort = 'updated'
7 call.tag = Config.namespace + ':isSession'
8 window.abwa.annotationServerManager.client.searchAnnotations(call, (err, sessionObjects) =>
        {
9 \vert if (err) {
10 reject(err)
11 } else {
12 // console.log(sessionObjects)
13 let sessions = sessionObjects.map((session) => Session.deserialize(session))
14 Sessions = _.orderBy(sessions, 'updated', 'desc')
15 console.log(sessions)
16 resolve(sessions)
17 }
18 })
19 })
20 promise.catch((err) => {
21 callback(err)
22 }).then((annotations) => {
23 callback(null, annotations)
24 })
25 \mid \}
```
Г

#### Listing C.4 Renderización de la interfaz de usuario

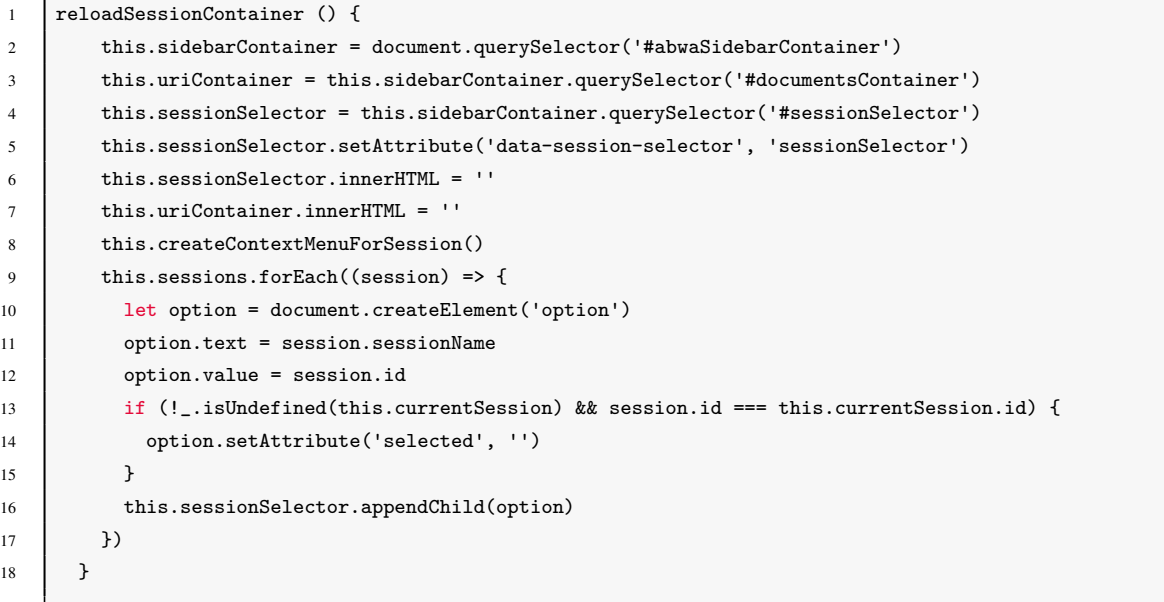

#### Listing C.5 Funciones encargadas de la conversión de las sesiones

```
1 toAnnotation () {
2 const sessionTag = Config.namespace + ':session:' + this.group
3 const tags = [sessionTag, Config.namespace + ':isSession']
4 // Construct text attribute of the annotation
5 return {
6 name: this.sessionName,
7 group: this.group,
8 permissions: {
9 read: ['group:' + this.group]
10 },
11 | references: [],
12 motivation: 'defining',
13 tags: tags,
14 target: [],
15 SessionURIs: this.sessionURIs || []
16 }
17 \mid \}19 static deserialize (annotation) {
20 const sessionOptions = {
21 d: annotation.id,
22 sessionName: annotation.name.
23 essionURIs: annotation.sessionURIs,
24 group: annotation.group,
25 updated: annotation.updated
26 }
27 let session
```

```
28 session = new Session(sessionOptions)
29 console.log(session) return session
30 }
```
#### Listing C.6 Creación del menú contextual de las sesiones

```
1 createContextMenuForSession () {
2 $.contextMenu({
3 selector: '[data-session-selector="sessionSelector"]',
4 build: () => {
5 let session = this.sessions.filter(s => s.id ===
6 document.querySelector('[data-session-selector="sessionSelector"]').value)[0]
7 \quad const items = {}
8 // Rename session
         items.rename = { name: 'Rename' }10 // Delete session
11 items.delete = { name: 'Delete' }
12 return {
13 callback: (key, opt) => {
14 if (key === 'delete') {
15 LanguageUtils.dispatchCustomEvent(Events.deleteSession, { session: session })
16 } else if (key === 'rename') {
17 this.renameSessionForm(session)
18 }
19 },
20 items: items
21 }
22 }
23 })
24 }
```
#### Listing C.7 Código de la opción Rename

```
1 renameSessionForm (session) {
2 Alerts.multipleInputAlert({
3 title: 'Reaname current session',
4 html: '<input type="text" id="newSessionName" placeholder="New Session Name">',
5 preConfirm: () => {
6 let newName = document.querySelector('#newSessionName').value
7 session.sessionName = newName
8 LanguageUtils.dispatchCustomEvent(Events.updateSession, { session: session })
9 }
10   })
11 }
```

```
1 Alerts.multipleInputAlert({
2 itle: 'Select the session to transfer the annotations',
3 html: html,
4 \vert preConfirm: () => {
5 let sessionTarget = document.querySelector('#transSessionSelect').value
6 let newSessionTag = Config.namespace + ':session:' + sessionTarget
                 let sessionTargetOb =
       window.abwa.sessionManagement.sessionReader.sessions.filter(sess => sess.id ===
       sessionTarget)[0]
8 window.abwa.sessionManagement.sessionReader.currentSession.sessionURIs.forEach
       ((uri) => {
                   9 if (sessionTargetOb.sessionURIs.filter(ur => ur.source === uri.source).length
        ( 1) 10 SessionTargetOb.sessionURIs.push(uri)
11 } }
12 \quad | \quad \text{)}13 LanguageUtils.dispatchCustomEvent(Events.updateSession, { session:
       sessionTargetOb })
14 LanguageUtils.dispatchCustomEvent(Events.transferCurrentSessionAnnotations,
15 { fromSession: session, newTag: newSessionTag })
16 window.abwa.annotationServerManager.client.deleteAnnotation(session.id, (err,
       result) => {
17 if (err) {
18 console.log(err)
19 } else {
20 LanguageUtils.dispatchCustomEvent(Events.sessionDeleted, {})
21 \mid \}}})}})}
```
#### Listing C.9 Código que enlaza las anotaciones seleccionadas

```
1 preConfirmData.linkAnnotation = document.querySelector('#categorizeDropdown').value
2 if (preConfirmData.linkAnnotation != null) {
3 annotation.annotationlinks.push(preConfirmData.linkAnnotation)
5 let bAnnotation =
        window.abwa.annotationManagement.annotationReader.allServerAnnotations.find(
6 a \Rightarrow a_id == preConfirmData.linalgAnnotation)bAnnotation.annotationlinks.push(annotation.id)
11 if (sidebarStatus) {
12 window.abwa.sidebar.openSidebar()
13 }
14 if (_.isFunction(callback)) {
15 console.log('UPDATING ANNOTATIONS')
16 callback(null, annotation, bAnnotation)
17 \quad | \quad 33
```
Listing C.10 Filtrado y generación de documento con las anotaciones enlazadas

```
1 static generateShowLinksHtml ({ annotation }) {
2 let links = \{\}3 let html = '<div id="table-div" style="overflow:auto;" >'
4 annotation.annotationlinks.forEach((link) => {
5 let targetAnnotation = _.find(
        window.abwa.annotationManagement.annotationReader.allServerAnnotations, (a) => {
6 return a.id == link })7 let text = ''8 targetAnnotation.target[0].selector.forEach((select) => {
9 if (select.type === 'TextQuoteSelector') {
10 text = select.exact
11 }})
12 if (links[targetAnnotation.target[0].source.title]) {
13 links[targetAnnotation.target[0].source.title].push(targetAnnotation)
14 } else {
15 links[targetAnnotation.target[0].source.title] = [targetAnnotation]
16 }})
17 for (const [key, values] of Object.entries(links)) {
18 const title = document.createElement('h6')
19 title.innerText = key
20 const ul = document.createElement('ul')
21 values.forEach(an \geq 122 \vert const li = document.createElement('li')
23 \qquad 1i.id = an.id
24 li.innerText = _.find(an.target[0].selector, (s) => { return s.type === '
        TextQuoteSelector' }).exact
25 li.style = 'cursor: pointer; font-size:10px'
26 ul.appendChild(li)})
27 html += title.outerHTML + ul.outerHTML}
28 html += '\langle/div>'
29 return html
30 }
```
**Listing C.11** Funcionalidad de navegar entre anotaciones de distintos documentos

```
1 | onBeforeOpen: () \Rightarrow {
2 document.getElementById('table-div').getElementsByTagName('ul').forEach((ul) => {
3 \quad \text{ul.onclick} = (e) \Rightarrow \{4 Alerts.closeAlert()
5 let targetAnnotation =
       window.abwa.annotationManagement.annotationReader.allServerAnnotations.find((annot) => {
6 return annot.id === e.target.id
7 })
8 window.open((targetAnnotation.target[0].source.url ||
9 targetAnnotation.target[0].source.uri) + '#' + Config.urlParamName + ':' +
       targetAnnotation.id)
10 }
```

```
1 static exportAllAnnotationsToDocx () {
2 let exporter0bject = \{\}3 let annotationExport = []
4 let annotations = []
5 let linksExport = []
6 // PVSCL:IFCOND(Linking,LINE)
7 annotations = window.abwa.annotationManagement.annotationReader.allServerAnnotations
8 // PVSCL:ELSECOND
        annotations = window.abwa.annotationManagement.annotationReader.allAnnotations
10 // PVSCL:ENDCOND
11 | annotations.forEach((a) => {
12 \quad | \quad \text{a.group} = \text{''}13 \vert a.permissions = {}
14 a.body.forEach((b) \Rightarrow \{15 if (b.purpose && b.purpose === 'commenting') {
16 \vert a.comments = { value: b.value }
17 }
18 if (b.purpose && b.purpose === 'classifying') {
19 a.codeortheme = b.value
20 \left\{ \right. \}}
21 let sourceAnnotation = a.target[0].source
22 if (annotationExport.some((an) => { return an.sourceAnnotation.url === a.target[0]
        .source.url })) {
23 annotationExport.forEach((an) => { if (an.sourceAnnotation.url === a.target[0].source.url
        ) { an.annotations.push(a) } })
24 } else {
25 annotationExport.push({ sourceAnnotation, annotations: [a] })
26 }})
27 *********
28 let date = new Date()29 exporter0bject = \{30 codebook: window.abwa.codebookManager.codebookReader.codebook,
31 appName: chrome.runtime.getManifest().name,
32 date: date.getMonth() + 1 + '-' + date.getDate() + '-' + date.getFullYear() + ' ' +
        date.getHours() + ':' + date.getMinutes(),
33 // PVSCL:IFCOND(Session,LINE)
34 session: window.abwa.sessionManagement.sessionReader.currentSession.sessionName,
35 // PVSCL:ENDCOND
36 // PVSCL:IFCOND(Linking,LINE)
37 links: linksExportsUnique,
38 // PVSCL:ENDOCND
39 documents: annotationExport
40 }
41 DocxExporter.export(exporterObject)}
```
#### Listing C.13 Generación del documento final con las anotaciones

static export (object) {

```
3 var PizZip = require('pizzip') var DocxTemplater = require('docxtemplater')
4 const path = chrome.extension.getURL('content/docxExporter/DocxTemplate.docx')
5 /* Recuperamos la plantilla y la cargamos en formato binario */
6 axios.get(path, { responseType: 'arraybuffer' }).then((response) => {
7 let fileTemplate = new Blob([response.data])
8 FileUtils.readBinaryFile(fileTemplate, (_err, content) => {
9 /* Añadimos la plantilla al objeto DocxTemplater */
10 let zip = new PizZip(content)
11 let doc = new DocxTemplater()
12 doc.loadZip(zip)
13 /* Asignamos el objeto creado previamente con los datos a la plantilla y lo renderizamos
         */
14 doc.setData(object)
15 doc.render()
17 /* Guardamos el documento resultante */
18 let buf = doc.getZip().generate({
19 type: 'blob',
20 mimeType: 'application/vnd.openxmlformats-officedocument.wordprocessingml.document'
21 })
23 FileSaver.saveAs(buf, 'output.docx')
25 })
26 })
27 \mid \}
```
## **Bibliografía**

- [DocxTemplater, 2019] DocxTemplater (2019). Docxtemplater library. [https://](https://docxtemplater.com) [docxtemplater.com](https://docxtemplater.com).
- [Eichberg, 2017] Eichberg, D. M. (2016-2017). Software engineering design & construction. <http://stg-tud.github.io/sedc/Lecture/ws16-17/6-SPL.pdf>.
- [pure-systems GmbH, 2006] pure-systems GmbH (2006). Technical white paper variant management with pure::variants. [https://www.pure-systems.com/mediapool/](https://www.pure-systems.com/mediapool/pv-whitepaper-en-04.pdf) [pv-whitepaper-en-04.pdf](https://www.pure-systems.com/mediapool/pv-whitepaper-en-04.pdf).